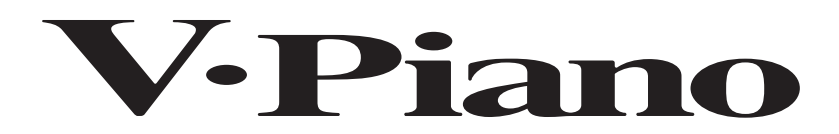

**Mode d'emploi**

**Roland**®

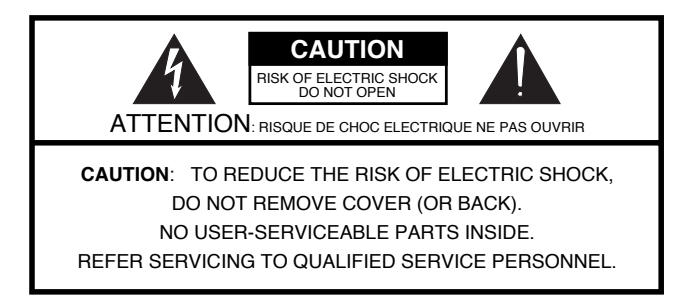

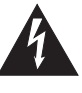

L'éclair dans un triangle est destiné à attirer l'attention de l'utilisateur sur la présence d'éléments non isolés à l'intérieur de l'appareil ayant une tension électrique susceptible de constituer un risque d'électrocution.

Le point d'exclamation dans un triangle équilatéral est destiné à attirer l'attention de l'utilisateur sur la présence d'instructions importantes dans la documentation accompagnant l'appareil pour l'emploi et l'entretien corrects de ce dernier.

INSTRUCTIONS RELATIVES AU RISQUE D'INCENDIE, D'ÉLECTROCUTION OU DE BLESSURES.

# <span id="page-1-0"></span>**INSTRUCTIONS IMPORTANTES DE SÉCURITÉ CONSERVEZ CES INSTRUCTIONS**

**AVERTISSEMENT** –L'utilisation d'appareils électriques requiert certaines précautions élémentaires, dont les suivantes:

- 1. Lisez toutes les instructions.
- 2. Conservez ces instructions.
- 3. Respectez tous les avertissements.
- 4. Suivez toutes les consignes énoncées.
- 5. N'utilisez pas cet appareil à proximité d'eau.
- 6. Nettoyez l'appareil uniquement avec un chiffon sec.
- 7. Veillez à ne bloquer aucun orifice de ventilation de l'appareil. Respectez les consignes d'installation du fabricant.
- 8. N'installez pas cet appareil à proximité de sources de chauffage telles que des radiateurs, accumulateurs ou autres appareils générant de la chaleur (y compris des amplificateurs).
- 9. Ne modifiez jamais la protection de la fiche secteur (broche polarisée ou broche de mise à la terre). Une fiche polarisée possède deux broches, dont une plus large que l'autre. Les fiches avec mise à la terre sont dotées de trois broches, dont une de mise à la terre. La broche plus large (ou la troisième broche) sert à assurer votre protection. Si la fiche ne correspond pas à votre prise secteur, consultez un électricien afin de faire remplacer la prise obsolète.
- 10. Veillez à ce qu'on ne risque pas de trébucher sur ni de pincer le cordon d'alimentation, plus particulièrement à la fiche du cordon, la prise secteur et au point de sortie de l'appareil.
- 11. Utilisez uniquement des fixations/accessoires du type spécifié par le constructeur.
- 12. N'utilisez ce produit qu'avec un chariot, un support, un pied ou une table du type spécifié par le constructeur ou vendu avec le produit. Si vous utilisez un chariot, déplacez-le avec prudence pour éviter une chute du produit.

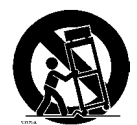

- 13. En cas d'orage ou si vous comptez ne pas utiliser l'appareil durant une période prolongée, débranchez-le du secteur.
- 14. Confiez toute réparation à un technicien qualifié. Un entretien est notamment indispensable quand le cordon ou la fiche secteur sont endommagés, quand du liquide ou des objets ont pénétré dans ce produit, quand il a été exposé à la pluie ou à une humidité excessive, lorsque ce produit ne fonctionne plus correctement ou qu'il est tombé.

Pour le Royaume Uni

**WARNING:** THIS APPARATUS MUST BE EARTHED IMPORTANT: THE WIRES IN THIS MAINS LEAD ARE COLOURED IN ACCORDANCE WITH THE FOLLOWING CODE. GREEN-AND-YELLOW: EARTH, BLUE: NEUTRAL, BROWN: LIVE

As the colours of the wires in the mains lead of this apparatus may not correspond with the coloured markings identifying the terminals in your plug, proceed as follows:

The wire which is coloured GREEN-AND-YELLOW must be connected to the terminal in the plug which is marked by the letter E or by the safety earth symbol to coloured GREEN or GREEN-AND-YELLOW.

The wire which is coloured BLUE must be connected to the terminal which is marked with the letter N or coloured BLACK. The wire which is coloured BROWN must be connected to the terminal which is marked with the letter L or coloured RED.

**Avant d'utiliser ce produit, veuillez lire attentivement les sections ["Instructions importantes de sécurité"](#page-1-0) ["Consignes de sécurité" \(p. 3\)](#page-2-0) et ["Remarques importantes" \(p. 6\)](#page-5-0) Elles contiennent des informations importantes pour l'utilisation correcte de ce produit. En outre, pour maîtriser correctement chaque fonction de votre nouvelle acquisition, veuillez lire entièrement le mode d'emploi. Conservez-le ensuite à portée de main pour toute référence ultérieure.**

#### **Copyright ©2009 ROLAND CORPORATION**

**Tous droits réservés. Toute reproduction intégrale ou partielle de ce document est interdite sous quelque forme que ce soit sans l'autorisation écrite de ROLAND CORPORATION.**

### <span id="page-2-0"></span>INSTRUCTIONS POUR LA PREVENTION D'INCENDIE, CHOC ÉLECTRIQUE OU BLESSURE

#### A propos des symboles  $\triangle$  Avertissement et  $\triangle$  Précaution  $\triangle$  A propos des symboles

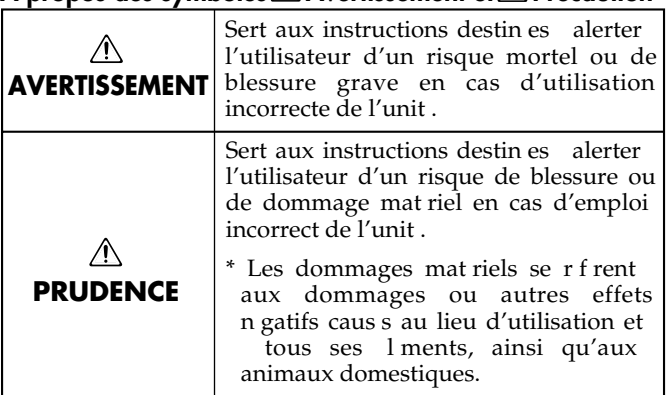

Le symbole  $\Delta$  alerte l'utilisateur d'instructions importantes ou de mise en garde. La signification du symbole est d termin e par ce que contient le triangle. Dans le cas du symbole de gauche, il sert pour des pr cautions g n rales, des mises en garde ou alertes vis- -vis d'un danger. Le symbole  $\bigcirc$  pr vient l'utilisateur des interdits. Ce qui ne doit sp cifiquement pas tre fait est indiqu  $\circledR$ dans le cercle. Dans le cas du symbole de gauche, cela signifie que l'unit ne doit jamais tre d mont e.

Le symbole ● alerte l'utilisateur de ce qui doit tre fait. Ce qui doit tre fait est indiqu par l'ic ne contenue dans le cercle. Dans le cas du symbole de gauche, cela signifie que le cordon d'alimentation doit

#### **OBSERVEZ TOUJOURS CE QUI SUIT**

#### **AVERTISSEMENT AVERTISSEMENT**

#### **Mise à la terre**

Reliez le câble d'alimentation de ce produit à une prise de courant avec une borne de terre.

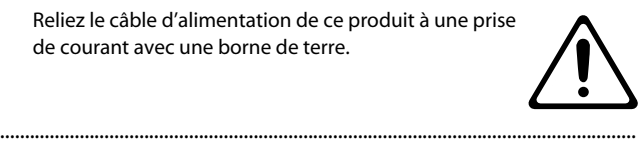

#### **Ni démontage ni modification**

N'ouvrez (et ne modifiez) pas le produit.

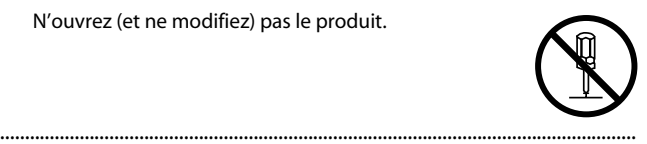

#### **Ni réparations ni remplacement de pièces**

N'essayez pas de réparer ce produit ou d'en remplacer des éléments (sauf si ce manuel vous donne des instructions spécifiques pour le faire). Confiez tout entretien ou réparation à votre revendeur, au service de maintenance Roland le plus proche ou à un distributeur

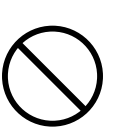

Roland agréé (vous en trouverez la liste à la page "Information").

#### ................................................................................................................................ **N'installez jamais le produit dans des endroits**

- soumis à des température extrêmes (en plein soleil dans un véhicule fermé, à proximité d'une conduite de chauffage, au-dessus de matériel générateur de chaleur),
- humides (salles de bain, toilettes, sur des sols ou supports mouillés),

................................................................................................................................

- exposés à de la vapeur ou de la fumée,
- exposés au sel,
- à l'humidité ambiante élevée,
- exposés aux précipitations,
- poussiéreux ou sablonneux,
- soumis à de fortes vibrations.

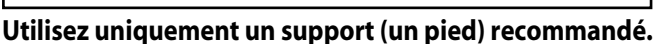

Installez uniquement ce produit sur un support recommandé par Roland.

tre d branch de la prise murale.

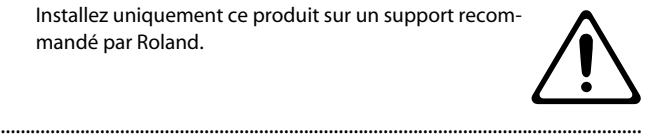

#### **Ne placez pas le produit à un endroit instable**

Lorsque vous utilisez ce produit avec un rack ou un support recommandé par Roland, placez-le de façon à ce qu'il reste bien horizontal et stable. Si vous n'utilisez ni support ni pied, veillez à placer ce produit dans un endroit offrant une surface bien horizontale et un soutien solide et stable.

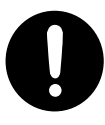

#### **Branchez le cordon d'alimentation à une prise secteur de tension adéquate**

Branchez le produit à une prise de courant répondant aux spécifications énoncées dans le mode d'emploi ou indiquées à l'arrière du produit.

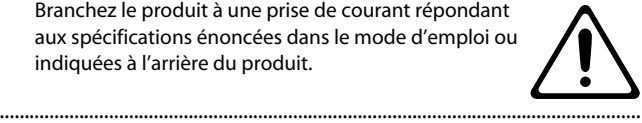

#### **Utilisez exclusivement le cordon d'alimentation fourni**

Servez-vous exclusivement du cordon d'alimentation fourni. N'utilisez jamais le cordon d'alimentation fourni avec un autre appareil.

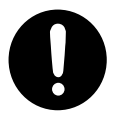

#### ................................................................................................................................. **Ne pliez pas le cordon d'alimentation et ne placez pas d'objets lourds dessus**

.................................................................................................................................

Evitez de tordre ou de plier excessivement le cordon d'alimentation ainsi que de placer des objets lourds dessus. Vous risquez de l'endommager, ce qui provoquerait des courts-circuits et couperait l'alimentation de certains éléments. Un cordon endommagé peut provoquer une électrocution ou un incendie!

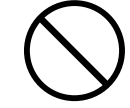

#### **AVERTISSEMENT AVERTISSEMENT**

#### **Évitez un usage prolongé à haut volume**

Cet appareil, utilisé seul ou avec un amplificateur et des enceintes ou un casque d'écoute, est en mesure de produire des signaux à des niveaux qui pourraient endommager l'ouïe de façon irréversible. Ne l'utilisez donc pas trop longtemps à volume élevé ou inconfortable. Si vous pensez avoir endommagé votre ouïe ou si vos oreilles bourdonnent, arrêtez immédiatement l'écoute et consultez un spécialiste.

#### **N'insérez pas d'objets**

Évitez que des objets (matériel inflammable, pièces de monnaie, trombones) ou des liquides (eau, limonades, etc.) ne pénètrent à l'intérieur de ce produit.

.................................................................................................................................

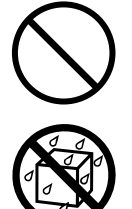

#### **Coupez l'alimentation en cas de problème ou d'anomalie**

.................................................................................................................................

Coupez immédiatement l'alimentation de l'appareil, débranchez le cordon d'alimentation de la prise et ramenez l'appareil chez votre revendeur, au service après-vente Roland le plus proche ou chez un distributeur Roland agréé (vous en trouverez la liste à la page "Information") quand:

- le cordon d'alimentation ou la fiche est endommagé(e),
- il y a de la fumée ou une odeur inhabituelle
- des objets ou du liquide ont pénétré dans le produit
- le produit a été exposé à la pluie (ou a été mouillé d'une autre façon) ou
- le produit semble ne pas fonctionner normalement ou affiche un changement de performance marqué.

#### **L'utilisation requiert la présence d'un adulte**

.................................................................................................................................

Avec de jeunes enfants, la présence d'un adulte est indispensable jusqu'à ce que l'enfant puisse respecter les précautions nécessaires au maniement de ce produit.

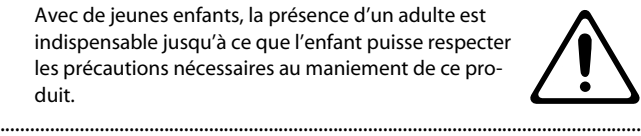

#### **Ni chute ni heurts violents**

Protégez ce produit contre tout coup ou impact important. (Ne le laissez pas tomber!)

.................................................................................................................................

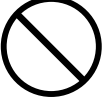

#### **Ne branchez pas un nombre excessif d'autres appareils à la prise secteur**

Ne faites pas partager au cordon d'alimentation de ce produit une prise murale avec un nombre excessif d'autres appareils. Soyez particulièrement vigilant avec des multiprises. La puissance totale utilisée par tous les appareils connectés ne doit jamais excéder la puissance (watts/ampères) de la rallonge. Une charge excessive peut augmenter la température du câble et, éventuellement, entraîner une fusion.

.................................................................................................................................

### **N'utilisez pas le produit à l'étranger**

Avant d'utiliser ce produit dans un pays étranger, contactez votre revendeur, le service de maintenance Roland le plus proche ou un distributeur Roland agréé (vous en trouverez la liste à la page "Information").

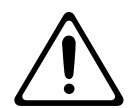

#### **N'utilisez pas de CD-ROM dans un lecteur CD audio ou DVD**

.................................................................................................................................

N'insérez JAMAIS un CD-ROM dans un lecteur de CD audio ou de DVD conventionnel. Le son produit pourrait atteindre un niveau entraînant une perte d'audition irréversible. Les enceintes et/ou tout autre élément du système d'écoute risque(nt) d'être endommagé(es).

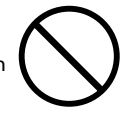

#### ................................................................................................................................. **Ne placez pas de récipients d'eau sur le produit**

Ne placez aucun récipient contenant de l'eau (un vase, par exemple) sur ce produit. Évitez en outre l'usage d'insecticides, de parfum, d'alcool, de vernis à ongles, de vaporisateurs ou de sprays à proximité de ce produit. Essuyez rapidement tout liquide renversé sur ce

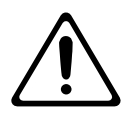

produit avec un chiffon sec et doux. .................................................................................................................................

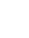

**4**

### $\wedge$

#### **Placez le produit dans un lieu aéré**

Placez ce produit de sorte à lui assurer une ventilation appropriée.

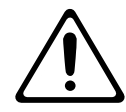

#### **Utilisez uniquement les supports préconisés.**

.................................................................................................................................

Cet instrument (V-Piano) est conçu pour être utilisé exclusivement avec le support Roland KS-V8 ou KS-G8. L'utilisation de tout autre support pourrait entraîner une instabilité et provoquer d'éventuelles blessures en cas de chute.

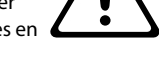

#### ................................................................................................................................. **Vérifiez la stabilité du support avant toute utilisation**

Veillez à lire et respecter les sections consacrées aux précautions dans le mode d'emploi fourni avec le produit.

Notez que, selon la façon dont le clavier est utilisé, il peut tomber du support ou ce dernier peut basculer, même si vous avez suivi toutes les instructions et tous les conseils dispensés dans le mode d'emploi du produit. Pour cette raison, vérifiez chaque fois la stabilité du support avant de l'utiliser.

#### **Tenez la fiche pour brancher ou débrancher le cordon d'alimentation.**

Saisissez toujours la fiche du cordon d'alimentation lors du branchement (débranchement) au secteur ou à ce produit.

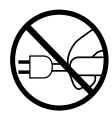

#### ................................................................................................................................. **Dépoussiérez régulièrement la prise d'alimentation**

.................................................................................................................................

A intervalles réguliers, débranchez la prise secteur et frottez-la avec un chiffon sec pour enlever toute la poussière et autres saletés accumulées sur ses broches. Si ce produit ne va pas être utilisé durant une période prolongée, débranchez le cordon d'alimentation. Toute accumulation de poussière entre la prise murale et la fiche d'alimentation peut nuire à l'isolation et causer un incendie.

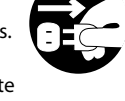

#### **Gestion prudente des câbles**

Évitez que les cordons d'alimentation et les câbles ne s'emmêlent. De plus, tous les cordons et câbles doivent être placés hors de portée des enfants.

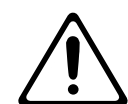

#### **Ne montez pas et ne placez pas d'objets lourds sur ce produit**

.................................................................................................................................

Ne montez jamais sur ce produit et évitez d'y déposer des objets lourds.

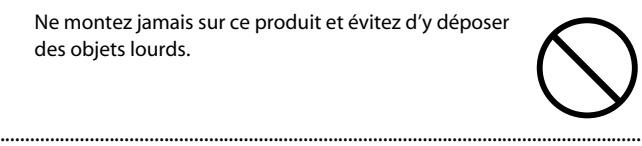

#### **PRUDENCE PRUDENCE**

#### **Ne touchez pas le cordon d'alimentation avec des mains mouillées**

.................................................................................................................................

.................................................................................................................................

Ne saisissez jamais le cordon secteur ni ses fiches avec des mains humides lorsque vous le branchez ou débranchez d'une prise murale ou de l'instrument.

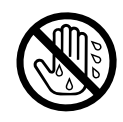

#### **Débranchez les câbles avant de déplacer le produit**

Avant de déplacer ce produit, débranchez le cordon secteur de la prise de courant et déconnectez tous les câbles le reliant à des appareils périphériques.

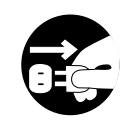

#### **Précautions pour déplacer ce produit**

Lorsque vous déplacez l'instrument, veuillez observer les précautions suivantes. Il faut au moins deux personnes pour soulever et déplacer l'instrument. Il doit être manié avec soin et maintenu horizontal. Veillez à saisir fermement l'instrument afin d'éviter tout risque de blessures et d'endommagement de l'instrument en cas de chute.

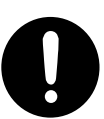

- Débranchez le cordon d'alimentation.
- Débranchez tous les câbles reliant l'instrument à des appareils périphériques.
- Si vous utilisez le support KS-V8, démontez le crochet pour casque du produit.
- Si vous utilisez le support KS-V8, démontez le produit du support et transportez les deux éléments séparément.

.................................................................................................................................

#### **Avant un nettoyage, débranchez le cordon d'alimentation de la prise secteur**

Avant de nettoyer cet appareil, éteignez-le et débranchez le cordon d'alimentation de la prise secteur ([p. 16\)](#page-15-0).

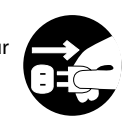

#### **S'il y a risque d'orage, débranchez le cordon d'alimentation**

.................................................................................................................................

.................................................................................................................................

S'il y a risque d'orage, débranchez le cordon d'alimentation de la prise murale.

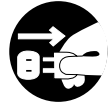

**5**

### <span id="page-5-1"></span><span id="page-5-0"></span>**Alimentation**

- Ne branchez jamais ce produit à une prise faisant partie d'un circuit auquel vous avez branché un appareil contenant un inverseur (frigo, machine à lessiver, four à micro-ondes ou climatisation), voire un moteur. Selon la façon dont est utilisé l'appareil électrique, les bruits secteur peuvent générer des dysfonctionnements ou des bruits parasites. Si vous ne pouvez pas utiliser une prise secteur indépendante, utilisez un filtre secteur entre cet appareil et la prise secteur.
- Avant de connecter cet instrument à d'autres, mettez-les tous hors tension afin d'éviter les dysfonctionnements et/ou d'endommager les haut-parleurs ou d'autres appareils.
- Bien que l'écran et les diodes s'éteignent quand vous mettez l'appareil hors tension avec son interrupteur, l'appareil reste branché au secteur. Pour couper entièrement l'alimentation de l'appareil, mettez-le hors tension avec son interrupteur puis débranchez son cordon secteur de la prise de courant. Branchez donc ce produit à une prise de courant facile à atteindre et immédiatement accessible.

### **Emplacement**

- L'utilisation à proximité d'amplificateurs de puissance (ou équipements contenant des transformateurs de forte puissance) peut être source de bourdonnements. Modifiez l'orientation du produit, ou éloignez-le de la source d'interférence.
- Cet appareil peut interférer dans la réception radio ou télévision. Ne l'utilisez pas à proximité de tels appareils.
- Il peut y avoir des interférences si vous utilisez des téléphones mobiles ou autre appareil sans fil à proximité de cet appareil. Ce bruit peut survenir au début d'un appel (donné ou reçu) ou durant la conversation. Si vous avez des problèmes, éloignez le téléphone portable de ce produit ou coupez-le.
- N'exposez pas ce produit directement au soleil, ne le laissez pas près d'appareils irradiant de la chaleur, dans un véhicule fermé ou dans un endroit le soumettant à des températures extrêmes. Évitez également de laisser des sources d'éclairage (telles qu'une lampe de piano) trop longtemps trop près de ce produit. Évitez l'exposition prolongée à la lumière de projecteurs puissants. Une chaleur excessive peut déformer ou décolorer l'instrument.
- Lors de variations de température et/ou d'humidité (suite à un changement d'endroit, p.ex.), de la condensation peut se former dans l'appareil, ce qui peut être source de dysfonctionnement ou de panne. Avant d'utiliser l'appareil, attendez quelques heures pour que la condensation s'évapore.
- Ne laissez pas traîner longtemps du caoutchouc, du vinyle ou des matières similaires sur ce produit. Cela risque de décolorer ou d'abîmer la finition.
- Ne posez jamais d'objet sur le clavier. Cela pourrait provoquer des dysfonctionnements (certaines touches ne produisant plus de son, par exemple).
- Ne collez pas d'autocollants, de décalcomanies ou autres sur ce produit. Vous risqueriez d'endommager la finition lors du retrait de ces autocollants, etc.
- Selon la matière et la température de la surface sur laquelle vous déposez l'appareil, ses pieds en caoutchouc peuvent se décolorer ou laisser des traces sur la surface. Vous pouvez placer un morceau de feutre ou de tissu sous les pieds en caoutchouc pour y remédier. Dans ce cas, veillez à ce que le produit ne glisse ou ne se déplace pas accidentellement.

### **Entretien**

- Pour nettoyer ce produit, utilisez un chiffon sec et doux ou, éventuellement, un chiffon légèrement humide. Essayez d'essuyer toute la surface en exerçant une force égale. Si vous frottez trop fort un endroit particulier, vous risquez d'endommager la finition.
- N'utilisez jamais de dissolvants, d'alcools ou de solvants de quelque sorte que ce soit, pour éviter toute décoloration et/ou déformation de l'instrument.

### **Réparations et données**

• Songez que toutes les données contenues dans la mémoire de l'instrument sont perdues s'il doit subir une réparation. Conservez toujours les réglages auxquels vous tenez sur mémoire USB ou sur papier (si possible). Durant les réparations, toutes les précautions sont prises afin d'éviter la perte des données. Cependant, il peut se révéler impossible de récupérer des données dans certains cas (notamment lorsque les circuits touchant à la mémoire elle-même sont endommagés). Roland décline toute responsabilité concernant la perte de ces données.

### **Maniement de la mémoire USB (Utiliser la mémoire USB)**

- Quand vous branchez une mémoire (clé) USB, insérez-la fermement et complètement.
- Ne touchez jamais les contacts de la prise USB et veillez à ce qu'ils restent propres.
- La mémoire USB contient des composants électroniques de haute précision. Veuillez donc prendre les précautions suivantes.
	- Pour éviter tout dommage par électricité statique, veillez à décharger toute électricité statique de votre propre corps avant de manier la mémoire USB.
	- Ne touchez pas les contacts avec les doigts ou un objet métallique.
	- Ne tordez pas la mémoire USB et évitez toute chute ou impact violent.
	- Ne laissez pas la mémoire USB en plein soleil ou dans des endroits comme un véhicule fermé. (Température de stockage: 0~50˚C)
	- La mémoire USB ne peut pas être mouillée.
	- Ne démontez et ne modifiez pas une mémoire USB.
- Insérez horizontalement la mémoire USB dans la prise prévue à cet effet sans user d'une force excessive. Vous risquez d'endommager la mémoire USB si vous exercez une force excessive en l'insérant.
- Ne branchez qu'une clé ou autre mémoire USB à cette prise (pas de pièces, fil métallique d'autres types de support etc.). Vous risqueriez d'endommager la prise.
- N'exercez pas de pression excessive sur la clé (mémoire) USB branchée.
- Si vous n'utilisez pas de clé USB durant un certain temps, fermez le cache de la prise pour clé USB.

### **Maniement des CD**

- Respectez les consignes suivantes lors du maniement de vos disques.
	- Ne touchez jamais la face contenant les données.
	- Évitez les endroits poussiéreux.
	- Ne laissez jamais traîner vos disques dans un véhicule stationnant en plein soleil.
- Ne touchez pas (et ne griffez pas) la surface enregistrée du CD. Cela peut rendre les données illisibles. Si nécessaire, nettoyez vos CD avec un produit de nettoyage pour CD disponible dans le commerce.
- Rangez les disques dans leur boîtier après l'usage.
- Ne laissez pas de disque trop longtemps dans le lecteur CD.
- N'appliquez pas d'autocollant sur le label du disque.
- Si un CD est poussiéreux ou sale, essuyez-le avec un chiffon doux. Essuyez toujours du centre vers le bord. Ne frottez pas selon un tracé circulaire concentrique.
- N'utilisez pas d'essence, d'agent de nettoyage de disque en spray ni de diluants.
- Ne bombez pas le disque. Le fait de bomber un disque peut empêcher la lecture et l'écriture de données voire entraîner d'autres dysfonctionnements.

### **Précautions supplémentaires**

- Songez que le contenu de la mémoire peut être irrémédiablement perdu suite à un mauvais fonctionnement ou un mauvais maniement de ce produit. Pour vous prémunir contre un tel risque, nous vous conseillons de faire régulièrement des copies sur mémoire USB de secours des données importantes se trouvant dans la mémoire de l'appareil.
- Il peut malheureusement se révéler impossible de récupérer le contenu de la mémoire USB une fois qu'il a été perdu. Roland Corporation décline toute responsabilité concernant la perte de ces données.
- Maniez les curseurs, boutons et autres commandes avec un minimum d'attention; faites aussi preuve de délicatesse avec les prises et connecteurs de ce produit. Une manipulation trop brutale peut entraîner des dysfonctionnements.
- Évitez les coups ou les pressions trop fortes sur l'écran.
- Lorsque vous connectez/déconnectez les câbles, saisissez les connecteurs eux-mêmes; ne tirez jamais sur le cordon. Vous éviterez ainsi d'endommager le câble ou de provoquer des court-circuits.
- Ce produit dégage une faible quantité de chaleur durant son fonctionnement.
- Pour ne pas déranger vos voisins, maintenez le volume à un niveau raisonnable (surtout si vous êtes noctambule).
- Si vous devez transporter l'appareil, rangez-le dans son emballage d'origine (avec ses protections). Sinon, utilisez un emballage équivalent.
- Utilisez uniquement la pédale d'expression recommandée (EV-5/EV-7, en option). Si vous branchez une autre pédale d'expression, vous risquez de provoquer un dysfonctionnement et/ou d'endommager le produit.
- Certains câbles de connexion sont équipés de résistances. N'utilisez pas de câbles résistifs pour la connexion de cet appareil. De tels câbles engendrent un volume extrêmement bas voire inaudible. Contactez le fabricant du câble pour obtenir de plus amples informations.
- Si vous mettez le système interne du produit à jour via la prise USB FOR UPDATE, débranchez tous les câbles sauf le câble d'alimentation avant d'effectuer la mise à jour.

GS (5) est une marque déposée de Roland Corporation.

- Tous les noms de produits mentionnés dans ce document sont des marques commerciales ou déposées appartenant à leurs détenteurs respectifs.
- La technologie de compression audio MPEG Layer-3 est sous licence de Fraunhofer IIS Corporation et de THOMSON Multimedia Corporation.
- MMP (Moore Microprocessor Portfolio) désigne un ensemble de brevets liés à l'architecture de microprocesseurs, conçue par Technology Properties Limited (TPL). Roland utilise cette technologie sous licence de TPL Group.

# Sommaire

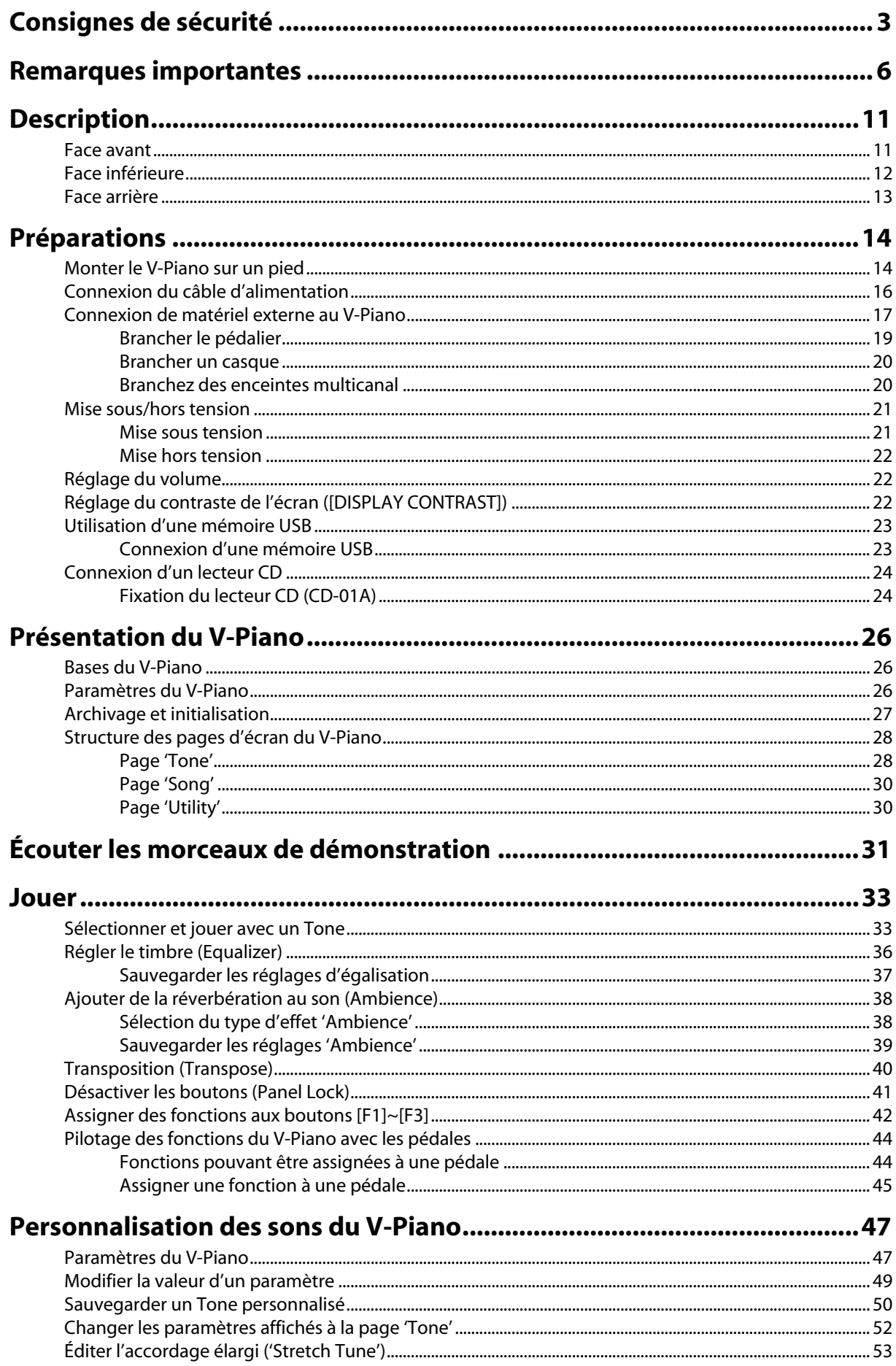

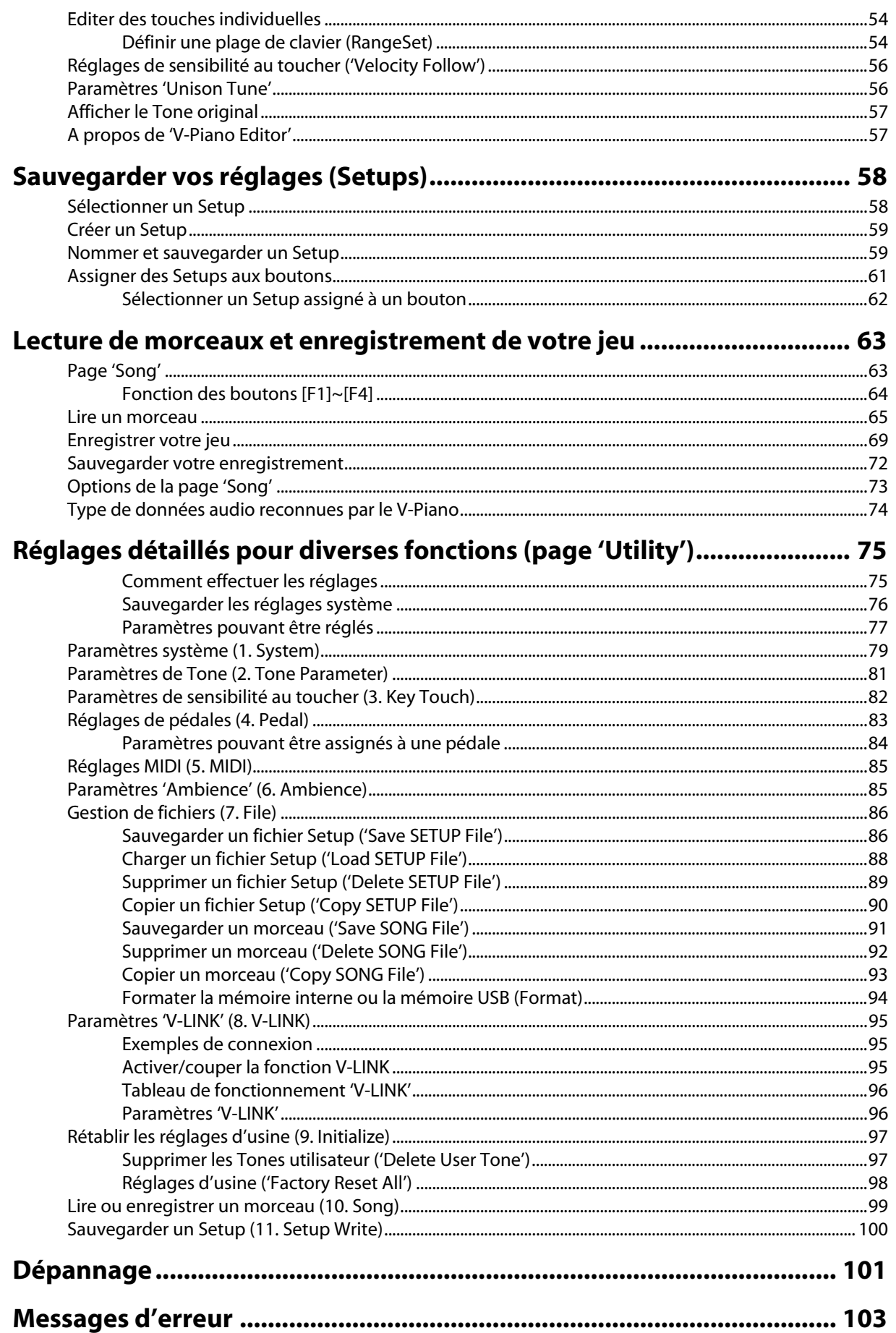

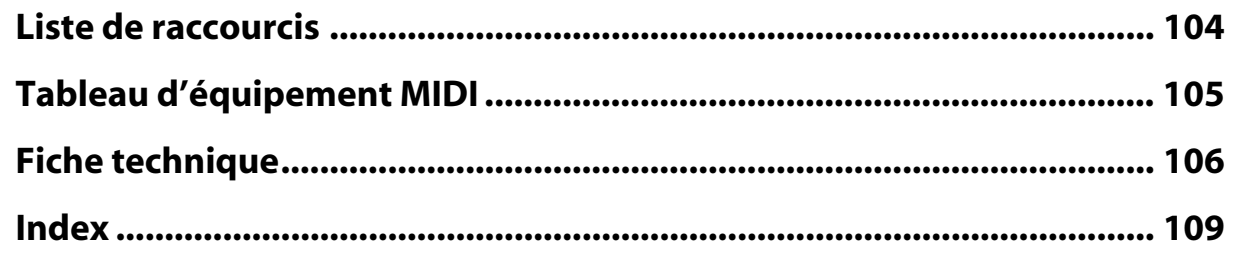

#### **Conventions en vigueur dans ce manuel**

- Le nom des boutons et des commandes est entre crochets droits [ ]. Exemple: le bouton [ENTER].
- 
- Les lignes commençant par  $\overline{N}$   $\overline{O}$  i: ou un astérisque (\*) sont des remarques qu'il faut lire.
- (p. \*\*) renvoie à une page de référence.
- Les explications données dans ce manuel sont illustrées par des saisies d'écran. Notez toutefois que votre produit peut contenir une version plus récente du système (proposant de nouveaux sons, par exemple); dans ce cas, ce que vous voyez à l'écran peut différer des saisies d'écran du manuel.

<span id="page-10-0"></span>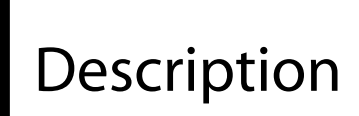

### <span id="page-10-1"></span>Face avant

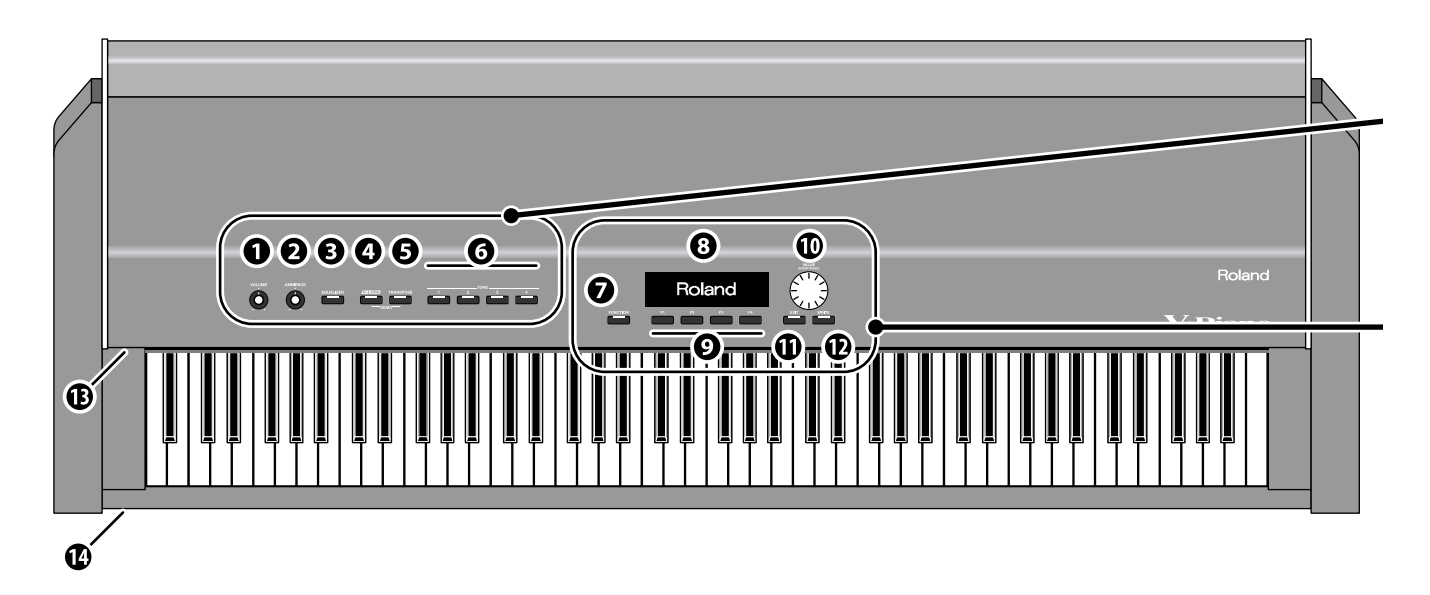

#### **1. Commande [VOLUME]**

Détermine le volume du signal envoyé aux sorties OUTPUT en face arrière [\(p. 22\).](#page-21-3)

#### **2. Commande [AMBIENCE]**

Détermine la quantité de réverbération ("Ambience") conférant une résonance acoustique au son [\(p. 38\)](#page-37-2).

#### **3. Bouton [EQUALIZER]**

Active/coupe l'égaliseur [\(p. 36\)](#page-35-1).

Le bouton [EQUALIZER] s'allume quand l'égaliseur est activé.

#### **4. Bouton [V-LINK]**

Active/coupe la fonction "V-LINK".

Quand cette fonction est activée, le bouton [V-LINK] est allumé. Cette fonction permet de piloter un appareil vidéo compatible V-LINK branché au V-Piano à partir du V-Piano [\(p. 95\).](#page-94-3)

#### **5. Bouton [TRANSPOSE]**

Transpose le clavier [\(p. 40\).](#page-39-1)

Le bouton [TRANSPOSE] s'allume quand la transposition est activée. En appuyant simultanément sur ce bouton et sur le bouton [V-LINK], vous lancez les morceaux de démonstration [\(p. 31\)](#page-30-1).

#### **6. Boutons TONE: [TONE 1]~[TONE 4]**

Ces boutons permettent de choisir des sons ("Tones").

#### (MEMO)

Vous pouvez aussi changer les réglages "System" pour que ces boutons sélectionnent des configurations de réglages ("Setups") [\(p. 61\)](#page-60-1).

#### **7. Bouton [FUNCTION]**

Change le rôle des boutons de fonction [F1]~[F4]. Le bouton [FUNCTION] s'allume en mode "Function".

#### **8. Ecran**

Il affiche des informations comme le nom du son ("Tone"), de la configuration ("Setup") ou de l'élément édité.

#### **NOTE**

Les explications données dans ce manuel sont illustrées par des saisies d'écran. Notez toutefois que votre produit peut contenir une version plus récente du système (proposant de nouveaux sons, par exemple); dans ce cas, ce que vous voyez à l'écran peut différer des saisies d'écran du manuel.

#### **9. Boutons [F1]~[F4]**

Pendant l'édition, ces boutons permettent d'exécuter différentes tâches qui varient en fonction de la page affichée.

#### **10. Molette [VALUE] (bouton [ENTER])**

Utilisez la molette pour changer des valeurs.

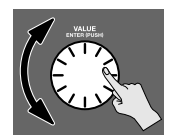

En appuyant sur la molette VALUE, vous pouvez entériner un réglage ou exécuter une opération (bouton [ENTER]).

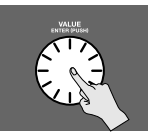

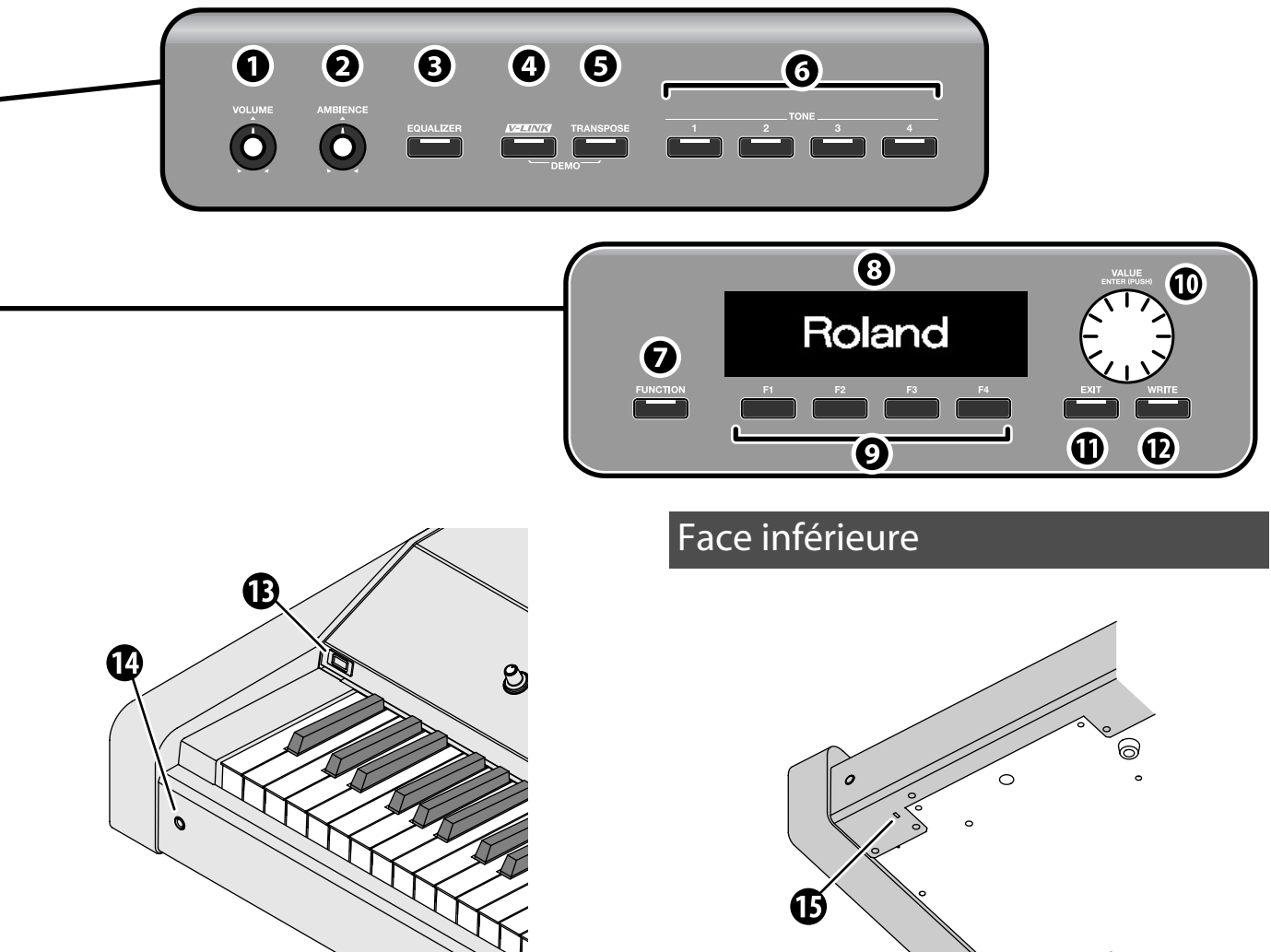

#### **11. Bouton [EXIT]**

Retourne à la page d'écran précédente ou annule une opération.

#### **12. Bouton [WRITE]**

Sauvegarde un son utilisateur ("User Tone") [\(p. 50\).](#page-49-1)

#### **13. Prise pour mémoire USB**

Branchez-y une mémoire USB ou un lecteur CD disponible en option [\(p. 23\).](#page-22-2)

#### **14. Prise casque**

Cette prise peut accueillir un casque [\(p. 20\).](#page-19-2) Le branchement d'un casque ne coupe pas le signal des sorties OUTPUT et DIGITAL OUT.

<span id="page-11-0"></span>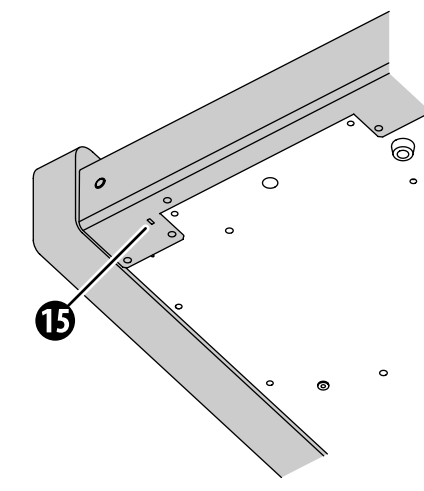

#### **15. Antivol**

http://www.kensington.com/

### <span id="page-12-0"></span>Face arrière

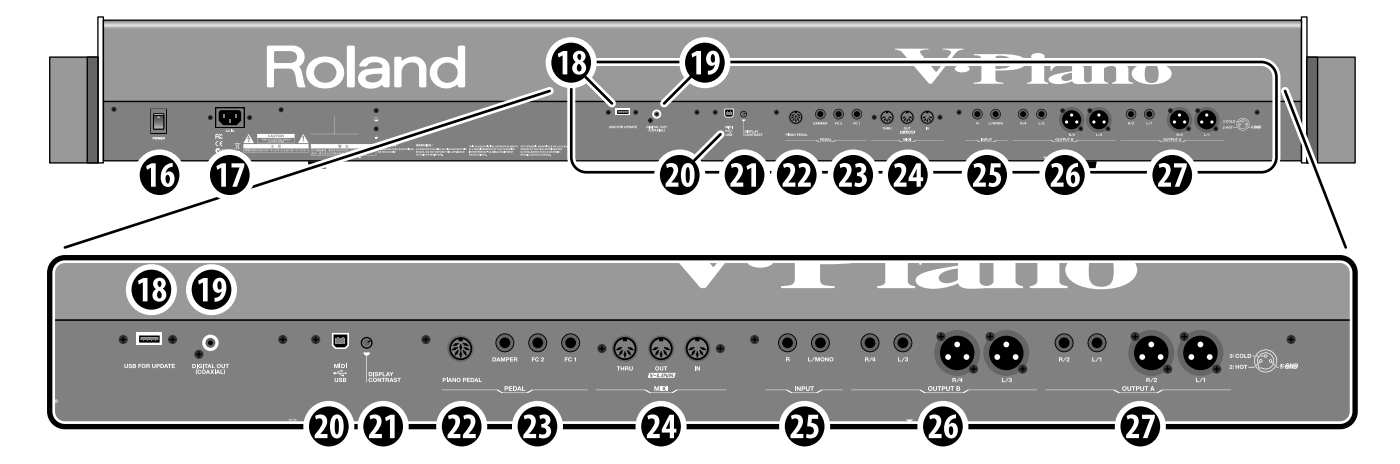

#### **16. Commutateur [POWER]**

Met l'instrument sous/hors tension [\(p. 21\).](#page-20-2)

#### **17. AC In**

Branchez le cordon d'alimentation fourni à cette prise [\(p. 16\).](#page-15-0)

#### **18. Prise USB FOR UPDATE**

Cette prise sert exclusivement aux mises à jour du système du V-Piano.

#### **NOTE**

Ne branchez rien à cette prise durant une utilisation normale.

#### **19. Prise DIGITAL OUT (COAXIAL)**

Cette prise est une sortie numérique coaxiale. Elle produit les mêmes signaux audio que les prises OUTPUT A sous forme numérique. Elle est compatible avec le format S/PDIF et transmet un signal audio numérique (stéréo).

- La commande [VOLUME] n'a aucun effet sur le niveau de sortie de cette prise. Utilisez les commandes du dispositif source pour régler le volume.
- \* "S/PDIF" est un format d'interface numérique utilisé par les appareils audio numériques grand public.

#### **20. Prise USB MIDI**

Pour utiliser le logiciel d'édition fourni, utilisez un câble USB pour relier cette prise à un ordinateur [\(p. 57\)](#page-56-2).

#### **21. Commande [DISPLAY CONTRAST]**

Règle le contraste de l'écran [\(p. 22\).](#page-21-4)

#### **22. Prise PIANO PEDAL**

Branchez ici le pédalier de piano fourni [\(p. 19\).](#page-18-1)

#### **23. Prises DAMPER/FC1/FC2**

Ces prises permettent de brancher des pédales ou commutateurs au pied disponibles séparément.

Vous pouvez assigner diverses fonctions aux pédales branchées aux prises FC1 et FC2 [\(p. 83\).](#page-82-1)

#### **24. Prises MIDI: IN, OUT/V-LINK, THRU**

Servent à brancher des dispositifs MIDI pour l'échange (envoi ou réception) de données.

#### **25. Prises INPUT: L/MONO, R**

Entrées pour signaux audio. Vous pouvez brancher un dispositif de lecture audio externe à ces prises et mixer ses signaux avec ceux du V-Piano.

Vous ne pouvez pas régler le niveau d'entrée de ces prises ni la balance entre ces entrées et la sortie du V-Piano.

#### **26. Prises OUTPUT B: L/3, R/4**

Ces prises transmettent des signaux audio. Les signaux envoyés à ces sorties peuvent être sélectionnés dans un menu [\(p. 80\)](#page-79-0). Vous pouvez combiner ces prises avec les prises OUTPUT A pour émettre les signaux du V-Piano sur quatre canaux. Les prises jack et XLR transmettent le même signal.

#### **27. Prises OUTPUT A: L/1, R/2**

Ces prises constituent les sorties audio principales. Les prises jack et XLR transmettent le même signal.

#### **A propos des prises OUTPUT XLR**

Cet instrument est doté de prises symétriques (XLR). Ces prises ont le câblage suivant. Avant d'effectuer les connexions, vérifiez les schémas de câblage des périphériques à brancher.

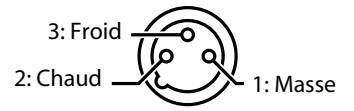

#### **A propos des prises OUTPUT pour jack 6,35mm**

- Si vous branchez une fiche jack aux prises L/1 (et L/3) uniquement, vous obtenez un signal mono mixant les signaux des prises R/2 (et R/4). Vous disposez ainsi de sorties mono.
- Les prises XLR transmettent un signal stéréo.
- Le V-Piano est conçu pour une sortie stéréo. Si vous optez pour une sortie mono, la qualité sonore et le timbre s'en ressentent.

## <span id="page-13-1"></span><span id="page-13-0"></span>Monter le V-Piano sur un pied

Si vous souhaitez installer le V-Piano sur un pied, utilisez impérativement le support KS-V8 ou KS-G8 (en option).

### **NOTE**

- Lors du montage du V-Piano sur le support, veillez à ne pas vous coincer les doigts entre l'instrument et le support.
- Il faut au moins deux personnes pour placer le V-Piano sur le support.
- Si vous installez le V-Piano sur tout autre support, il risque d'être instable et de tomber ou de basculer, provoquant des dommages matériels ou des blessures.
- Pour savoir comment monter le support, voyez le mode d'emploi qui l'accompagne.

#### **Utilisation du support KS-V8**

**1. Placez le V-Piano en l'orientant de la façon illustrée.**

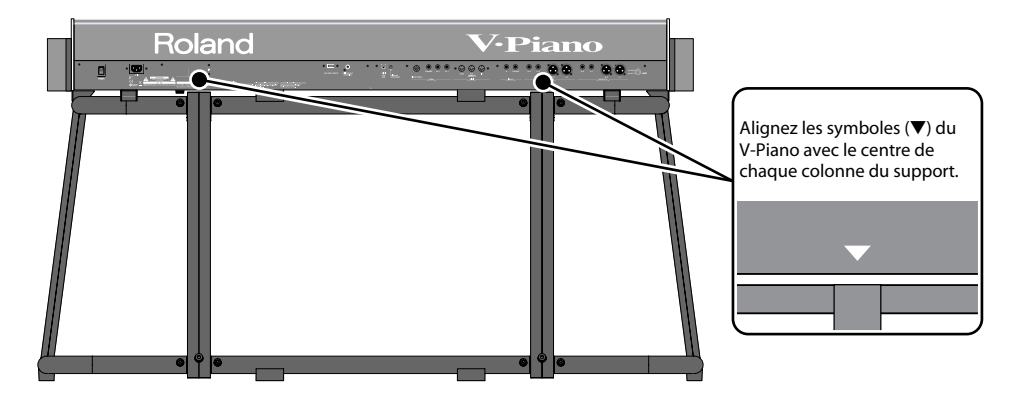

**2. Utilisez les vis à bouton fournies avec le KS-V8 pour fixer le V-Piano au support (en 4 endroits).**

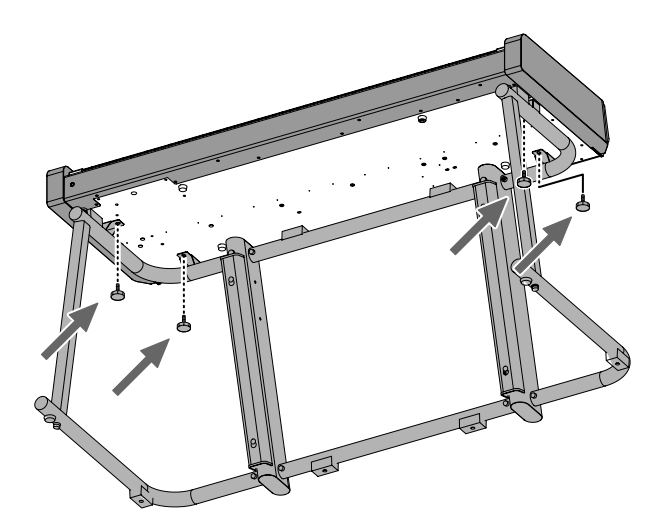

**3. Branchez le pédalier de piano à la prise PIANO PEDAL située à l'arrière de l'instrument.**

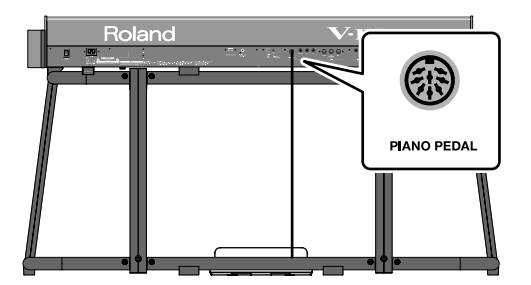

#### **4. Fixez le crochet pour casque fourni avec le KS-V8.**

Insérez le crochet pour casque dans l'orifice situé à gauche sous l'instrument et fixez-le en serrant le papillon.

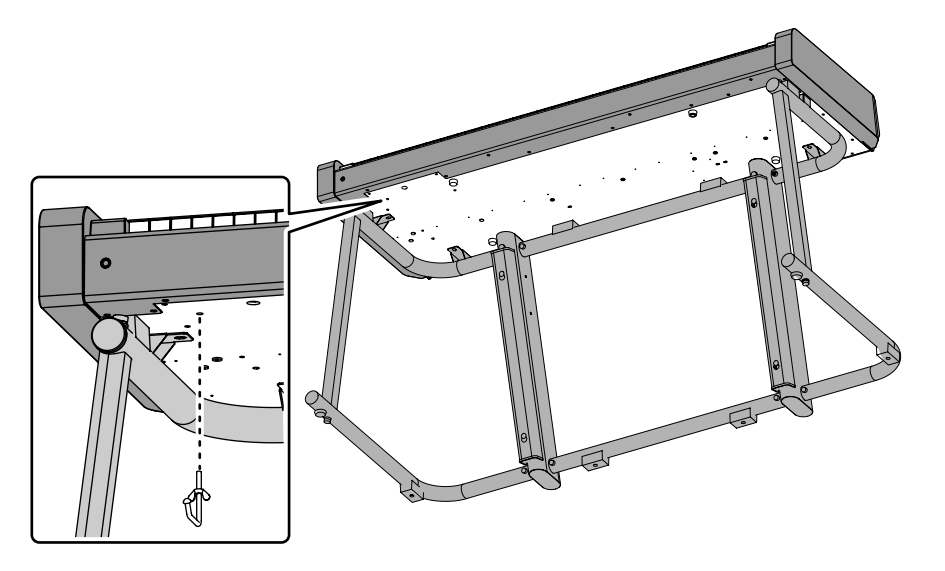

#### **NOTE**

Ce crochet sert exclusivement à suspendre un casque. Si vous y accrochez d'autres objets, vous risquez d'endommager l'instrument ou le crochet.

#### **NOTE**

Si vous devez retirer l'instrument du support, détachez d'abord le crochet pour casque.

**5. Faites passer le câble du pédalier, le câble d'alimentation et tout autre câble de connexion à l'intérieur des caches du supports.** 

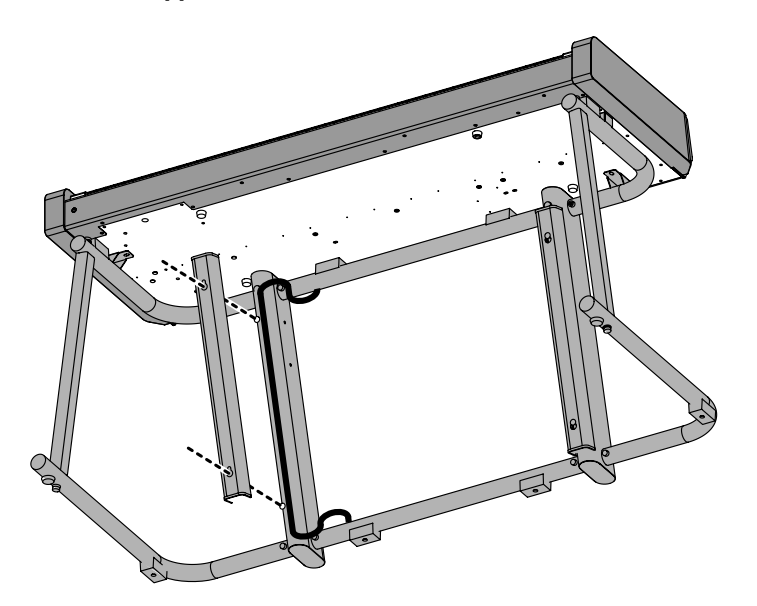

#### **Utilisation du support KS-G8**

**1. Placez le V-Piano en l'orientant de la façon illustrée.**

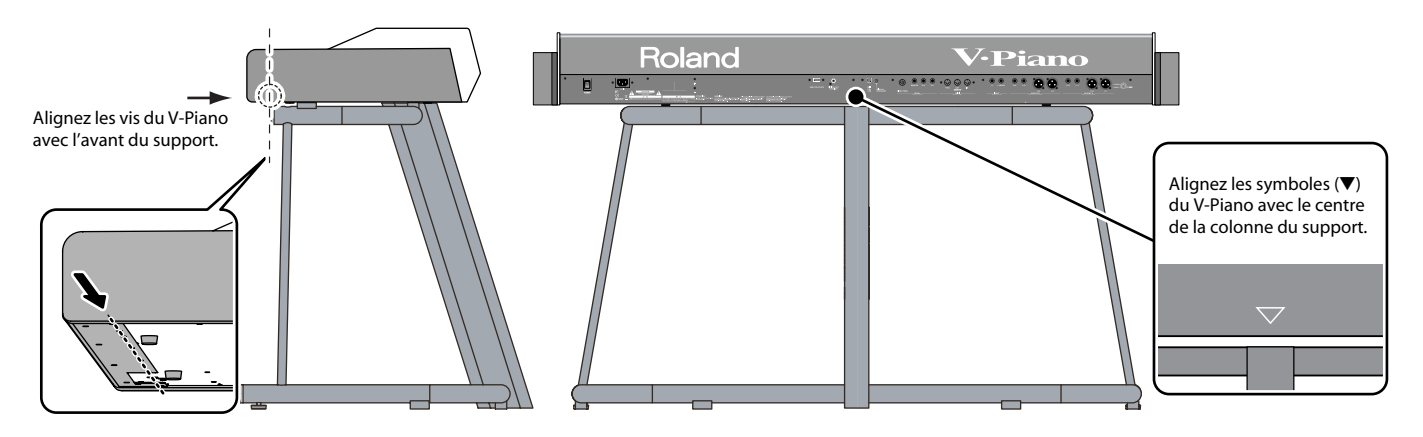

 $\alpha$  $\bullet$  $\bullet$  $\ddot{\phantom{a}}$  $\bullet$   $\sim$  4

## <span id="page-15-1"></span><span id="page-15-0"></span>Connexion du câble d'alimentation

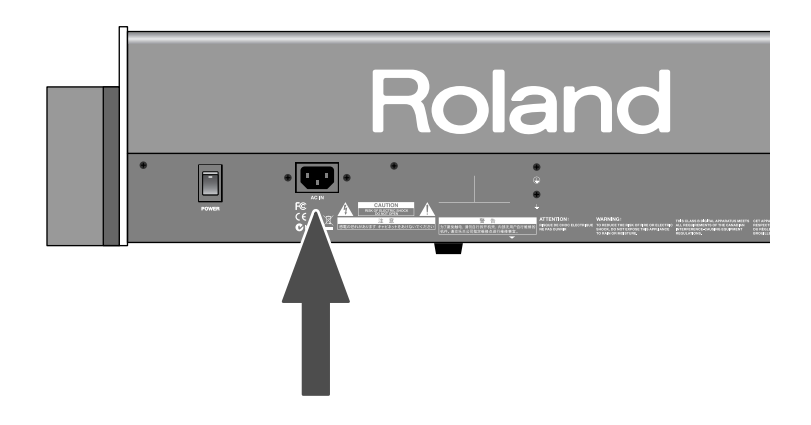

- **1. Avant d'effectuer des connexions, vérifiez les points suivants.** Le volume du V-Piano ou de l'ampli branché est-il au minimum? Le commutateur d'alimentation du V-Piano ou de l'ampli est-il coupé?
- **2. Branchez le câble d'alimentation fourni à la prise AC In du V-Piano d'une part et à une prise secteur d'autre part.**

## <span id="page-16-0"></span>Connexion de matériel externe au V-Piano

Le V-Piano ne dispose pas d'ampli interne ni d'enceintes. Pour entendre ce que vous jouez, branchez des enceintes actives, une chaîne stéréo ou un autre système audio, voire un casque.

\* Les câbles audio, les câbles MIDI, le casque et les pédales d'expression ne sont pas fournis. Consultez votre revendeur Roland si vous souhaitez acquérir de tels accessoires.

#### **NOTE**

Pour éviter tout dysfonctionnement et pour ne pas endommager les haut-parleurs ou les autres périphériques, diminuez le volume et coupez l'alimentation de tous les appareils avant d'effectuer les connexions.

#### **NOTE**

Si vous utilisez des câbles contenant des résistances, le volume des appareils branchés aux entrées INPUT peut être trop faible. Dans ce cas, utilisez des câbles de connexion qui ne contiennent pas de résistance.

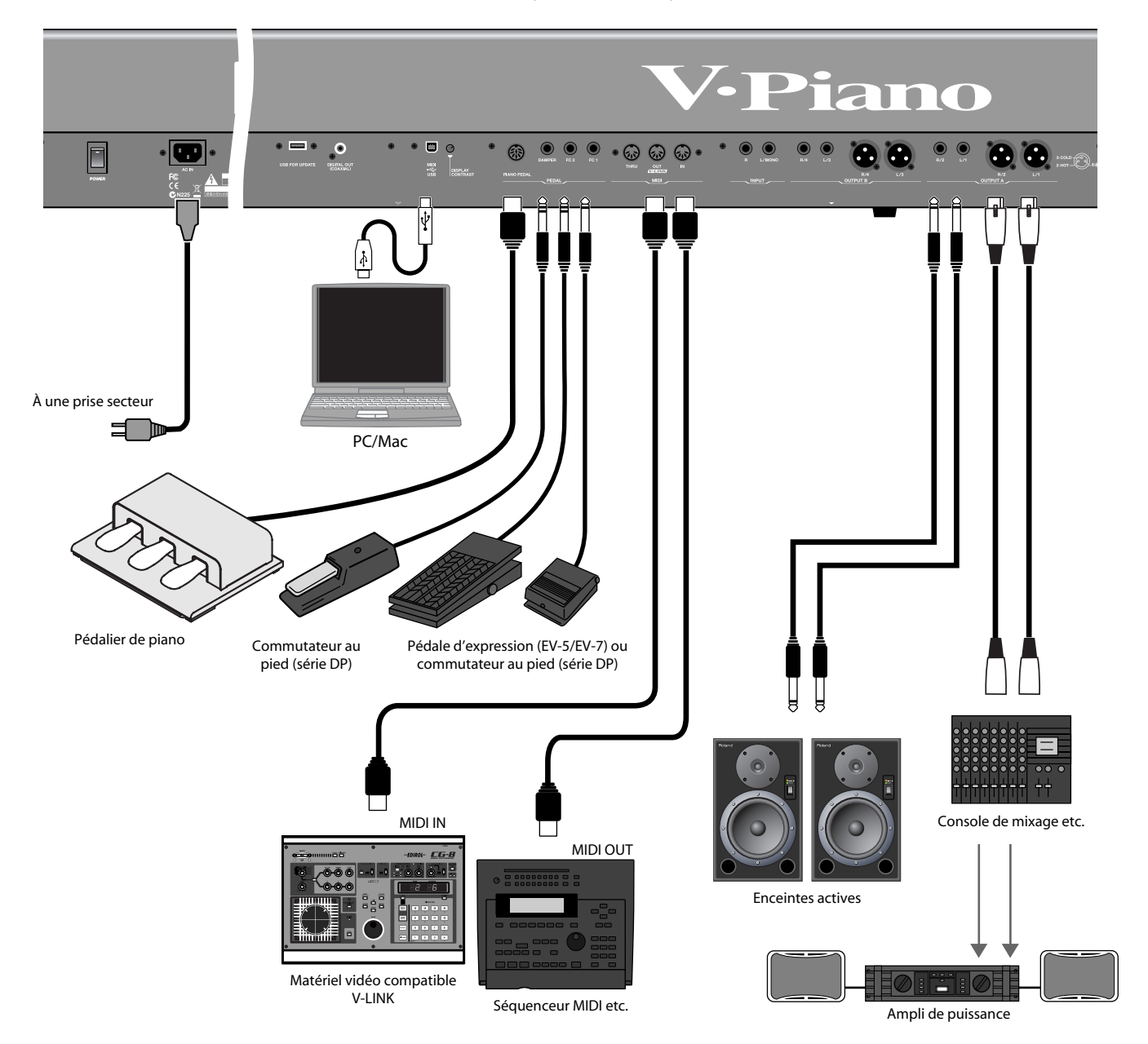

#### **1. Avant d'effectuer des connexions, vérifiez les points suivants.**

• Le volume du V-Piano ou de l'ampli branché est-il au minimum?

• Le commutateur d'alimentation du V-Piano ou de l'ampli est-il coupé?

#### **2. Branchez le câble d'alimentation fourni à la prise AC In du V-Piano d'une part et à une prise secteur d'autre part.**

#### **3. Branchez le V-Piano et les dispositifs externes.**

Servez-vous de câbles audio pour brancher le matériel audio (ampli, enceintes actives etc.). Utilisez des câbles MIDI pour brancher des appareils MIDI. Utilisez un câble USB pour brancher l'instrument à un ordinateur. Si vous utilisez un casque, branchez-le à la prise prévue à cet effet. Selon vos besoins, branchez des commutateurs au pied ou des pédales d'expression.

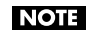

Utilisez un casque stéréo.

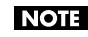

Utilisez uniquement une pédale d'expression recommandée (EV-5/EV-7, en option). Si vous branchez une autre pédale d'expression, vous risquez de provoquer un dysfonctionnement et/ou d'endommager le produit.

#### (MEMO)

Vous pouvez brancher un lecteur CD disponible dans le commerce à la prise USB MEMORY. Vous pouvez utiliser un lecteur CD pour reproduire des morceaux d'un CD.

#### **A propos des prises OUTPUT XLR**

Cet instrument est doté de prises symétriques (XLR). Le schéma de câblage de ces prises est illustré ci-dessous. Avant d'effectuer les connexions, vérifiez les schémas de câblage des périphériques à brancher.

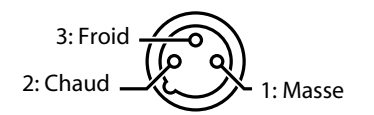

#### **A propos des prises OUTPUT pour jack 6,35mm**

Si vous branchez une fiche jack aux prises L/1 (et L/3) uniquement, vous obtenez un signal mono mixant les signaux des prises R/2 (et R/4). Vous disposez ainsi de sorties mono.

- \* Les prises XLR transmettent un signal stéréo.
- \* Le V-Piano est conçu pour une sortie stéréo. Si vous optez pour une sortie mono, la qualité sonore et le timbre s'en ressentent.

### <span id="page-18-1"></span><span id="page-18-0"></span>Brancher le pédalier

Branchez le câble du pédalier de piano à la prise PIANO PEDAL située sur le panneau arrière du V-Piano.

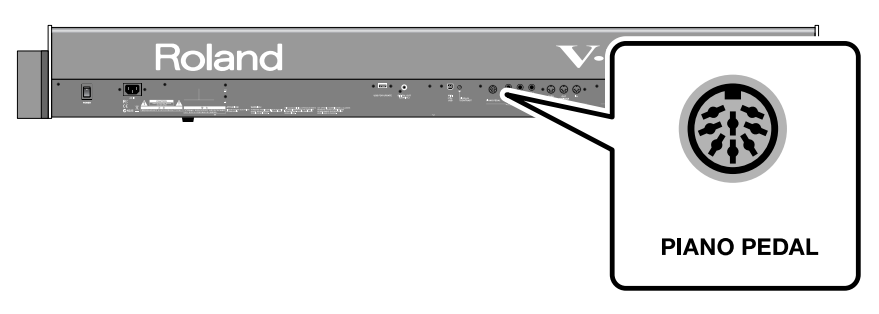

#### **Les pédales**

. . . . . . . . . . . . . . . . . . . . Les pédales permettent d'effectuer les opérations suivantes. Elles servent principalement à jouer du piano.

#### (MEMO)

En changeant les assignations de pédales, vous pouvez changer le rôle de la pédale sostenuto et de la pédale douce du V-Piano. Pour en savoir plus, voyez ["Réglages de pédales \(4. Pedal\)" \(p. 83\).](#page-82-1)

#### **Pédale forte (droite)**

Tant que cette pédale est enfoncée, les notes sont maintenues même si vous relâchez les touches.

La durée du maintien des notes varie subtilement en fonction de la force exercée sur la pédale.

Lorsque vous actionnez la pédale forte d'un piano acoustique, les cordes des touches sont libérées et vibrent sous l'effet des touches

actionnées sur le clavier, rendant ainsi le son plus riche et plus vaste.

La pédale forte du V-Piano recrée ce phénomène appelé "résonance sympathique".

#### **Pédale sostenuto (centre)**

Les notes jouées au moment où vous enfoncez cette pédale sont maintenues.

#### **Pédale douce (gauche)**

Les notes jouées sont plus douces lorsque vous maintenez cette pédale enfoncée.

L'effet de la pédale douce varie légèrement en fonction de la force exercée sur la pédale [\(p. 47\).](#page-46-2)

Vous pouvez régler la sensibilité de la pédale douce [\(p. 47\).](#page-46-2)

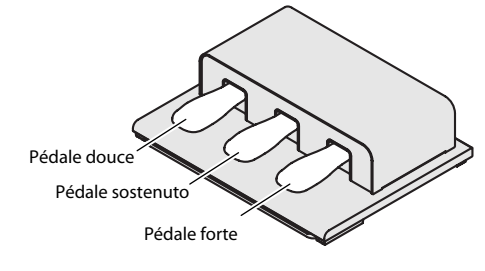

### <span id="page-19-2"></span><span id="page-19-0"></span>Brancher un casque

- **1. Si vous souhaitez utiliser un casque, branchez-le à la prise prévue à cet effet.**
	- **NOTE**

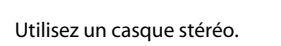

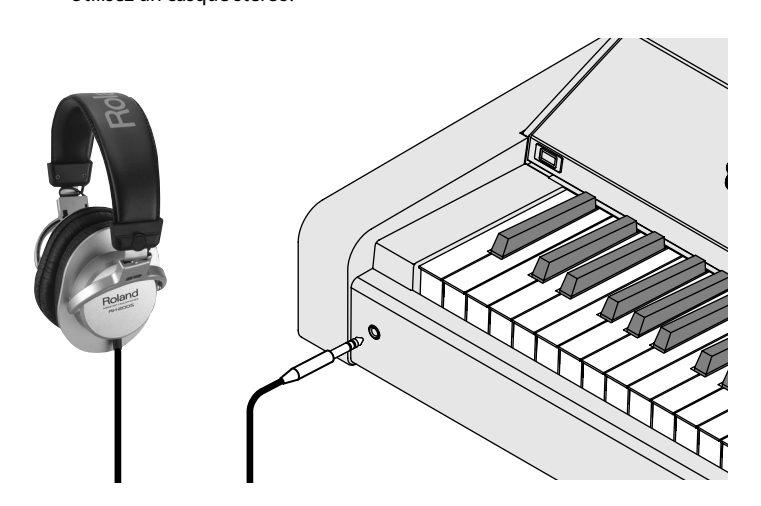

### <span id="page-19-1"></span>Brancher des enceintes multicanal

Si vous réglez le paramètre système "Sound Perspective" [\(p. 80\)](#page-79-1) sur "A:DRY B:AMBIENCE" ou "GRAND AMBIENCE" pour une sortie multicanal, installez vos enceintes de la façon illustrée ci-dessous.

#### (MEMO)

Placez les enceintes branchées aux prises OUTPUT A près du musicien et installez les enceintes branchées aux prises OUT-PUT B plus loin.

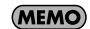

Vous pouvez régler la balance, l'espacement des enceintes OUTPUT B, ainsi que l'orientation et la distance des enceintes.

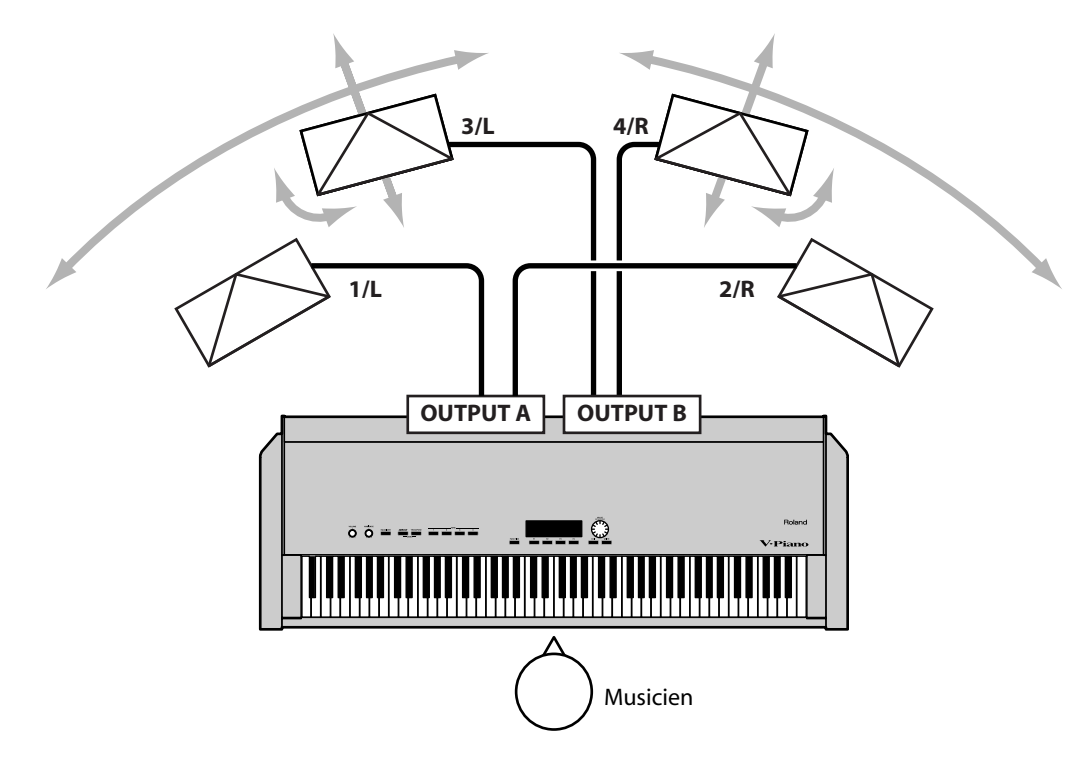

### <span id="page-20-2"></span><span id="page-20-0"></span>Mise sous/hors tension

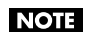

Une fois les connexions établies ([p. 17](#page-16-0)), mettez vos appareils sous tension en respectant l'ordre spécifié. Si vous ne respectez pas cet ordre, vous risquez de provoquer des dysfonctionnements et/ou d'endommager les enceintes et autres appareils.

#### <span id="page-20-1"></span>Mise sous tension

**1. Avant la mise sous tension, réglez la commande [VOLUME] sur le minimum.**

Réglez aussi le volume de tout périphérique audio et autre au minimum.

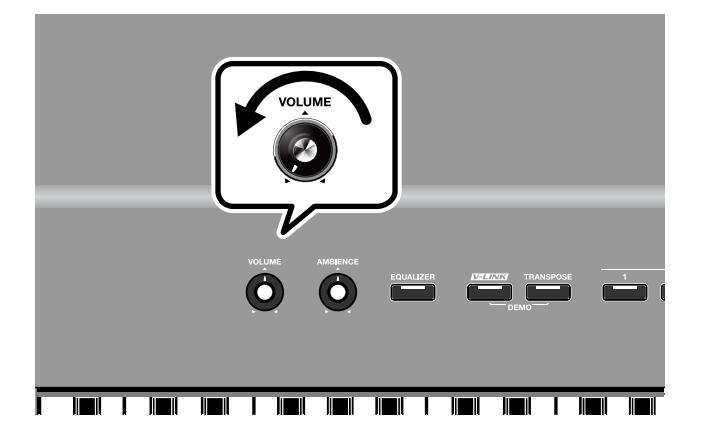

**2. Appuyez sur le haut du commutateur [POWER] sur le panneau arrière du V-Piano pour le mettre sous tension.** L'instrument est mis sous tension et le rétroéclairage de l'écran s'allume.

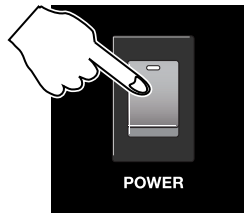

**NOTE** 

Réglez toujours le volume au minimum avant de mettre ce produit sous tension. Même lorsque le volume est au minimum, certains bruits peuvent être audibles lors de la mise sous tension; c'est parfaitement normal et ce n'est pas dû à un dysfonctionnement.

#### **NOTE**

Pour protéger les circuits internes, cet instrument attend un certain temps après la mise sous tension avant de passer en mode de fonctionnement normal.

#### **NOTE**

Au cas peu probable où l'alimentation serait coupée durant le rétablissement des réglages d'usine ("Factory Reset" [\(p. 98\)\)](#page-97-1), des données peuvent être corrompues, ce qui allongera le temps nécessaire lors du démarrage suivant.

- **3. Mettez les appareils périphériques sous tension.**
- **4. Réglez le volume sur les appareils périphériques.**
- **5. Réglez le volume du V-Piano à un niveau adéquat.**

#### <span id="page-21-0"></span>Mise hors tension

- **1. Avant de mettre l'instrument hors tension, réglez la commande [VOLUME] au minimum.** Réglez aussi le volume de tout périphérique audio et autre au minimum.
- **2. Mettez les appareils périphériques hors tension.**
- **3. Appuyez sur le bas du commutateur [POWER] sur le panneau arrière du V-Piano pour le mettre hors tension.** L'instrument est mis hors tension.

#### **NOTE**

Pour couper entièrement l'alimentation de l'appareil, mettez-le hors tension avec le commutateur [POWER] puis débranchez le câble d'alimentation de la prise secteur. Voyez ["Alimentation" \(p. 6\)](#page-5-1)**.**.

### <span id="page-21-3"></span><span id="page-21-1"></span>Réglage du volume

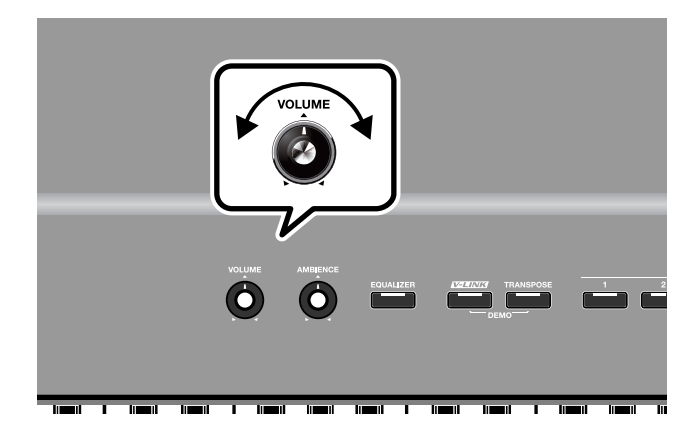

#### **1. Réglez le volume avec la commande [VOLUME].**

Tournez la commande dans le sens des aiguilles d'une montre pour augmenter le volume et dans l'autre sens pour le diminuer. Réglez également le volume des périphériques à un niveau adéquat.

## <span id="page-21-4"></span><span id="page-21-2"></span>Réglage du contraste de l'écran ([DISPLAY CONTRAST])

Il est possible que vous ayez du mal à lire les informations affichées à l'écran juste après la mise sous tension ou après un usage prolongé; cela peut être dû à l'emplacement ou l'orientation de l'instrument.

Dans ce cas, réglez le contraste de l'écran avec la commande [DISPLAY CONTRAST] située sur le panneau arrière.

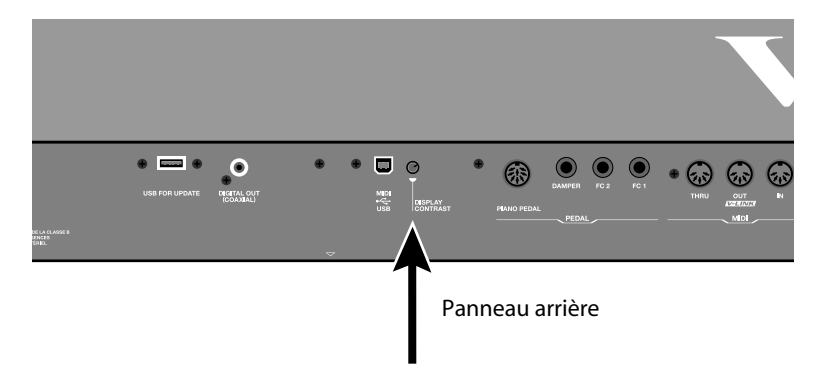

### <span id="page-22-2"></span><span id="page-22-0"></span>Utilisation d'une mémoire USB

Vous pouvez copier des fichiers de configuration (Setup) [\(p. 86\)](#page-85-2) et de morceau (Song) sur une mémoireUSB disponible en option pour les archiver.

Vous pouvez aussi écouter des fichiers SMF ou des fichiers audio se trouvant sur clé USB [\(p. 63\)](#page-62-2).

### <span id="page-22-1"></span>Connexion d'une mémoire USB

#### **1. Branchez la mémoire USB à la prise USB située sur le panneau avant du V-Piano.**

Insérez prudemment la mémoire USB jusqu'au bout: elle doit être correctement mise en place.

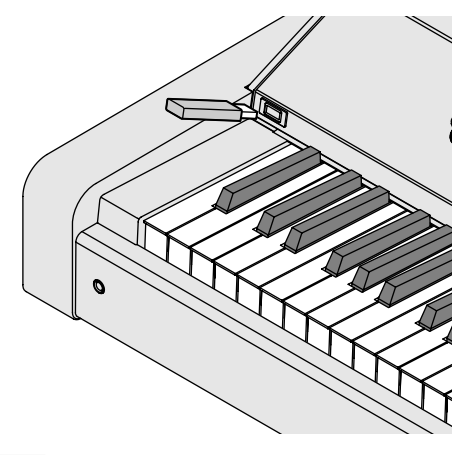

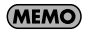

Si vous utilisez une mémoire USB neuve, il faut la formater (l'initialiser) sur le V-Piano. Pour en savoir plus, voyez ["Formater la](#page-93-1)  [mémoire interne ou la mémoire USB \(Format\)" \(p. 94\)](#page-93-1).

### <span id="page-23-0"></span>Connexion d'un lecteur CD

Vous pouvez brancher un lecteur CD (CD-01A, en option) à la prise pour mémoire USB afin d'accompagner des morceaux sur CD au piano.

Vous pouvez aussi écouter des fichiers musicaux SMF se trouvant sur CD-ROM [\(p. 63\).](#page-62-2)

### <span id="page-23-1"></span>Fixation du lecteur CD (CD-01A)

Si vous utilisez le support KS-V8 (un support de clavier conçu spécialement pour le V-Piano), vous pouvez fixer le CD-01A sur la face inférieure du V-Piano.

**1. Réglez le commutateur POWER du lecteur CD (CD-01A) sur "AUTO".**

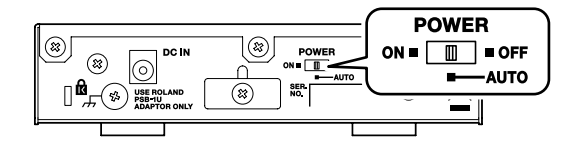

- **2. Utilisez les vis (3 x 8mm) pour attacher les fixations au lecteur CD.**
	- \* Utilisez exclusivement les vis (3 x 8mm) et les fixations fournies avec le CD-01A.

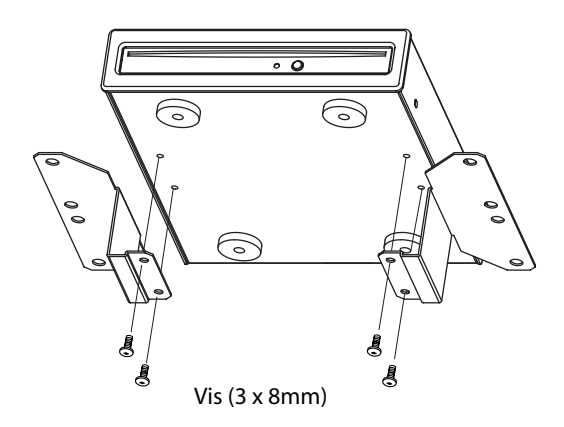

**3. Refixez le crochet pour casque à l'endroit illustré.**

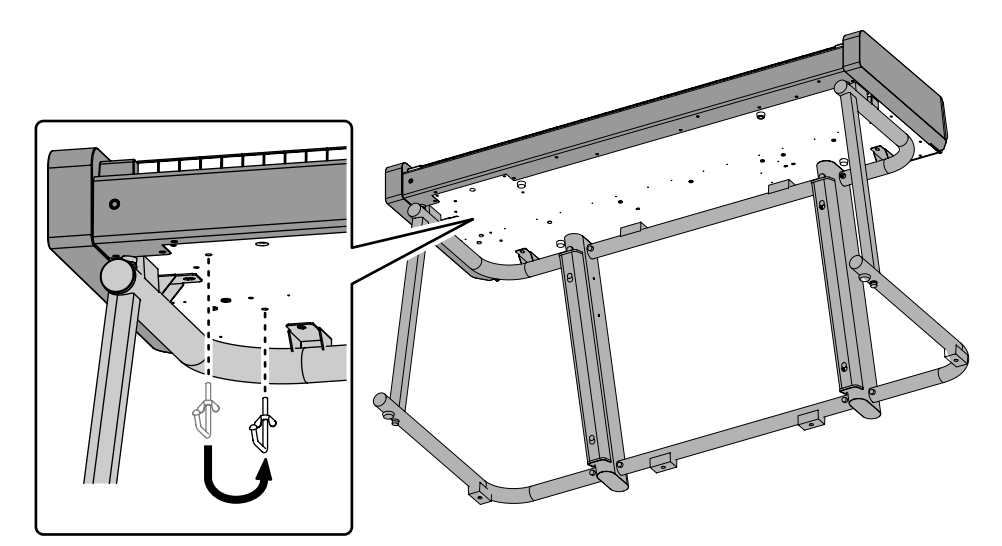

- **4. Utilisez les vis (4 x 16mm) pour attacher le lecteur CD aux orifices situés sur la face inférieure du V-Piano, comme illustré.**
	- \* Utilisez exclusivement les vis (4 x 16mm) fournies avec le CD-01A.

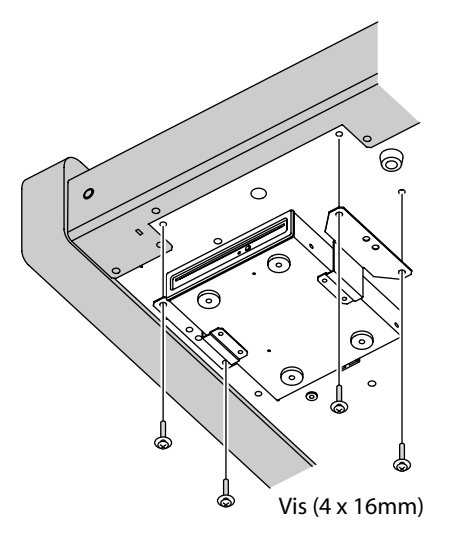

**5. Utilisez un câble USB pour brancher le lecteur CD à la prise pour mémoire USB située sur le panneau avant du V-Piano.**

#### (MEMO)

Le câble USB fourni avec le V-Piano peut être connecté en passant par l'arrière du V-Piano.

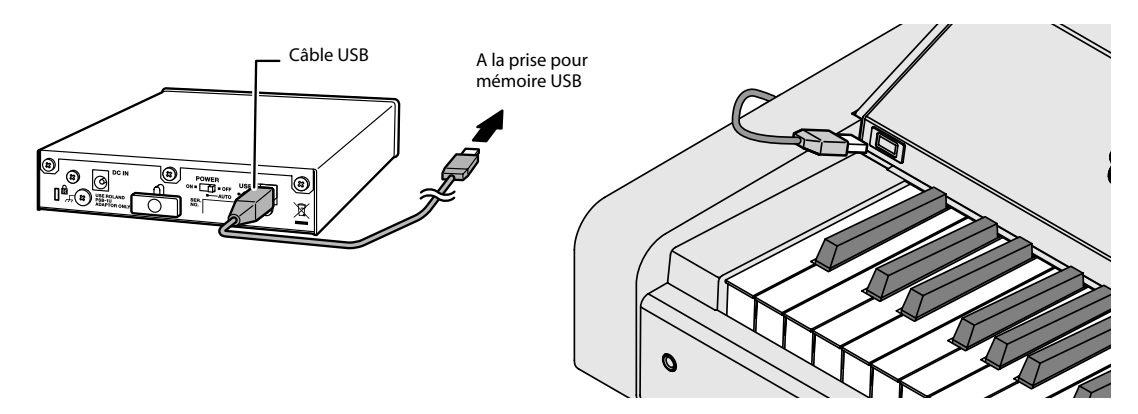

**6. Branchez l'adaptateur secteur fourni avec le lecteur CD à la prise DC IN du lecteur.**

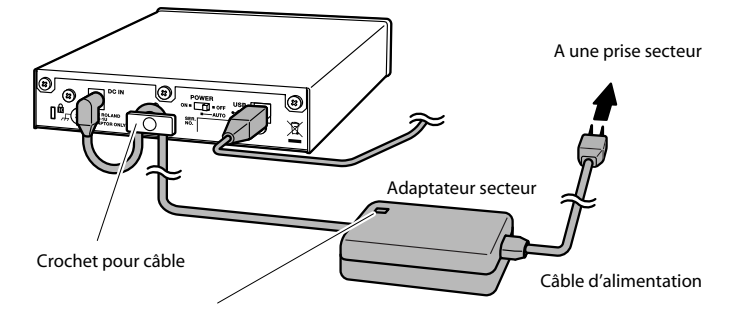

Placez l'adaptateur secteur en orientant le témoin vers le haut et la face avec texte vers le bas. Le témoin s'allume quand vous branchez l'adaptateur à une prise secteur.

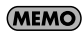

Fixez le câble de l'adaptateur avec le crochet pour câble comme le montre l'illustration. Cela permet d'éviter tout débranchement accidentel et de protéger la prise de l'adaptateur contre toute traction excessive.

**7. Branchez l'adaptateur à une prise secteur.**

### <span id="page-25-1"></span><span id="page-25-0"></span>Bases du V-Piano

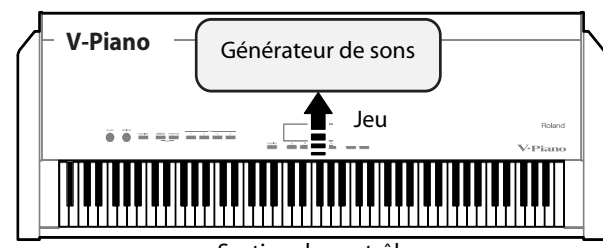

Section de contrôle

#### **Section de contrôle**

Cette section inclut le clavier, les contrôleurs au pieds (pédales, commutateurs) ainsi que les boutons et commandes en façade. Les informations générées lorsque vous jouez sur le clavier et actionnez les contrôleurs sont envoyées au générateur de sons.

#### **Générateur de sons**

Le générateur de sons produit les sons du V-Piano en fonction des données de jeu venant de la section des contrôleurs et d'appareils MIDI externes. Ces sons sont envoyés sous forme de signaux audio aux prises OUTPUT et à la prise casque.

. . . . . . . . . . . .

### <span id="page-25-2"></span>Paramètres du V-Piano

#### **Sons ('Tones')**

A la sortie d'usine, le V-Piano contient 24 sons préprogrammés ("Preset Tones").

Vous pouvez personnaliser ces sons à la page "Tone" du V-Piano [\(p. 28\)](#page-27-1) ou à l'aide du logiciel "V-Piano Editor" fourni [\(p. 57\).](#page-56-2)

Quand vous avez modifié un son préprogrammé ("Preset"), vous pouvez le sauvegarder dans le V-Piano sous forme de son utilisateur ("User") [\(p. 50\)](#page-49-1).

Le V-Piano permet de sauvegarder 100 Tones utilisateur en mémoire interne.

Vous pouvez sélectionner un des 24 Tones Preset ou un des 100 Tones utilisateur [\(p. 33\).](#page-32-2)

#### **Configurations ('Setups')**

Une configuration ou "Setup" est une série de réglages incluant la sélection d'un Tone et de réglages comme les assignations des pédales, par exemple.

Le V-Piano permet de sauvegarder 100 configuration ou Setups [\(p. 59\).](#page-58-2)

Vous pouvez charger un de ces 100 Setups au choix [\(p. 58\).](#page-57-2)

#### (MEMO)

A la mise sous tension du V-Piano, le "Setup 001" est automatiquement sélectionné. Si vous sauvegardez vos réglages et Tone favoris dans la mémoire "Setup 001", ce Tone et ces réglages sont sélectionnés dès que vous mettez le V-Piano sous tension.

#### **Paramètres 'System'**

Les réglages concernant l'ensemble du V-Piano sont appelés "réglages de système" [\(p. 79\)](#page-78-1). Les réglages des paramètres système ne changent pas quand vous changez de Setup ou de Tone.

Si vous ne voulez pas que les réglages de pédales, par exemple, changent quand vous changez de Setup, vous pouvez sauvegarder ces réglages en tant que réglages système.

### <span id="page-26-0"></span>Archivage et initialisation

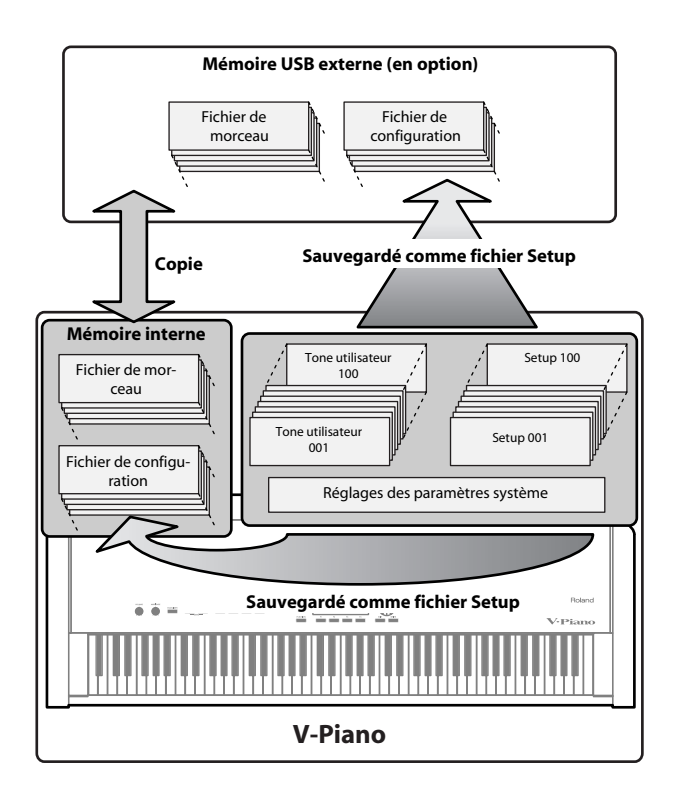

#### **Archivage de réglages**

Les 100 Tones utilisateurs, les 100 Setups et les réglages de paramètres système peuvent être sauvegardés dans la mémoire interne du V-Piano ou archivés sur mémoire USB (vendue séparément) sous forme de fichier "Setup" [\(p. 86\).](#page-85-3)

Les données de jeu enregistrées avec la fonction "Song" du V-Piano peuvent être sauvegardées en mémoire interne sous forme de fichier de morceau. Les fichiers de morceau peuvent être copiés de la mémoire interne sur mémoire USB et vice versa.

#### **Initialiser la mémoire**

Pour rétablir les réglages d'usine des Tones utilisateur, des Setups et des paramètres système, utilisez la fonction "Factory Reset" du

V-Piano [\(p. 98\).](#page-97-1)

Si vous souhaitez effacer complètement tout le contenu de la mémoire interne, formatez-la [\(p. 94\).](#page-93-1)

\* "Factory Reset" n'efface pas le contenu de la mémoire interne.

Pour effacer complètement une mémoire USB afin de pouvoir l'utiliser avec le V-Piano, formatez la mémoire USB [\(p. 94\).](#page-93-1)

Pour pouvoir utiliser une mémoire USB neuve ou utilisée sur un ordinateur ou un autre appareil avec le V-Piano, il faut la formater [\(p. 94\)](#page-93-1).

#### **Gestion de fichiers**

Les fichiers Setup et Song sauvegardés dans la mémoire interne du V-Piano ou sur mémoire USB peuvent être copiés individuellement [\(p. 86\)](#page-85-2).

Vous pouvez aussi effacer des fichiers spécifiques [\(p. 86\).](#page-85-2)

### <span id="page-27-0"></span>Structure des pages d'écran du V-Piano

#### <span id="page-27-1"></span>Page 'Tone'

La page "Tone" apparaît après la mise sous tension du V-Piano.

Elle affiche des informations sur le son sélectionné.

La page "Tone" vous permet de sélectionner et d'éditer des Tones en donnant accès à divers paramètres et fonctions.

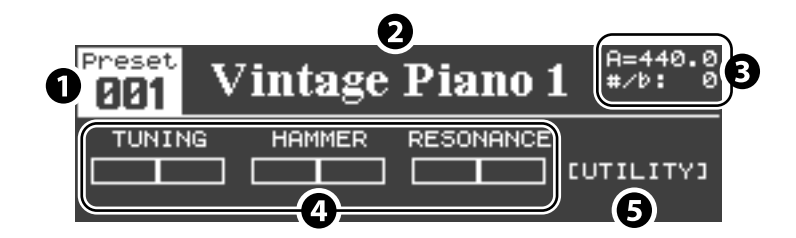

#### **1. Numéro du Tone**

Vous pouvez utiliser la molette [VALUE] pour sélectionner les Tones Preset 001~Preset 024 et User 001~User 100 [\(p. 33\).](#page-32-2)

#### **2. Nom de Tone**

#### **3. Diverses informations**

Cette zone affiche des informations variées.

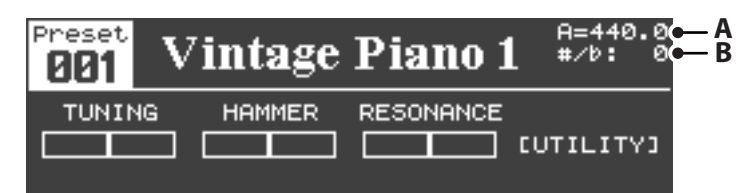

Si, à la page "Utility", le paramètre "1. System–Information Type" [\(p. 79\)](#page-78-2) est réglé sur "BASIC", les informations suivantes sont affichées dans cette zone.

Avec les réglages d'usine, les informations suivantes apparaissent.

#### **Affichage d'informations de base**

- **A.** Accord global ("Master Tune" [\(p. 79\)\)](#page-78-3)
- **B.** Transposition [\(p. 40\)](#page-39-1)

#### (MEMO)

Cet affichage change lorsque vous changez le réglage du paramètre "1. System–Information Type" [\(p. 79\)](#page-78-2) à la page "Utility". Pour en savoir plus, voyez ["Informations affichées à la page 'Tone'" \(p. 29\).](#page-28-0)

#### **4. Paramètres de Tone**

Vous pouvez régler ces paramètres en appuyant sur un des boutons [F1]~[F3] puis en tournant la molette [VALUE]. Pour en savoir plus, voyez ["Modifier la valeur d'un paramètre" \(p. 49\).](#page-48-1)

Vous pouvez assigner les paramètres de Tone que vous voulez aux boutons [F1]~[F3]. Voyez ["Changer les paramètres affichés à la](#page-51-1)  [page 'Tone'" \(p. 52\).](#page-51-1)

#### **5. Accès à la page 'Utility'**

Avec les réglages d'usine, vous pouvez afficher la page "Utility" en appuyant sur le bouton [F4]. Vous pouvez cependant aussi assigner un paramètre de Tone au bouton [F4]. Voyez [\(p. 52\)](#page-51-1).

#### <span id="page-28-0"></span>**Informations affichées à la page 'Tone'**

Vous pouvez changer affichage en changeant le réglage du paramètre "1. System–Information Type" [\(p. 79\)](#page-78-2) à la page "Utility".

#### **Affichage des réglages 'Ambience'**

Si, à la page "Utility", le paramètre "1. System–Information Type" [\(p. 79\)](#page-78-2) est réglé sur "AMBIENCE", les réglages "Ambience" sont affichés.

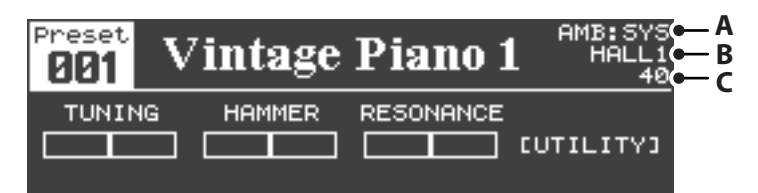

- **A.** Mode d'Ambience (paramètre ["Ambience Mode" \(p. 85\)\)](#page-84-2) SYS: Quand "Ambience Mode" est réglé sur "SYSTEM" SUP: Quand "Ambience Mode" est réglé sur "SETUP"
- **B.** Type de réverbération (paramètre ["Ambience Type" \(p. 85\)](#page-84-3))
- **C.** Niveau de réverbération (paramètre ["Ambience Level" \(p. 85\)](#page-84-4))

#### **Affichage des assignations de pédales**

Si, à la page "Utility", le paramètre "1. System–Information Type" [\(p. 79\)](#page-78-2) est réglé sur "PEDAL", les assignations des pédales de piano sont affichées.

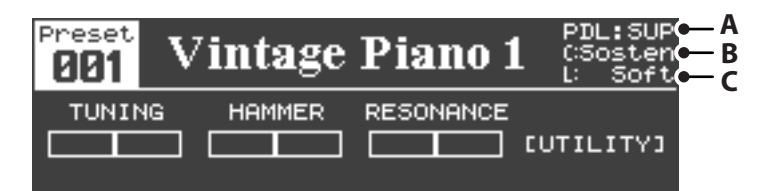

- **A.** Mode de pédales de piano (paramètre ["Piano Pedal Mode" \(p. 83\)\)](#page-82-2)
	- SYS: Quand "Piano Pedal Mode" est réglé sur "SYSTEM"
	- SUP: Quand "Piano Pedal Mode" est réglé sur "SETUP"
- **B.** Fonction pilotée par la pédale de piano centrale [\(p. 45\)](#page-44-1) (paramètre "Center Pedal Assign")
- **C.** Fonction pilotée par la pédale de piano gauche [\(p. 45\)](#page-44-1) (paramètre "Left Pedal Assign")
- \* Les fonctions pilotées par les pédales sont affichées en abrégé. Pour connaître la dénomination complète d'une fonction, voyez ["Fonc](#page-43-2)[tions pouvant être assignées à une pédale" \(p. 44\)](#page-43-2).
- \* Seule la première fonction assignée à la pédale (ASSIGN 1) est affichée.

#### **Page 'Tone' en mode 'Function'**

Si vous appuyez sur le bouton [FUNCTION] à la page "Tone" pour activer le mode "Function", la partie inférieure de l'écran change.

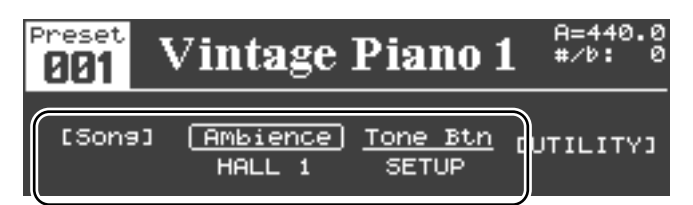

En mode "Function" (le bouton [FUNCTION] est allumé), des fonctions comme le démarrage/l'arrêt d'un morceau ou le réglage du type de réverbération peuvent être assignées aux boutons [F1]~[F3].

Pour savoir comment effectuer ces assignations, voyez ["Assigner des fonctions aux boutons \[F1\]~\[F3\]" \(p. 42\).](#page-41-1)

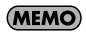

Le bouton [F4] permet d'accéder à la page "Utility". Vous ne pouvez pas modifier cette assignation.

#### **Page de sélection de Setup**

A la page "Tone", maintenez le bouton [FUNCTION] enfoncé et appuyez sur le bouton [F1] pour afficher une page permettant de choisir un Setup (un ensemble de réglages).

. . . . . . . . . . . . . . . . . . .

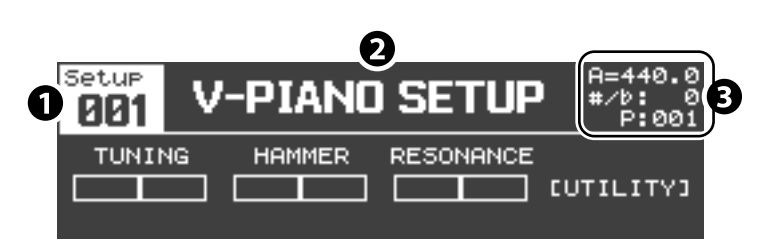

#### **1. Numéro du Setup**

#### **2. Nom du Setup**

#### **3. Zone d'affichage d'informations**

Cette zone affiche le numéro du Tone utilisé par le Setup à titre d'information. Les numéros précédés d'un "P" désignent des Tones préprogrammés (Preset) et les numéros précédés d'un "U" des Tones utilisateur (User).

### <span id="page-29-0"></span>Page 'Song'

Cette page permet de reproduire des fichiers musicaux SMF, des données audio ou des morceaux d'un CD. Vous pouvez aussi enregistrer ce que vous jouez.

Pour en savoir plus, voyez ["Lecture de morceaux et enregistrement de votre jeu" \(p. 63\).](#page-62-2)

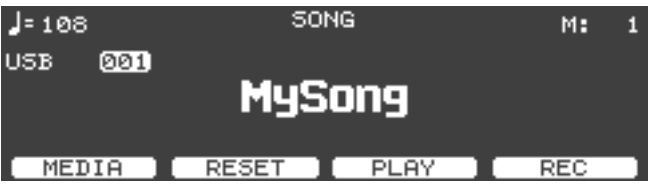

### <span id="page-29-1"></span>Page 'Utility'

Cette page permet d'effectuer des réglages pour les diverses fonctions du V-Piano.

Pour en savoir plus, voyez ["Réglages détaillés pour diverses fonctions \(page 'Utility'\)" \(p. 75\).](#page-74-2)

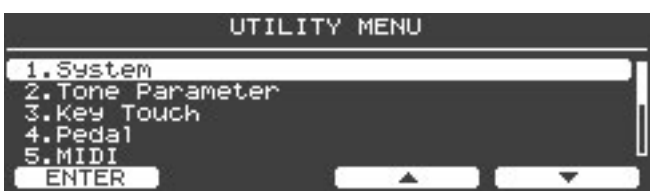

# <span id="page-30-1"></span><span id="page-30-0"></span>Écouter les morceaux de démonstration

Procédez comme suit pour écouter les morceaux de démonstration du V-Piano.

Le V-Piano contient des morceaux de démonstration permettant d'écouter ses sons.

\* Copyright pour les données musicales: ©2009 Roland Corporation

#### **NOTE**

Tous droits réservés. Tout usage non autorisé de ce matériel à des fins autres que personnelles et privées est interdit par les lois en vigueur.

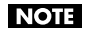

Les données des morceaux de démonstration ne sont pas transmises à la prise MIDI OUT ni à la prise USB MIDI.

(MEMO)

Quand le V-Piano est en mode de démonstration, ses différents paramètres retrouvent leur réglage en vigueur à la mise sous tension. Pour conserver vos réglages, sauvegardez-les dans un Setup [\(p. 59\)](#page-58-2).

#### (MEMO)

En mode de démonstration, l'instrument ne produit aucun son lorsque vous jouez sur le clavier.

**1. Maintenez le bouton [V-LINK] enfoncé et appuyez sur le bouton [TRANSPOSE]; la page "V-PIANO DEMO" apparaît.**

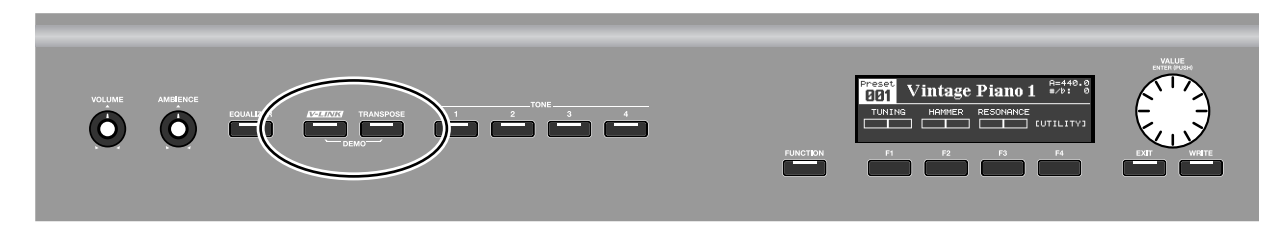

**2. Choisissez un morceau de démonstration avec les boutons [F3 (**▲**)]/[F4 (**▼**)] ou la molette [VALUE].**

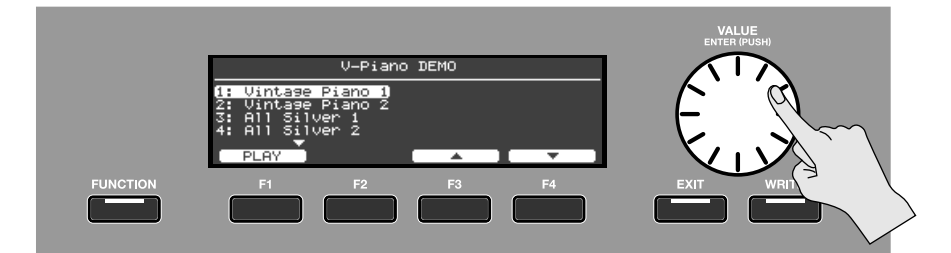

**3. Appuyez sur [F1 (PLAY)] pour lancer la lecture du morceau choisi.**

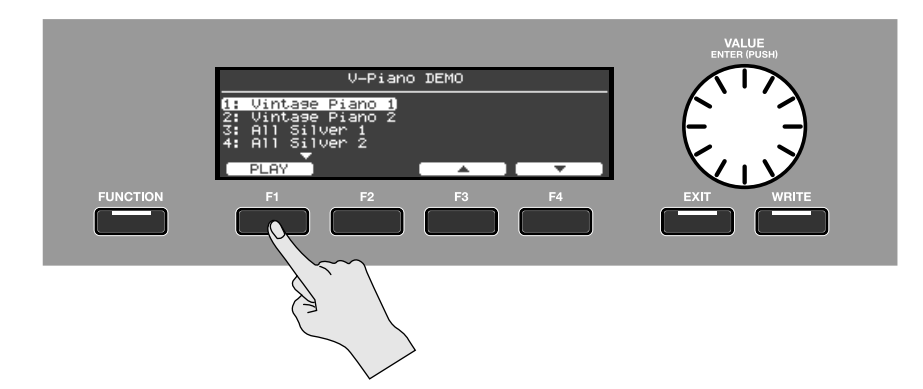

- **4. Le morceau de démonstration est reproduit.**
- **5. Appuyez sur [F1 (STOP)] pour arrêter le morceau de démonstration.**
- **6. Pour quitter le mode de démonstration, appuyez sur le bouton [EXIT] à la page "V-PIANO DEMO".**

## <span id="page-32-2"></span><span id="page-32-1"></span><span id="page-32-0"></span>Sélectionner et jouer avec un Tone

Cette section explique comment jouer sur le V-Piano.

Le V-Piano contient 24 sons ou "Tones" préprogrammés ("Preset"). Nous allons voir comment sélectionner et jouer avec ces Tones.

(MEMO)

Le son est interrompu quand vous changez de Tone mais il ne s'agit pas d'un dysfonctionnement.

#### **1. Affichez la page "Tone".**

La page "Tone" apparaît après la mise sous tension du V-Piano. Si vous êtes à une autre page qu'à la page "Tone", appuyez sur le bouton [EXIT].

#### **2. Appuyez sur un des boutons [TONE 1]~[TONE 4].**

Avec les réglages d'usine, les sons suivants sont assignés aux boutons.

Bouton [TONE 1]: No. 001 Vintage Piano 1

Bouton [TONE 2]: No. 008 Vintage Piano 2

Bouton [TONE 3]: No. 015 All Silver 1

Bouton [TONE 4]: No. 020 All Silver 2

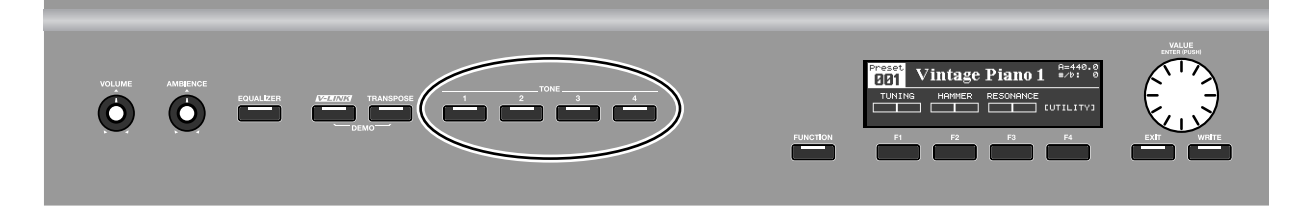

#### **3. Sélectionnez d'autres Tones preset.**

Vérifiez que le numéro de Tone est contrasté et tournez la molette [VALUE]. Cela vous permet de sélectionner les Tones 001~024.

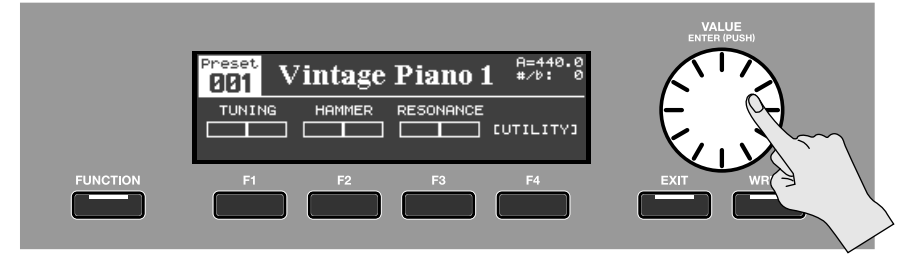

**MEMO** 

Si le numéro de Tone n'est pas contrasté, appuyez sur le bouton [EXIT].

#### **Assigner vos Tones favoris aux boutons [TONE 1]~[TONE 4]**

Vous pouvez assigner vos Tones favoris aux boutons [TONE 1]~[TONE 4].

Si vous tournez la molette [VALUE] après avoir appuyé sur un des boutons TONE, vous changez de Tone.

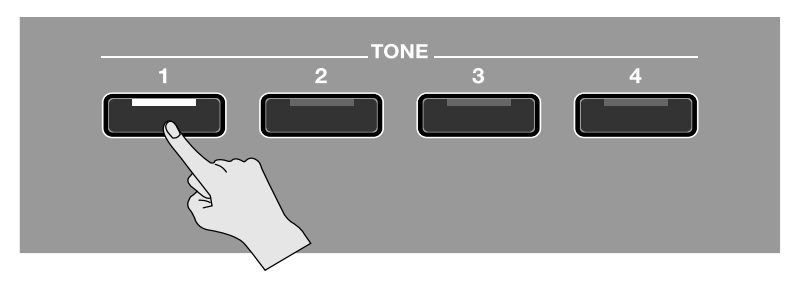

Si vous maintenez un bouton TONE enfoncé durant une seconde environ, le Tone sélectionné est assigné à ce bouton. Vous pouvez alors sélectionner ce Tone en appuyant simplement sur ce bouton TONE.

#### **MEMO**

Ce réglage est sauvegardé dans le Setup [\(p. 58\)](#page-57-3).

### **Sélectionner un Tone personnalisé**

Après avoir personnalisé un Tone, vous pouvez le sauvegarder comme Tone utilisateur ("User") afin de pouvoir le sélectionner à la page "Tone".

Pour en savoir plus sur l'édition et la sauvegarde de Tones, voyez ["Personnalisation des sons du V-Piano" \(p. 47\).](#page-46-3)

# **Liste des Tones préprogrammés ('Preset')**

 $\alpha$  .  $\alpha$  $\alpha$  .  $\alpha$  $\ddot{\phantom{a}}$ 

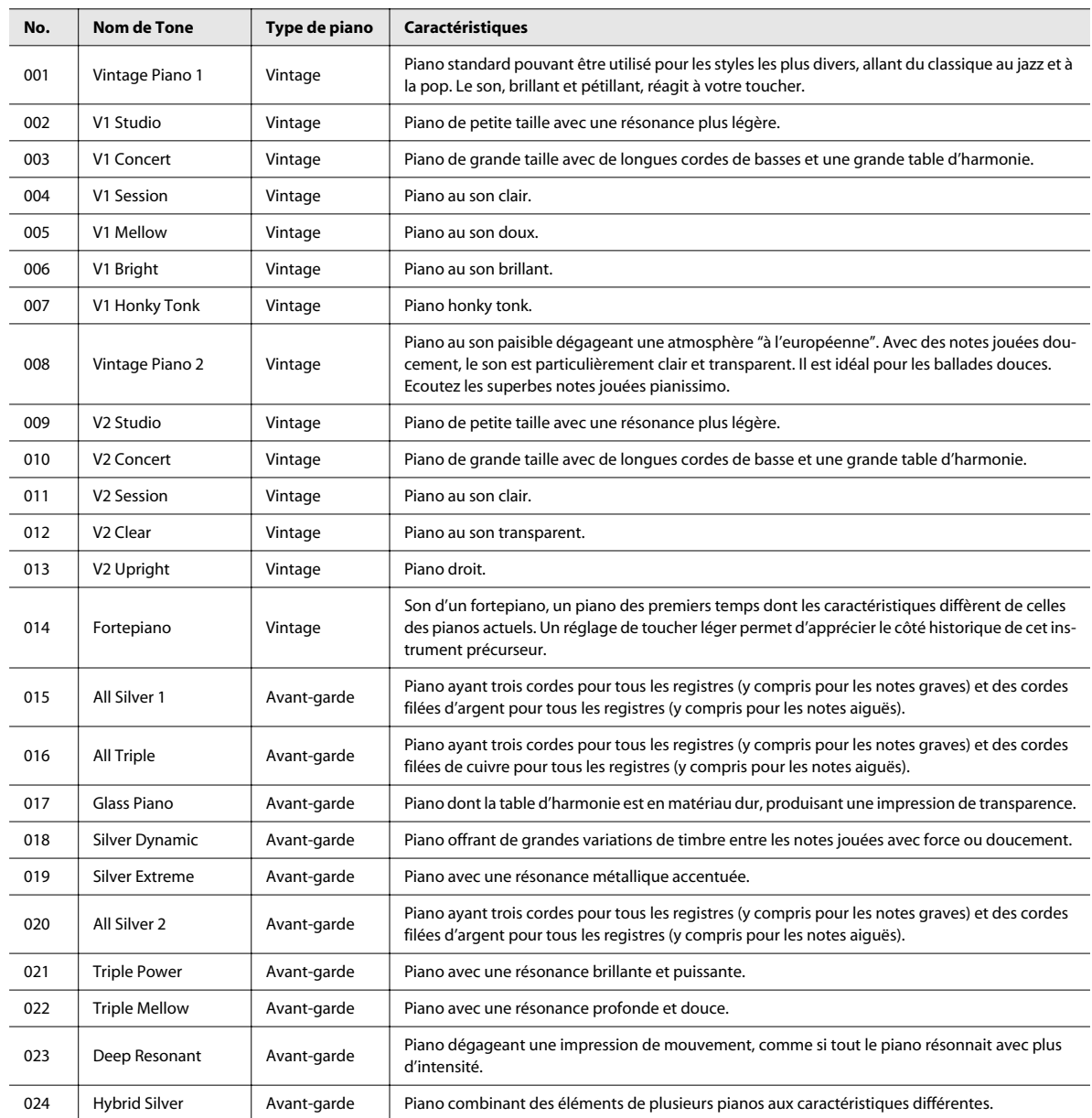

### <span id="page-35-1"></span><span id="page-35-0"></span>Régler le timbre (Equalizer)

Le V-Piano contient un égaliseur à 4 bandes permettant de régler le timbre.

(MEMO)

Cet égaliseur s'applique à tous les signaux de sortie du V-Piano.

#### **1. Appuyez sur le bouton [EQUALIZER].**

L'égaliseur est activé. Le bouton [EQUALIZER] s'allume et la page d'égalisation apparaît à l'écran.

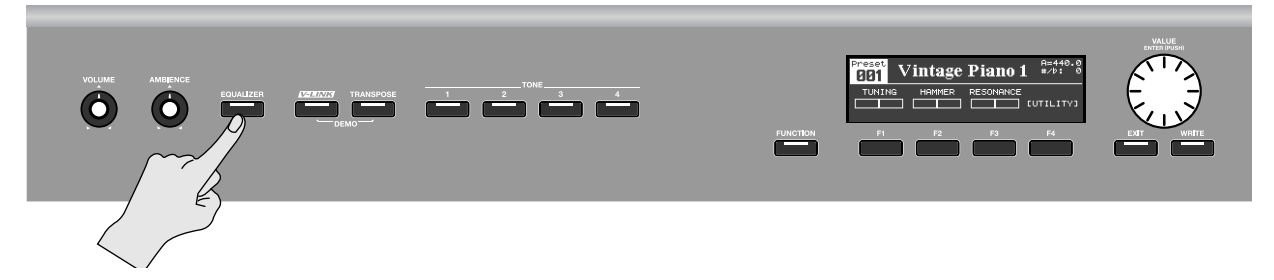

**2. Utilisez les boutons [F1]~[F4] et la molette [VALUE] pour régler les paramètres d'égalisation.**

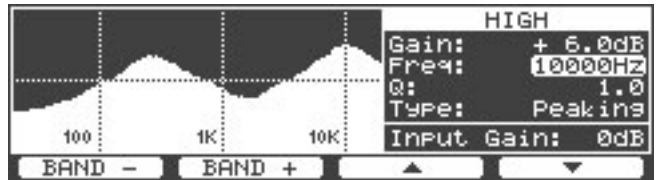

La page d'égalisation affiche une représentation graphique de la réponse en fréquence combinée des quatre bandes. La bande sélectionnée et ses réglages sont affichés à droite du graphique.

- Appuyez sur le bouton [F2 (BAND +)] ou [F1 (BAND -)] pour changer de bande.
- Utilisez [F3 (▲)]/[F4 (▼)] pour choisir le paramètre à éditer.
- Modifiez la valeur du paramètre avec la molette [VALUE].

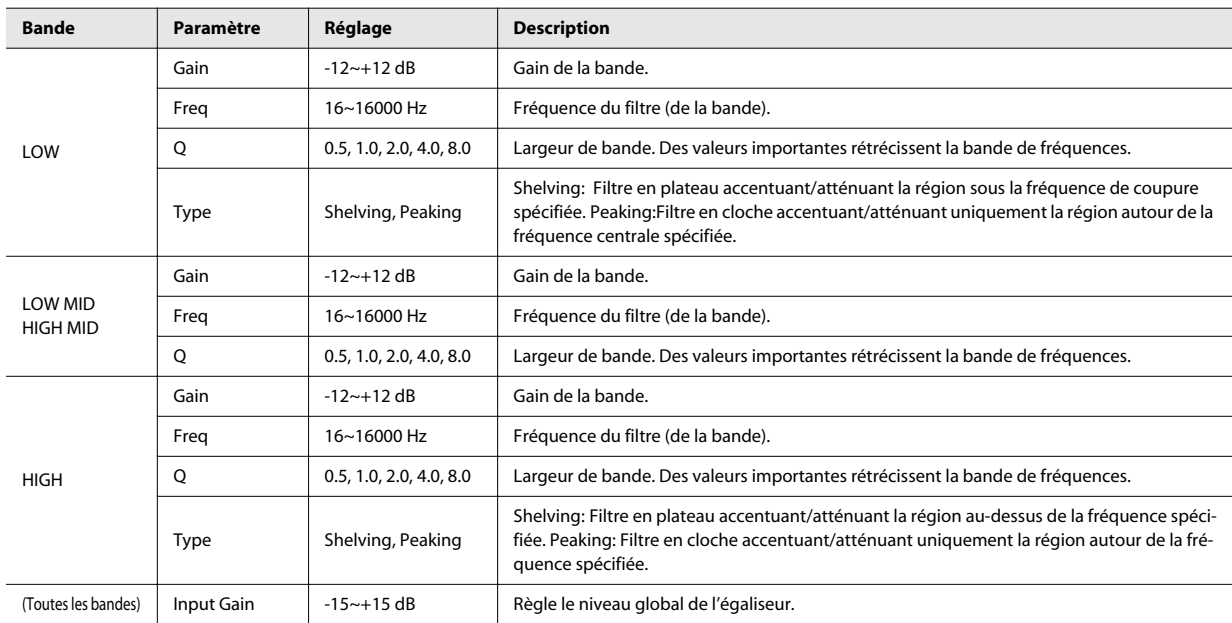

#### **MEMO**

Certains réglages d'égalisation peuvent générer de la distorsion. Dans ce cas, diminuez le gain d'entrée ("Input Gain").

#### **3. Pour couper l'égaliseur, appuyez sur le bouton [EQUALIZER].**

Le bouton [EQUALIZER] s'éteint et la page précédente réapparaît.

(MEMO)

En appuyant sur [EXIT], vous retournez à la page précédente sans couper l'égaliseur.
### Sauvegarder les réglages d'égalisation

### **NOTE**

Les réglages d'égalisation sont sauvegardés dans la mémoire système.

(MEMO)

Vous pouvez aussi sauvegarder vos réglages d'égalisation dans un Setup. Voyez "EQ Mode" sous ["Paramètres système \(1.](#page-78-0)  [System\)" \(p. 79\)](#page-78-0). Si vous avez décidé de sauvegarder vos réglages d'égalisation dans chaque Setup, ces réglages sont également sauvegardés lorsque vous sauvegardez le Setup [\(p. 59\)](#page-58-0).

**1. A la page "Tone", appuyez sur le bouton [FUNCTION] pour passer en mode "Function".**

Le bouton [FUNCTION] s'allume.

- **2. Appuyez sur le bouton [F4 (UTILITY)].**
- **3. Utilisez le bouton [F3 (**▲**)] ou [F4 (**▼**)] pour sélectionner "1. System".**

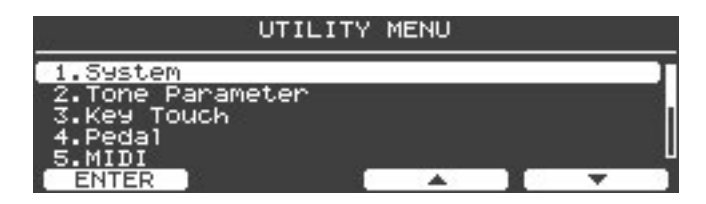

- **4. Appuyez sur le bouton [ENTER] ou [F1 (ENTER)] pour accéder à la page des paramètres système.**
- **5. Appuyez sur le bouton [WRITE].**

(MEMO)

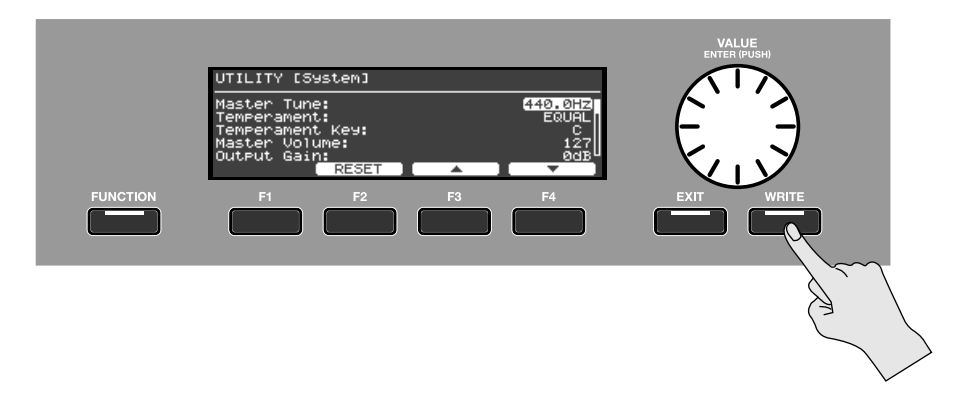

**6. Une demande de confirmation apparaît. Appuyez sur [F4 (OK)] pour sauvegarder les réglages d'égalisation.**

Les réglages d'égalisation sont sauvegardés dans la mémoire système en même temps que d'autres réglages systèmes que vous avez éventuellement modifiés.

Si vous désirez annuler l'opération, appuyez sur le bouton [F1 (CANCEL)].

# <span id="page-37-1"></span>Ajouter de la réverbération au son (Ambience)

Les paramètres "Ambience" vous permettent d'ajouter de la réverbération au son. Les effets "Ambience" donnent l'impression de jouer dans une grande salle ou dans un autre espace particulier. Tournez la commande [AMBIENCE] vers la droite pour augmenter l'effet.

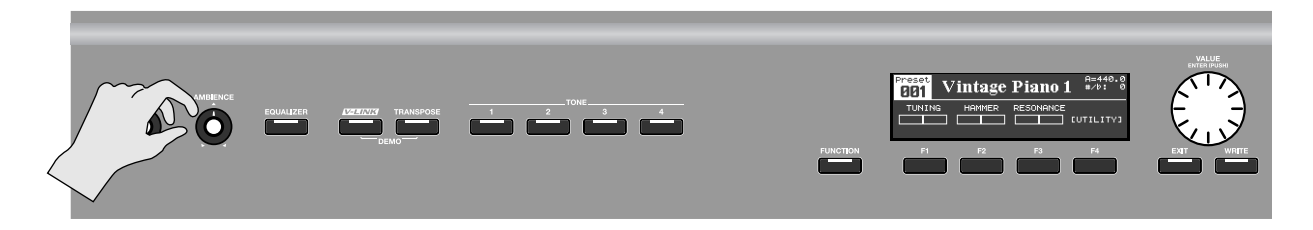

# <span id="page-37-0"></span>Sélection du type d'effet 'Ambience'

Le V-Piano propose 12 types d'effets "Ambience".

La page d'édition "Ambience" apparaît.

**1. Actionnez la commande [AMBIENCE] en maintenant le bouton [FUNCTION] enfoncé.**

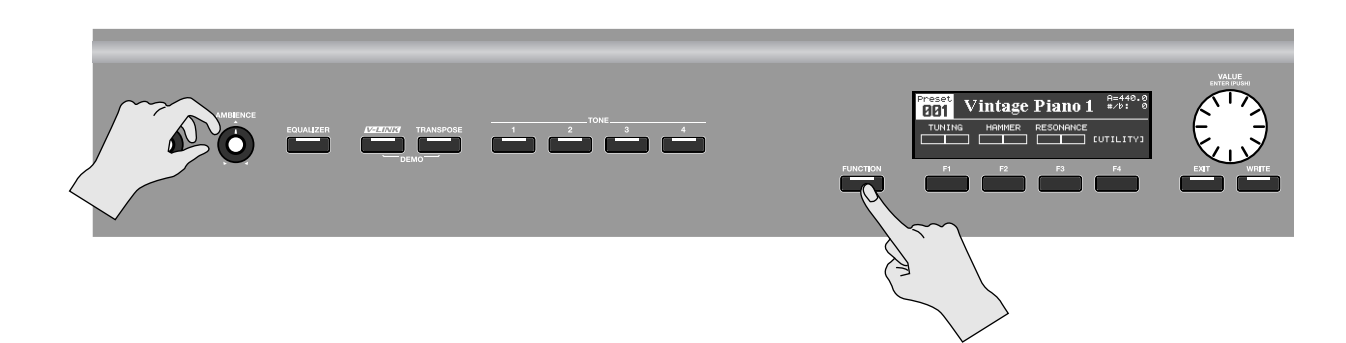

**2. Utilisez les boutons [F1]~[F4] et la molette [VALUE] pour régler le paramètre "Ambience Type".**

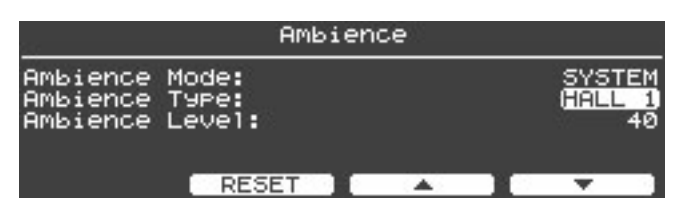

**MEMO** 

Pour en savoir plus sur les types d'effet et l'édition de leurs réglages, voyez ["Paramètres 'Ambience' \(6. Ambience\)" \(p. 85\).](#page-84-0)

### Sauvegarder les réglages 'Ambience'

Les réglages "Ambience" sont sauvegardés dans la mémoire système.

#### (MEMO)

Vous pouvez aussi sauvegarder vos réglages "Ambience" dans un Setup. Voyez "Ambience Mode" sous ["Paramètres](#page-84-0)  ['Ambience' \(6. Ambience\)" \(p. 85\)](#page-84-0). Si vous avez décidé de sauvegarder vos réglages "Ambience" dans chaque Setup, ces réglages sont également sauvegardés lorsque vous sauvegardez le Setup [\(p. 59\)](#page-58-0).

**1. A la page "Tone", appuyez sur le bouton [FUNCTION] pour passer en mode "Function".**

Le bouton [FUNCTION] s'allume.

- **2. Appuyez sur le bouton [F4 (UTILITY)].**
- **3. Utilisez les boutons [F3 (**▲**)] or [F4 (**▼**)] pour choisir "1. System".**

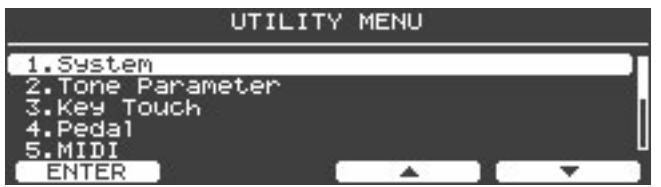

- **4. Appuyez sur le bouton [ENTER] ou [F1 (ENTER)] pour accéder à la page des paramètres système.**
- **5. Appuyez sur le bouton [WRITE].**

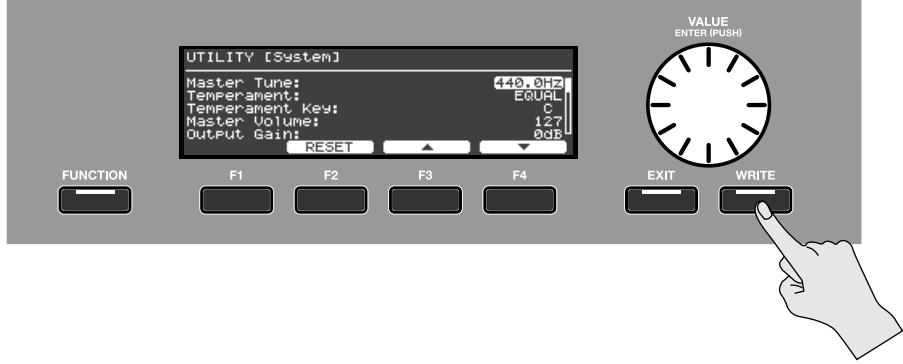

**6. Une demande de confirmation apparaît. Appuyez sur [F4 (OK)] pour sauvegarder les réglages "Ambience".**

#### (MEMO)

Les réglages "Ambience" sont sauvegardés dans la mémoire système en même temps que d'autres réglages systèmes que vous avez éventuellement modifiés.

Si vous désirez annuler l'opération, appuyez sur le bouton [F1 (CANCEL)].

# <span id="page-39-0"></span>Transposition (Transpose)

La fonction "Transpose" vous permet de changer la hauteur de ce que vous jouez sans changer la façon dont vous le jouez. C'est pratique quand vous devez changer de tonalité en fonction de la tessiture d'un chanteur ou si vous suivez une partition écrite pour un instrument à transposition comme la trompette.

La transposition est réglable par demi-tons sur une plage de –1 octave (–12 demi-tons) à +1 octave (+12 demi-tons).

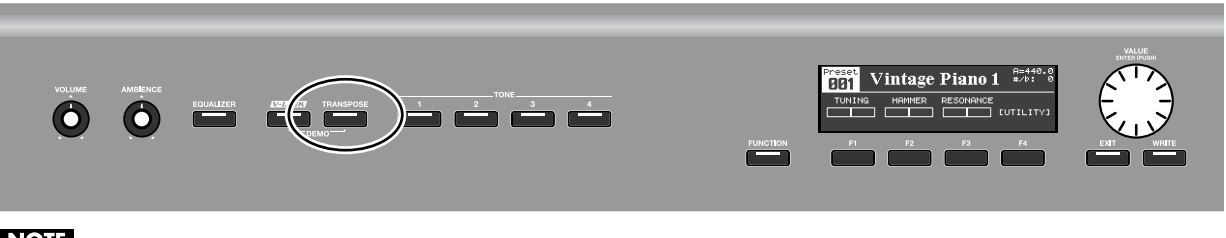

### **NOTE**

Si le réglage de transposition entraîne un dépassement de la plage La0~Do8 pour certaines touches, ces touches produisent des notes une octave plus haut (ou plus bas).

### (MEMO)

Les prises MIDI OUT et USB MIDI transmettent les notes correspondant à la transposition réelle.

### (MEMO)

Les notes reçues via MIDI IN ou USB MIDI ne sont pas transposées.

### **1. Maintenez le bouton [TRANSPOSE] enfoncé et appuyez sur une touche.**

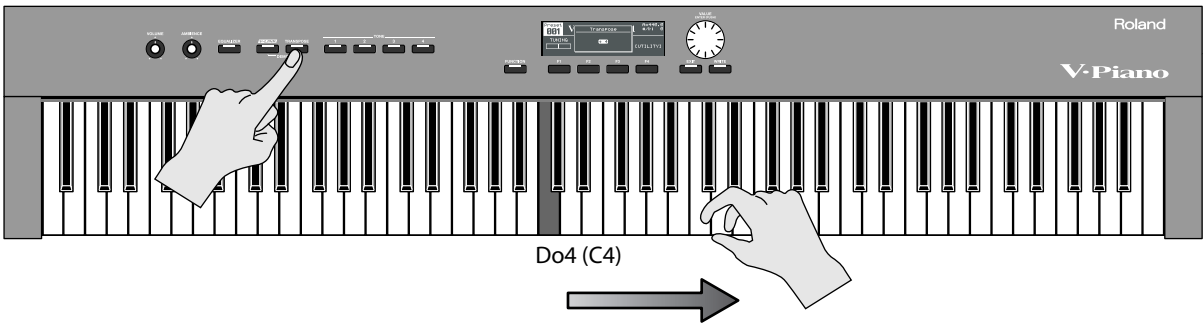

#### Intervalle de transposition

Exemple: Pour entendre un Mi lorsque vous jouez un Do (C), maintenez le bouton [TRANSPOSE] enfoncé et appuyez sur la touche Mi4 (E4). Le réglage de transposition est égal à "+4" (demi-tons).

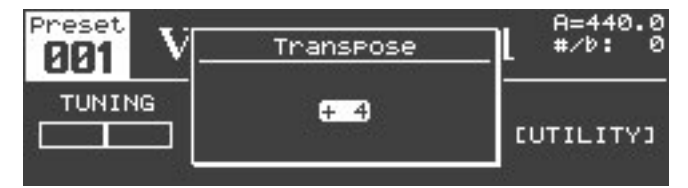

L'affichage précédent réapparaît dès que vous relâchez le bouton [TRANSPOSE].

Quand vous avez choisi un intervalle de transposition, la fonction "Transpose" est activée et le bouton [TRANSPOSE] allumé. Si l'intervalle de transposition est égal à "0", le témoin ne s'allume pas même si vous appuyez sur le bouton [TRANSPOSE].

### (MEMO)

Vous pouvez aussi changer l'intervalle de transposition avec la molette [VALUE].

### **2. Pour couper la transposition, appuyez sur le bouton [TRANSPOSE]: son témoin s'éteint.**

A la prochaine pression sur le bouton [TRANSPOSE], vous retrouverez l'intervalle de transposition choisi.

# Désactiver les boutons (Panel Lock)

Si vous verrouillez le panneau avant du V-Piano, les boutons n'ont aucun effet.

Vous pouvez utiliser cette fonction pour éviter que vos réglages ne soient modifiés par inadvertance sur scène.

**NOTE** 

Les commandes [VOLUME] et [AMBIENCE] ne sont jamais verrouillées même si la fonction "Panel Lock" est active.

**1. Maintenez le bouton [FUNCTION] enfoncé et appuyez sur un des boutons [TONE 1]~[TONE 4].**

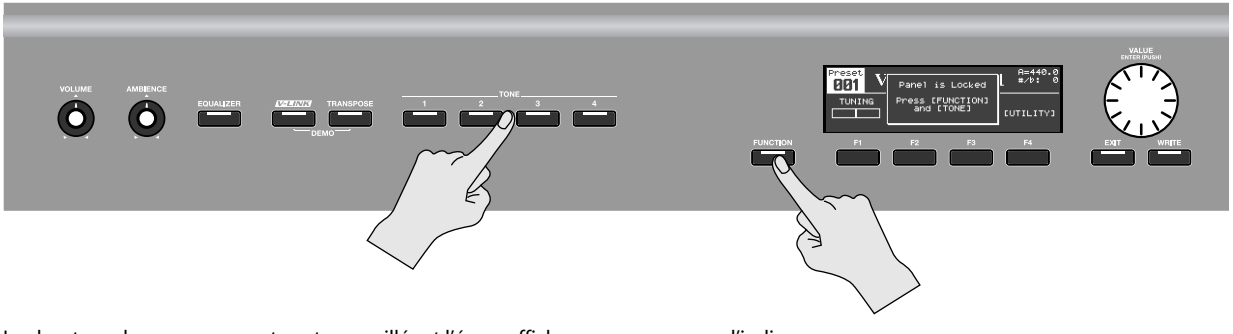

Les boutons du panneau avant sont verrouillés et l'écran affiche un message pour l'indiquer.

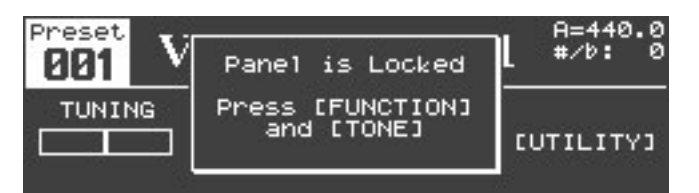

**2. Pour déverrouiller les boutons du panneau avant, recommencez les opérations de l'étape 1.**

# <span id="page-41-0"></span>Assigner des fonctions aux boutons [F1]~[F3]

Vous pouvez assigner les fonctions de votre choix aux boutons [F1]~[F3]. Cela vous permet d'accéder rapidement à certaines fonctions.

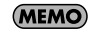

Le bouton [F4] est réservé à l'accès à la page "Utility". Vous ne pouvez pas modifier cette assignation.

(MEMO)

Les assignations de fonction aux boutons sont sauvegardées dans le Setup [\(p. 59\)](#page-58-0).

**1. Appuyez sur le bouton [FUNCTION] pour passer en mode "Function".**

Le bouton [FUNCTION] s'allume.

**2. Appuyez et maintenez un des boutons [F1]~[F3] enfoncés.**

La liste des fonctions assignables apparaît.

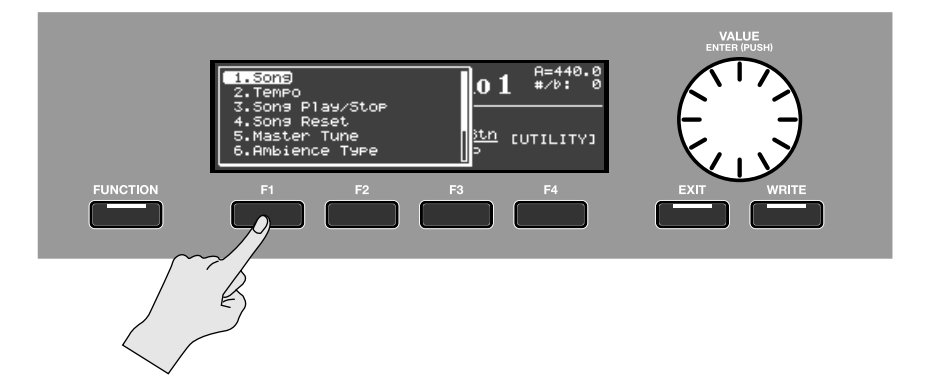

**3. Continuez à maintenir le bouton [F1]~[F3] enfoncé et tournez la molette [VALUE] pour sélectionner la fonction.**

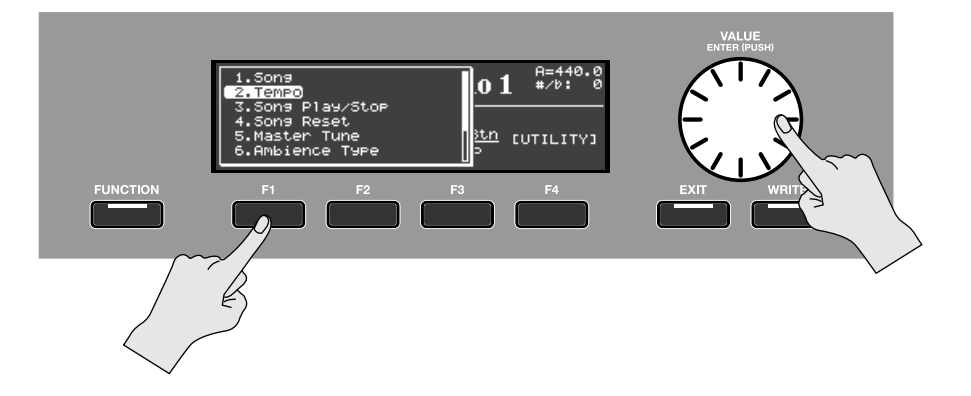

**4. Relâchez le bouton [F1]~[F3].**

La fonction choisie est assignée à ce bouton.

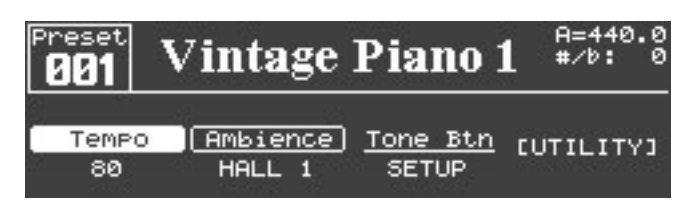

# **Liste de fonctions assignables**

. . . . . . . . . . . . . . . . .  $\ddot{\phantom{a}}$ 

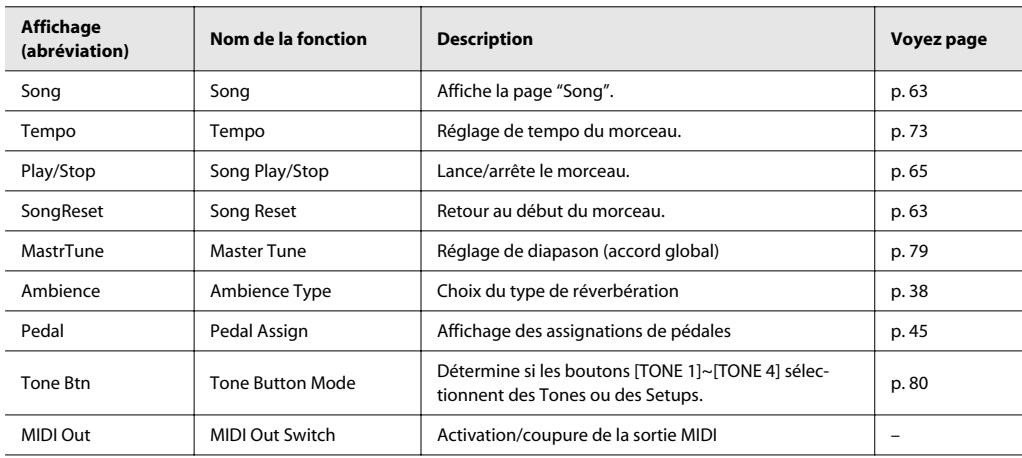

# Pilotage des fonctions du V-Piano avec les pédales

Vous pouvez assigner diverses fonctions aux pédales de piano et aux pédales branchées aux prises PEDAL FC1 et PEDAL FC2 afin de piloter le V-Piano avec les pédales.

#### (MEMO)

Vous pouvez assigner des fonctions aux pédales de piano centrale et gauche.

#### (MEMO)

La pédale de piano droite et la pédale branchée à la prise PEDAL DAMPER font toujours office de pédales de maintien (pédale forte). Vous ne pouvez pas modifier ces assignations.

### Fonctions pouvant être assignées à une pédale

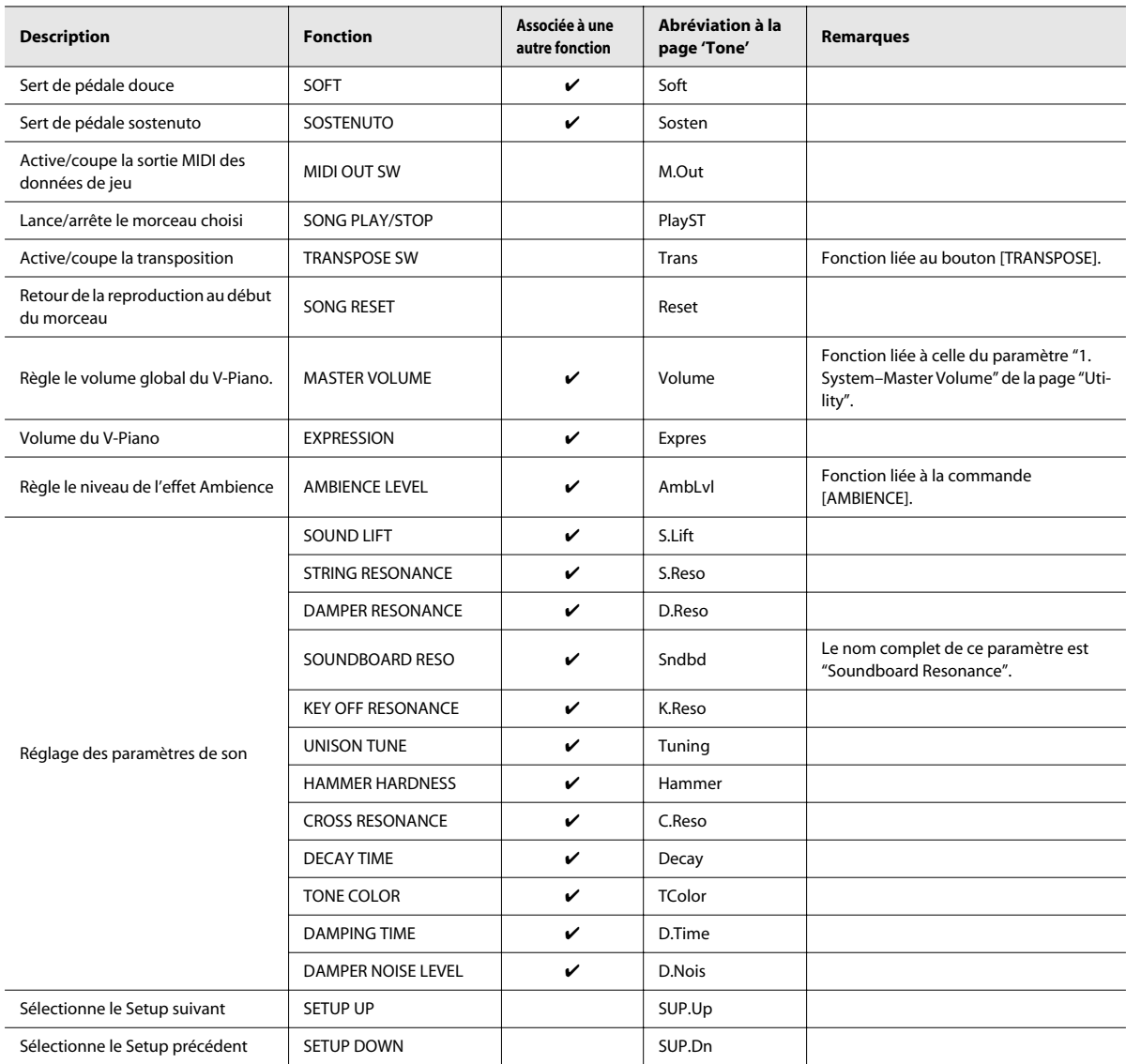

### **MEMO**

Les paramètres cochés dans la colonne "Associée à une autre fonction" permettent l'assignation simultanée de deux fonctions à une pédale.

### **NOTE**

"SETUP UP" et "SETUP DOWN" ne peuvent être sélectionnés que si les réglages de pédales sont ceux sauvegardés dans la mémoire système.

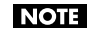

L'"Abréviation de la page 'Tone'" est affichée si vous choisissez "PEDAL" comme type d'information ("Information Type") [\(p. 79\)](#page-78-1).

### <span id="page-44-0"></span>Assigner une fonction à une pédale

- **1. A la page "Tone", appuyez sur le bouton [FUNCTION] pour passer en mode "Function".** Le bouton [FUNCTION] s'allume.
- **2. Appuyez sur le bouton [F4 (UTILITY)] pour afficher la page "Utility".**
- **3. Utilisez le bouton [F3 (**▲**)] ou [F4 (**▼**)] pour sélectionner "4. Pedal".**

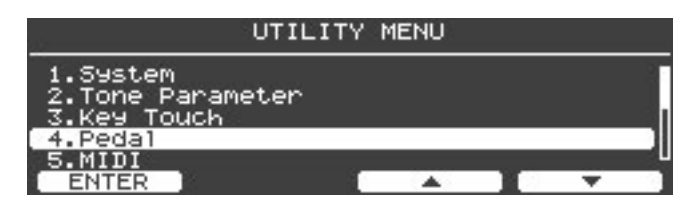

**4. Appuyez sur le bouton [ENTER] ou [F1 (ENTER)] pour accéder à la page des réglages de pédales.**

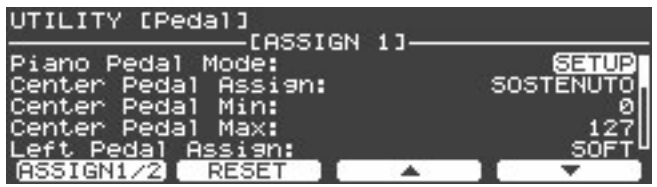

**5. Sélectionnez la pédale dont vous voulez changer l'assignation avec le bouton [F3 (**▲**)] ou [F4 (**▼**)].**

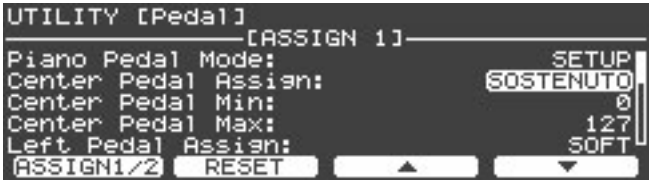

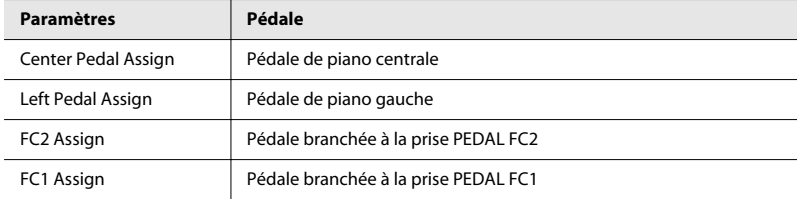

**6. Choisissez la fonction à assigner avec la molette [VALUE].**

### **MEMO**

Si vous choisissez "OFF", la pédale n'a pas de fonction.

**7. Utilisez le bouton [F3 (**▲**)] ou [F4 (**▼**)] pour déterminer l'effet de la fonction assignée lorsque la pédale est relâchée et lorsqu'elle est enfoncée au maximum.**

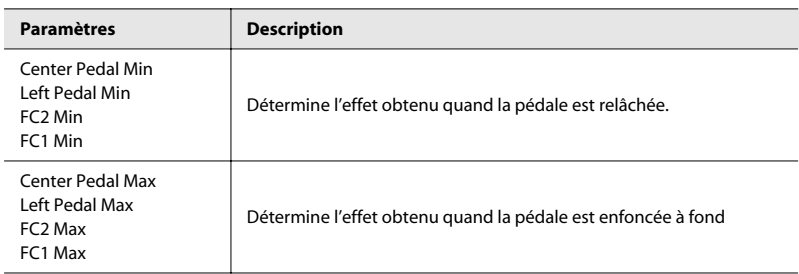

### (MEMO)

Les réglages disponibles dépendent de la fonction assignée.

- **8. Si vous voulez assigner deux fonctions (permettant ce type d'association), appuyez sur le bouton [F1 (ASSIGN1/2)] pour afficher la page "ASSIGN 2".**
- **9. A la page "ASSIGN 2", faites les réglages nécessaires pour la seconde fonction.**

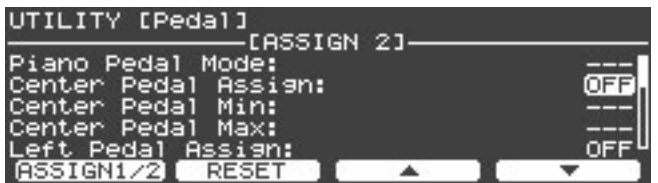

### **10. Lorsque vous avez fini les réglages, appuyez sur [EXIT] pour revenir à la page précédente.**

### **MEMO**

Par défaut, les réglages sont sauvegardés dans le Setup. Pour conserver les réglages de pédales effectués, sauvegardez le Setup [\(p. 59\).](#page-58-0)

### (MEMO)

Si vous le souhaitez, vous pouvez empêcher que les assignations de pédale ne changent lors d'un changement de Setup. Pour en savoir plus, voyez ["Réglages de pédales \(4. Pedal\)" \(p. 83\).](#page-82-0)

<span id="page-46-0"></span>Le V-Piano contient 24 sons ou "Tones" différents.

Ces sons sont générés par le piano virtuel au sein du V-Piano. A la différence des pianos numériques traditionnels qui génèrent des sons en traitant des échantillons de pianos acoustiques, le V-Piano utilise le traitement numérique de signaux pour modéliser les nombreux éléments constituant un piano acoustique et pour combiner ces éléments afin de créer un son de piano.

Les 24 "Tones" du V-Piano ne sont pas de simples variations du son. Ils émanent plutôt de pianos de différentes factures "élaborés" au sein du V-Piano. En personnalisant ces sons, vous fabriquez en fait votre propre piano.

# Paramètres du V-Piano

### **Sound Lift**

#### **Plage: 0~+100**

Ce paramètre change la façon dont le son est produit lorsque vous jouez doucement sur le clavier.

Vous pouvez régler ce paramètre pour jouer des solos ou pour éviter que votre son ne soit noyé sous les autres instruments du groupe.

Des valeurs élevées rendent le son assez fort même si vous jouez doucement, ce qui vous évite d'être noyé dans le groupe.

### **Soft Pedal Sense**

#### **Plage: –100~+100**

Ce paramètre règle la sensibilité de la pédale douce.

### **String Resonance**

### **Plage: –100~+100**

Ce paramètre règle la vibration sympathique des cordes produite lorsque vous jouez sur le clavier.

Il simule non seulement la vibration sympathique produite lorsque vous jouez une note seule mais aussi la vibration sympathique des cordes qui vibraient déjà lorsque vous jouez les notes suivantes.

Une valeur élevée produit un effet plus marqué.

### **Damper Resonance**

#### **Plage: –100~+100**

Ce paramètre règle la résonance sympathique d'un piano acoustique (la résonance produite lorsque la pédale forte relâche les étouffoirs des cordes et leur permet de vibrer avec la corde jouée).

Plus cette valeur augmente, plus la résonance sympathique est marquée.

### **Soundboard Resonance**

#### **Plage: –100~+100**

Ce paramètre détermine la résonance de la table d'harmonie en réaction aux notes que vous jouez. Plus cette valeur augmente, plus la résonance de la table d'harmonie est importante.

### **Key Off Resonance**

#### **Plage: –100~+100**

Ce paramètre règle la résonance (la sonorité) subtile accompagnant le relâchement d'une touche sur un piano acoustique. Plus cette valeur augmente, plus la résonance est importante.

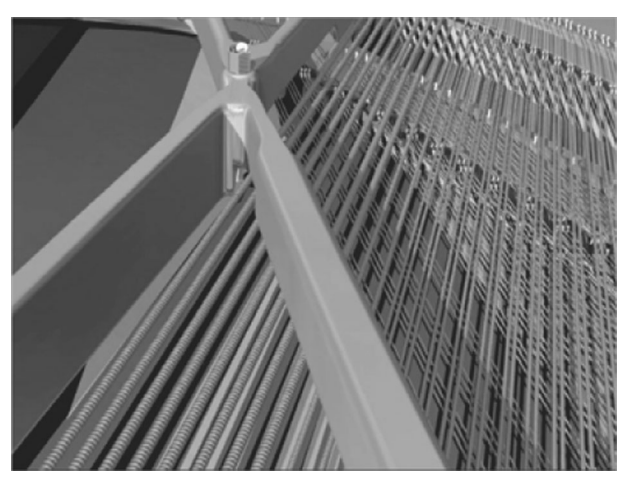

#### **Unison Tune**

#### **Plage: –100~+100**

Les touches du registre aigu (et parfois médian) du piano frappent généralement trois cordes (contre deux ou une corde pour les notes plus graves). Il est possible de créer une belle résonance en désaccordant légèrement ces cordes.

Une valeur positive élevée augmente la différence de hauteur entre les 2èmes cordes et les 1ères et 3èmes cordes.

Quand ce paramètre est réglé sur "0", les trois cordes sont désaccordées conformément à l'accordage typique d'un piano. Une valeur négative basse diminue la différence de hauteur entre les 2èmes cordes et les 1ères et 3èmes cordes. Le réglage "–100" produit une différence de hauteur minimale entre les trois cordes.

#### (MEMO)

Ce paramètre n'a aucun effet pour les touches ne disposant que d'une corde.

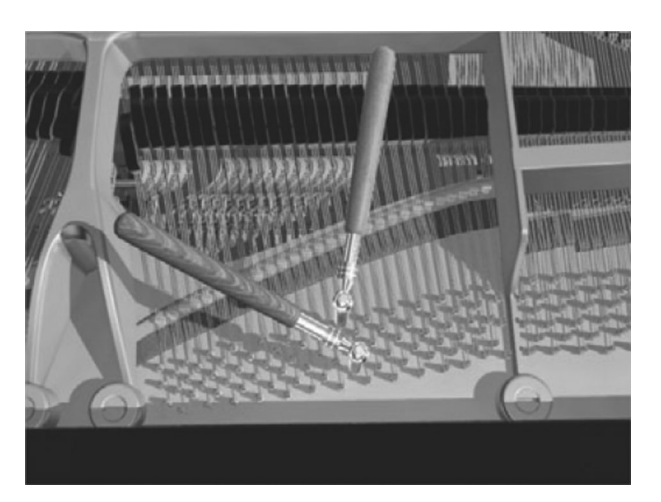

### **Stretch Tune**

Les pianos sont généralement accordés de sorte à ce que les notes graves soient légèrement plus basses et les aiguës légèrement plus hautes par rapport à un accordage mathématiquement exact. Les accords sonnent mieux ainsi. Cette méthode d'accordage est caractéristique des pianos et est appelée "accordage élargi" ou "Stretch Tuning".

Pour en savoir plus, voyez ["Éditer l'accordage élargi \('Stretch Tune'\)" \(p. 53\)](#page-52-0).

### **Hammer Hardness**

### **Plage: –100~+100**

Ce paramètre règle la dureté du feutre des marteaux.

Augmentez cette valeur pour durcir le feutre et produire un son plus percutant.

Diminuez cette valeur pour adoucir le feutre et produire un son plus doux.

#### **Cross Resonance**

#### **Plage: –100~+100**

Ce paramètre détermine la proportion des diverses vibrations parasites générées par la vibration de base des cordes à l'origine du son de piano.

Plus cette valeur augmente, plus la proportion de vibrations parasites est grande. Pour les cordes des notes graves notamment, cela augmente la résonance métallique de l'aigu.

Une valeur faible réduit la proportion des vibrations parasites.

#### **Decay Time**

### **Plage: –100~+100**

Ce paramètre détermine le temps de chute du volume après avoir atteint son maximum. Une valeur élevée allonge le temps de chute du volume; une valeur basse raccourcit ce temps.

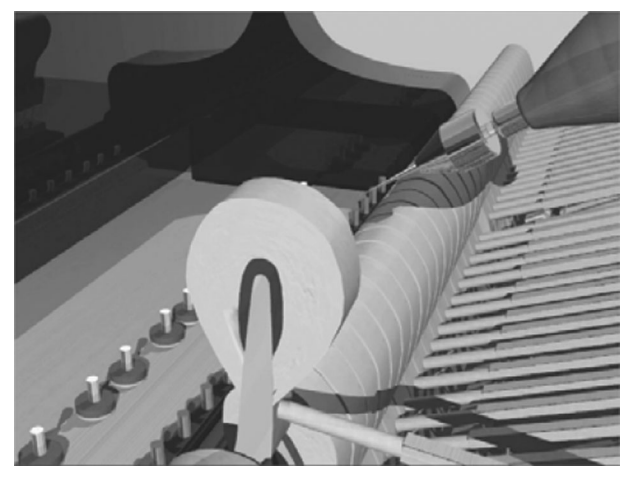

### **Tone Color**

### **Plage: –7~+7**

Ce paramètre détermine le timbre des cordes. Une valeur élevée produit un son défini et brillant, comme si les cordes s'étaient amincies. Une valeur basse produit un son plus doux et plus chaud, comme si les cordes s'étaient épaissies.

### **Damping Time**

### **Plage: –100~+100**

Ce paramètre règle l'intervalle entre le moment où les étouffoirs touchent les cordes et celui où le son s'estompe (la durée du relâchement du son).

Une valeur élevée allonge le temps relâchement tandis qu'une valeur plus basse le raccourcit.

### **Damper Noise Level**

#### **Plage: –100~+100**

Ce paramètre règle le bruit des étouffoirs d'un piano acoustique (le bruit produit lorsque la pédale forte libère les cordes des étouffoirs).

Une valeur élevée augmente le son audible lorsque les cordes sont libérées.

# Modifier la valeur d'un paramètre

La page "Tone" affiche certains paramètres dont le réglage peut être modifié.

Utilisez le bouton [F1]~[F4] situé sous le paramètre à modifier et actionnez la molette [VALUE] pour changer son réglage.

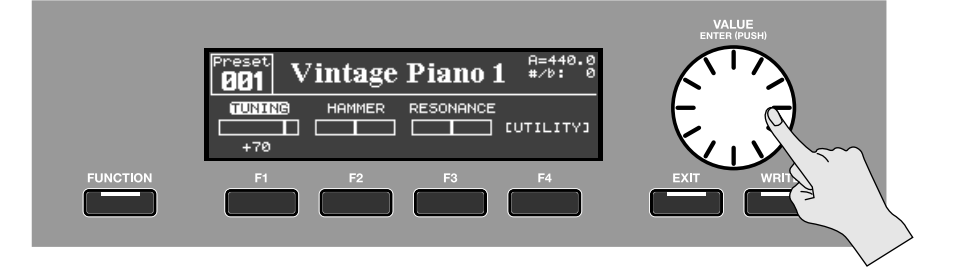

# <span id="page-49-0"></span>Sauvegarder un Tone personnalisé

Si vous changez de Tone ou si vous coupez l'alimentation du V-Piano après avoir personnalisé un Tone, vos changements sont perdus. Pour les conserver, sauvegardez le Tone comme Tone utilisateur de la façon suivante.

#### (MEMO)

La génération de son peut être interrompue quand vous changez de Tone mais cette interruption est minime quand les deux Tones (l'ancien et le nouveau) sont issus du même Tone préprogrammé. Si vous utilisez la molette [VALUE] pour changer de Tone durant le jeu, il peut être pratique de sauvegarder tous les Tones personnalisés à partir d'un même Tone Preset dans des mémoires adjacentes.

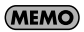

Pour en savoir plus sur les Tones issus d'un même Tone d'usine, voyez ["Afficher le Tone original" \(p. 57\).](#page-56-0)

**1. Lorsque vous avez fini de personnaliser le Tone, appuyez sur le bouton [WRITE] pour afficher la page "Tone Write".**

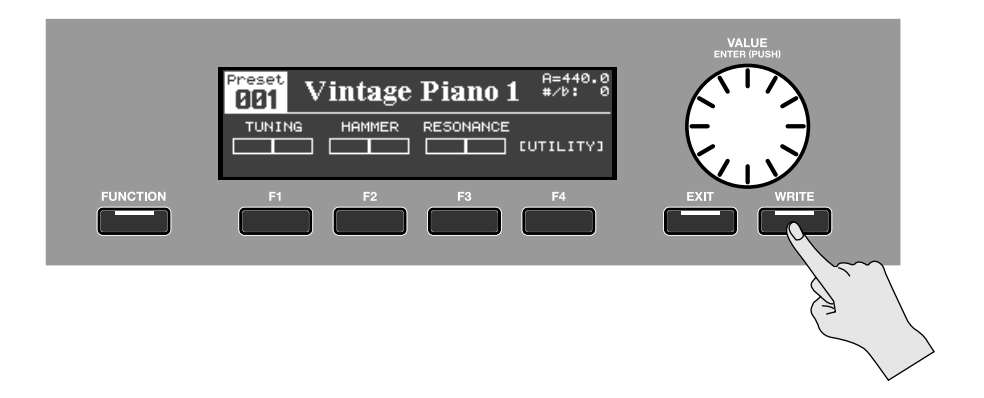

**2. Donnez un nom au Tone. Appuyez sur le bouton [F2 (RENAME)].**

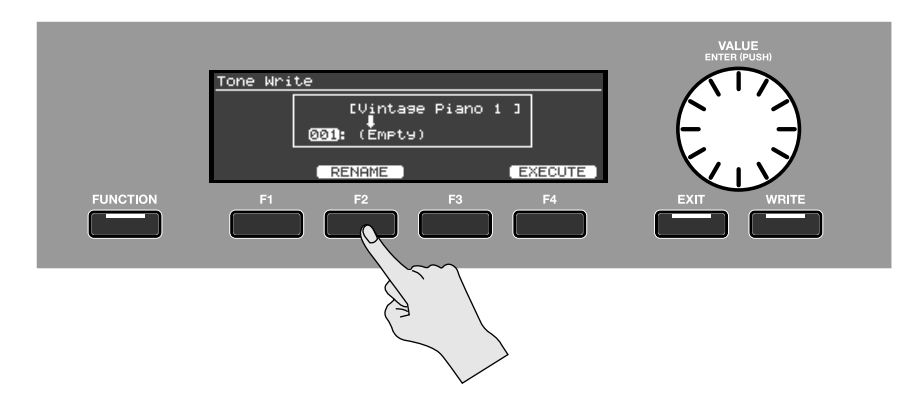

**3. Entrez le nom voulu de la façon suivante.**

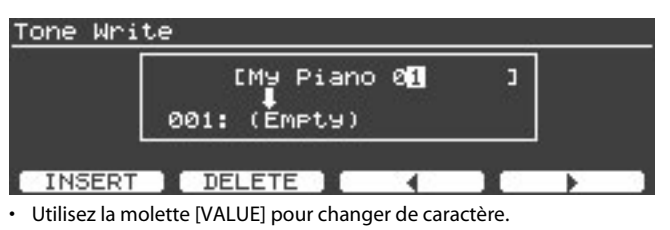

- Appuyez sur le bouton [F1 (INSERT)] pour insérer un espace.
- Pour effacer un caractère à l'emplacement du curseur, appuyez sur [F2 (DELETE)].
- Appuyez sur [F3] pour déplacer le curseur à gauche.
- Appuyez sur [F4] pour déplacer le curseur vers la droite.

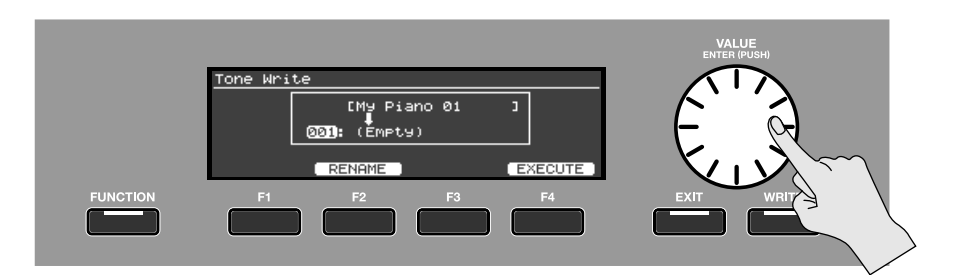

**4. Quand vous avez fini d'entrer le nom, appuyez sur [ENTER] ou [EXIT] pour revenir à la page précédente.**

**5. Choisissez la mémoire de destination avec la molette [VALUE].**

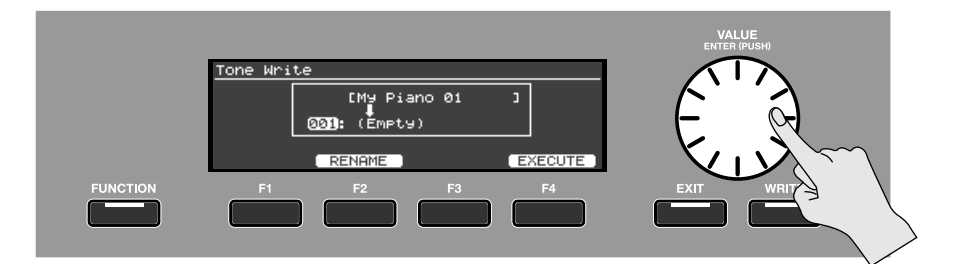

- **6. Appuyez sur le bouton [F4 (EXECUTE)] pour sauvegarder le Tone.**
- **7. Une demande de confirmation apparaît. Appuyez alors sur [F4 (OK)].**

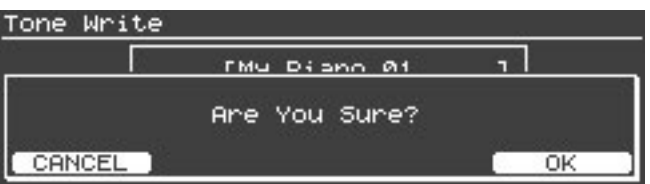

Si vous désirez annuler l'opération, appuyez sur le bouton [F1 (CANCEL)].

**NOTE** 

L'écran affiche "Executing…" durant la sauvegarde des données. Ne mettez jamais l'instrument hors tension à cet instant.

**8. Quand les données sont sauvegardées, appuyez sur le bouton [EXIT] pour retourner à la page précédente.**

# Changer les paramètres affichés à la page 'Tone'

**1. Maintenez un des boutons [F1]~[F4] enfoncés.**

Une liste de paramètres de Tone apparaît.

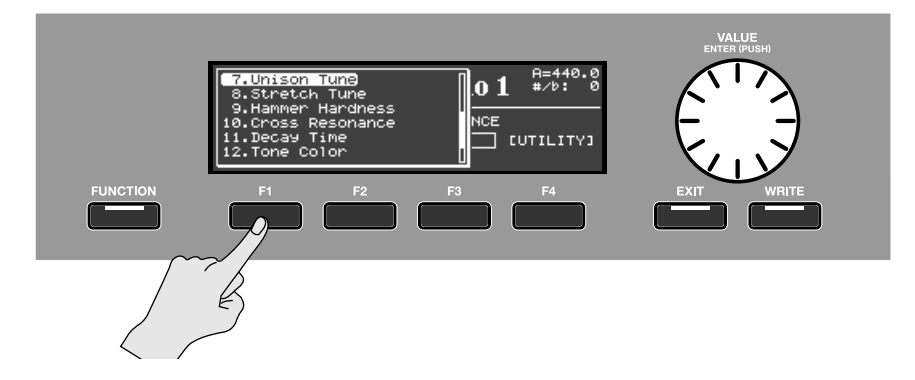

**2. Maintenez toujours le bouton enfoncé et actionnez la molette [VALUE] pour choisir le paramètre souhaité.**

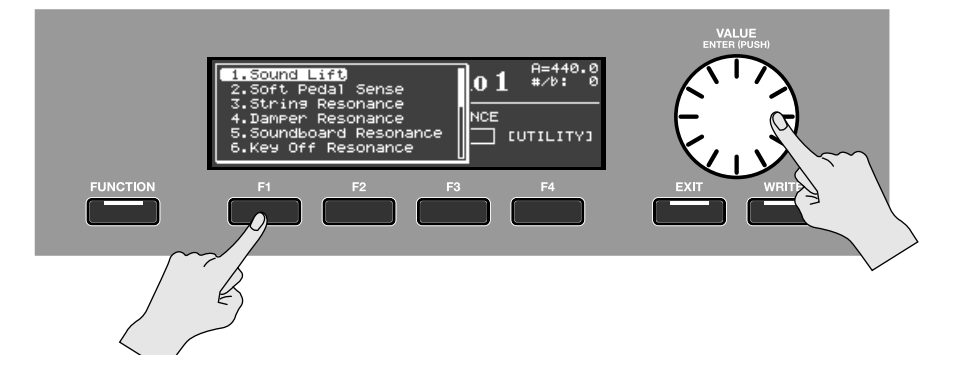

### **3. Relâchez le bouton.**

Le paramètre choisi est assigné à ce bouton.

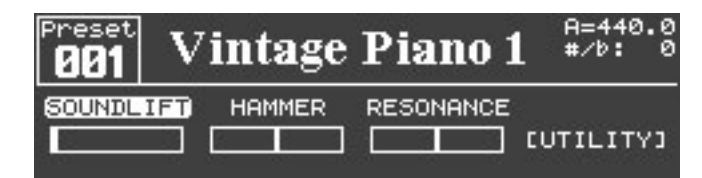

### (MEMO)

Les assignations de paramètres aux boutons sont sauvegardées avec le Tone [\(p. 50\)](#page-49-0)

**MEMO** 

L'accès à la page "Utility" est réservé au bouton [F4].

#### (MEMO)

Les paramètres assignés aux boutons de fonction sont indiqués par les abréviations suivantes.

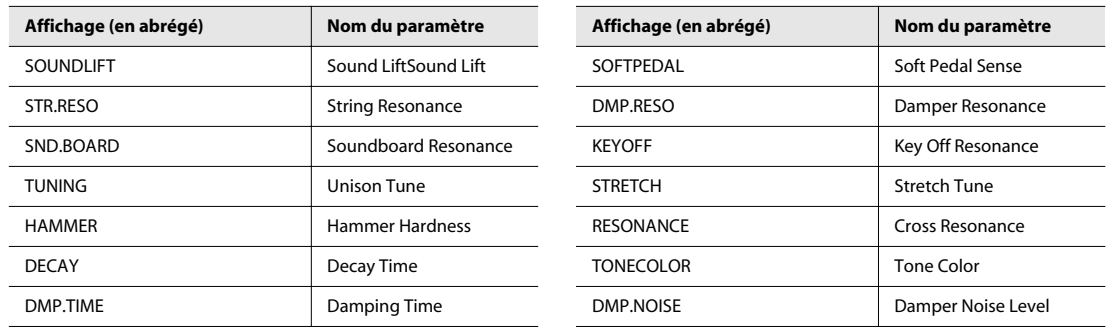

# <span id="page-52-0"></span>Éditer l'accordage élargi ('Stretch Tune')

Les paramètres "Stretch Tune" vous permettent de régler la courbe d'accordage avec une grande précision.

### **1. Assignez "Stretch Tune" (STRETCH) à un des boutons [F1]~[F4] et sélectionnez-le.**

### **2. Appuyez sur le bouton [ENTER] pour afficher la page d'édition "Stretch Tune".**

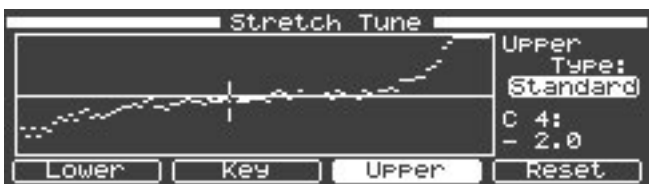

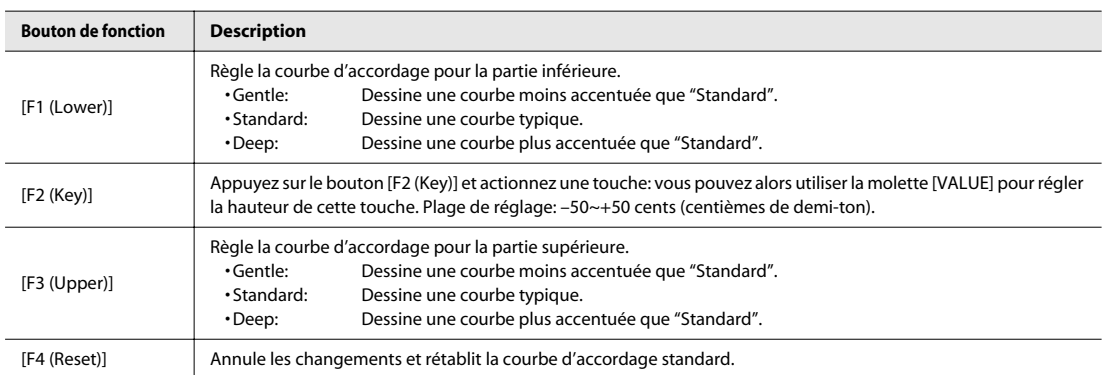

### **MEMO**

Si vous utilisez le bouton [F2 (Key)] pour modifier l'accord d'une touche particulière, "Lower" est automatiquement remplacé par "User" pour les touches Sol#4 et plus basses (pour les touches La4 et plus hautes, "Upper" est remplacé).

# Editer des touches individuelles

Les paramètres suivants peuvent être édités individuellement pour chaque touche.

- Soft Pedal Sense
- Unison Tune
- Hammer Hardness
- Cross Resonance
- Decay Time
- Tone Color
- Damping Time
- **1. Assignez "Stretch Tune" (STRETCH) à un des boutons [F1]~[F4] et sélectionnez-le.**

### **2. Appuyez sur le bouton [ENTER] pour afficher la page d'édition.**

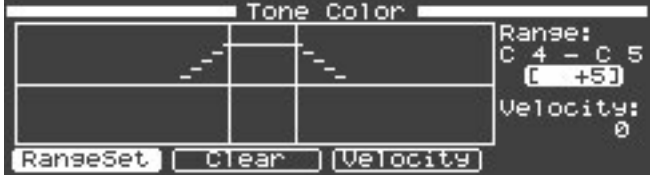

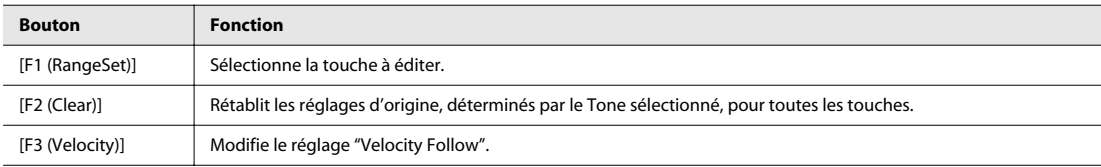

### (MEMO)

Si vous appuyez sur le bouton [F2 (Clear)], une demande de confirmation apparaît. Si vous êtes certain de vouloir rétablir les réglages d'origine pour toutes les touches (déterminés par le Tones sélectionné), appuyez sur le bouton [F4 (OK)]. Pour renoncer à cette opération, appuyez sur le bouton [F2 (CANCEL)].

### Définir une plage de clavier (RangeSet)

Appuyez sur [F1 (RangeSet)] pour définir la plage de touches à éditer.

### **Pour éditer le réglage d'une touche individuelle**

- **1. Appuyez sur le bouton [F1 (RangeSet)].**
- **2. Actionnez la touche à éditer.**

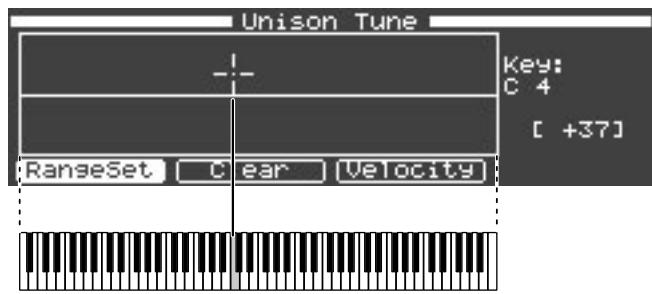

- **3. Modifiez le réglage avec la molette [VALUE].**
- **4. Appuyez à nouveau sur le bouton [F1 (RangeSet)] pour retourner à la page de paramètres.**

### **Pour éditer le réglage de plusieurs touches simultanément**

- **1. Appuyez sur le bouton [F1 (RangeSet)].**
- **2. Maintenez deux touches enfoncées pour définir la plage.**

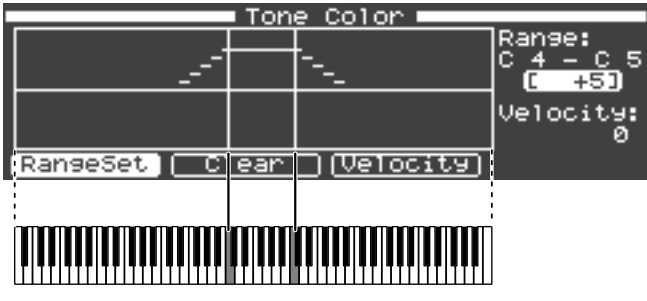

**3. Modifiez le réglage avec la molette [VALUE].**

Le nouveau réglage s'applique à la plage sélectionnée, située entre les deux touches spécifiées. Au-delà de cette plage, des réglages sont effectués automatiquement pour garantir une transition fluide.

**4. Appuyez à nouveau sur le bouton [F1 (RangeSet)] pour retourner à la page de paramètres.**

### **MEMO**

Si vous actionnez trois touches simultanément ou si vous maintenez la pédale forte et actionnez trois touches….

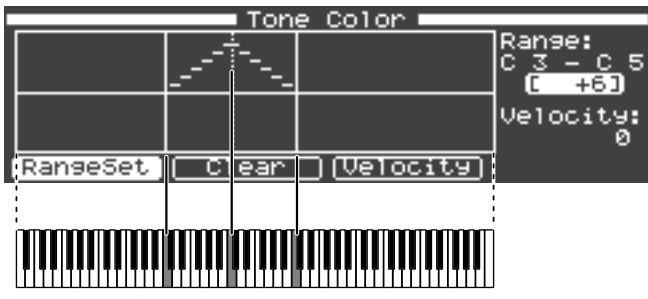

Les réglages ne s'appliquent pas aux touches des deux extrémités de la plage mais s'appliquent à la touche centrale. Des réglages sont effectués automatiquement pour garantir une transition fluide entre la touche centrale et les deux extrémités de la plage choisie.

# Réglages de sensibilité au toucher ('Velocity Follow')

Les paramètres suivants peuvent varier en fonction de la force exercée sur les touches (toucher).

- Unison Tune
- Hammer Hardness
- Cross Resonance
- Decay Time
- Tone Color

"Velocity Follow" désigne la façon dont l'intensité d'un effet varie en fonction du toucher (dynamique du jeu sur le clavier).

### **1. Appuyez sur le bouton [F3 (Velocity)].**

### **2. Actionnez la molette [VALUE] pour régler le paramètre "Velocity Follow".**

Des valeurs positives augmentent l'effet plus la force exercée sur les touches est importante. Des valeurs négatives augmentent l'effet plus la force exercée sur les touches est faible.

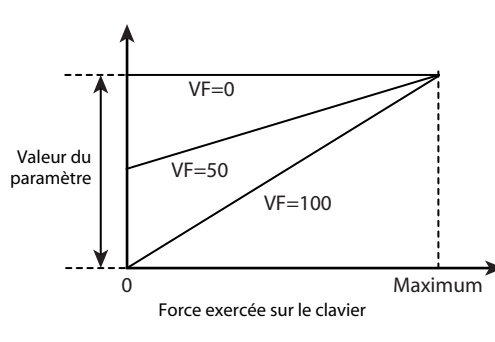

### **Valeurs positives pour "Velocity Follow" Valeurs négatives pour "Velocity Follow"**

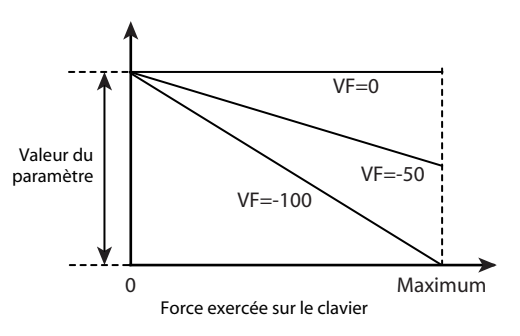

# Paramètres 'Unison Tune'

"Unison Tune" permet d'accorder les 1ère et 3ème cordes indépendamment.

A la page d'édition de paramètres, vous pouvez appuyer plusieurs fois sur le bouton [F4 (String)] pour affiner l'accordage des 1ère et 3ème cordes.

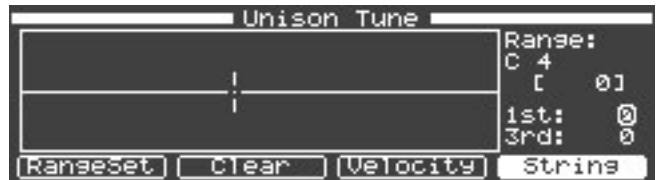

**MEMO** 

Ce réglage n'a aucun effet pour les touches ne disposant que d'une corde.

# <span id="page-56-0"></span>Afficher le Tone original

En accédant à la page "2. Tone Parameter" du menu "Utility", vous pouvez afficher le Tone Preset dont vos Tones personnalisés sont issus.

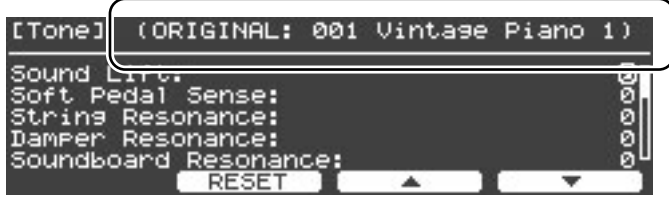

#### (MEMO)

La génération de son peut être interrompue quand vous changez de Tone mais cette interruption est minime quand les deux Tones (l'ancien et le nouveau) sont issus du même Tone original. Si vous changez de Setup à l'aide d'une pédale, il vaut mieux que les Setups contigus contiennent des Tones issus du même Tone d'usine.

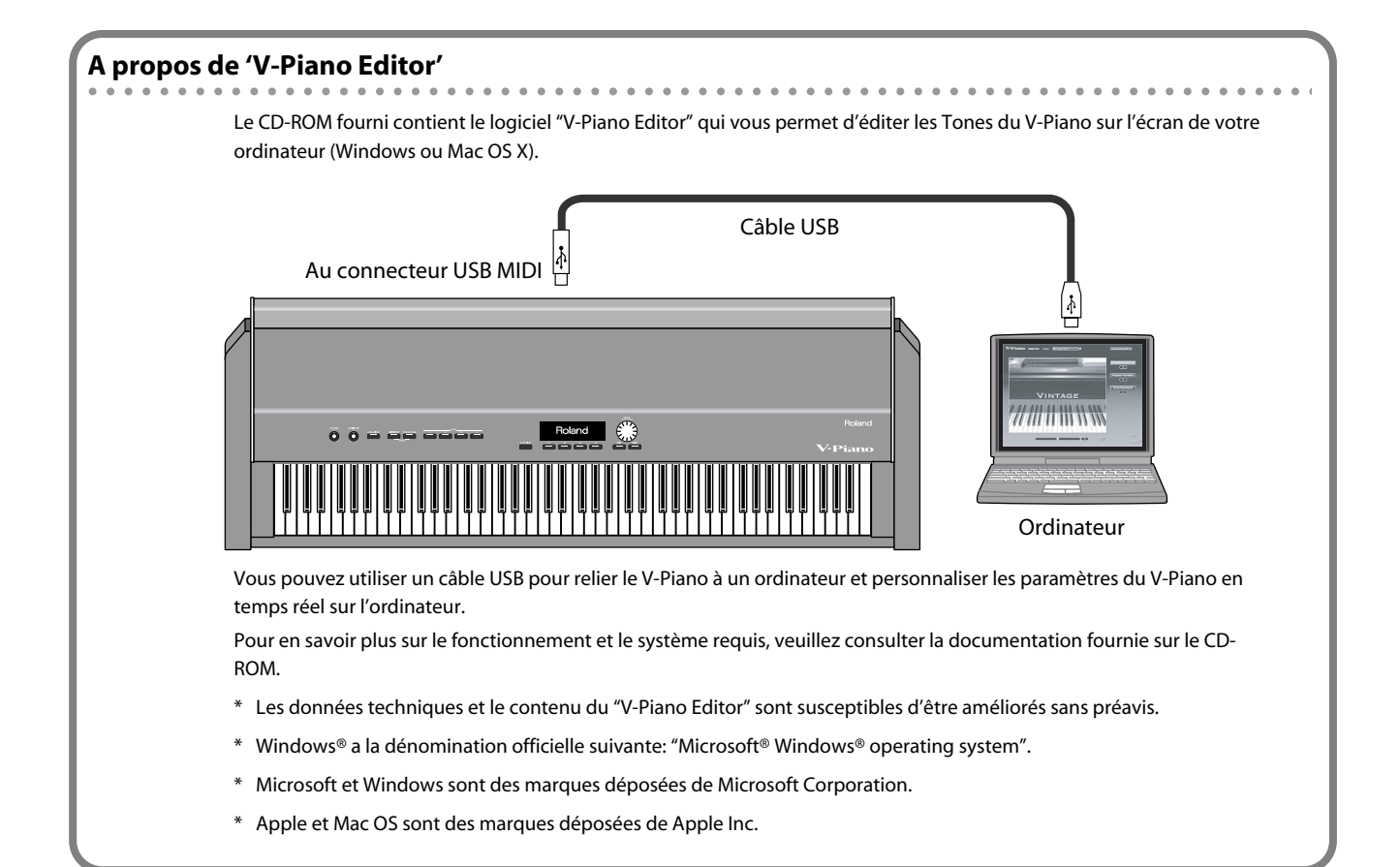

Vous pouvez sauvegarder les divers réglages du V-Piano sous forme de "Setup" et passer d'un Setup à l'autre en fonction des morceaux que vous jouez.

**MEMO** 

Les Setups sauvegardés peuvent être archivés sur mémoire USB (disponible séparément) [\(p. 86\).](#page-85-0)

# Sélectionner un Setup

### **NOTE**

Les réglages en vigueur sont perdus si vous changez de Setup. Pour conserver vos réglages, sauvegardez-les dans un Setup avant de poursuivre [\(p. 86\).](#page-85-0)

**1. Maintenez le bouton [FUNCTION] enfoncé et appuyez sur le bouton [F1].**

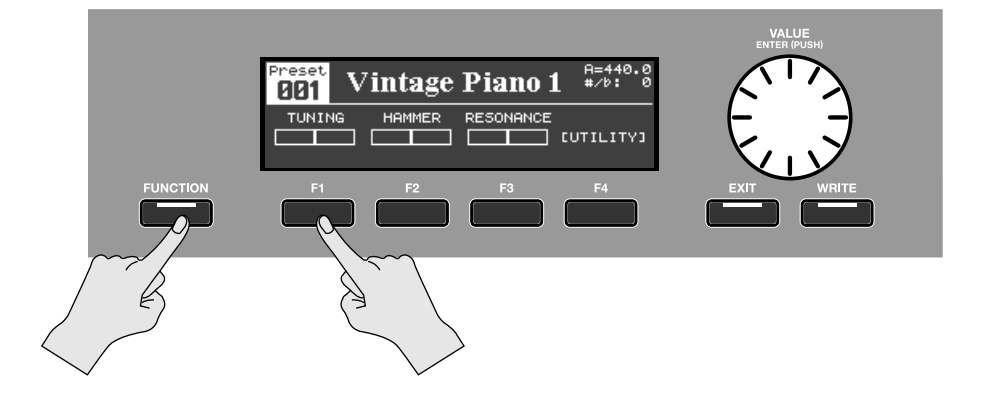

### **2. Le numéro du Setup en vigueur apparaît.**

\* Vous pouvez également voir le numéro du Setup en réglant à la page "Utility" le paramètre "1. System–Tone Button Mode" [\(p. 80\)](#page-79-0) sur "SETUP".

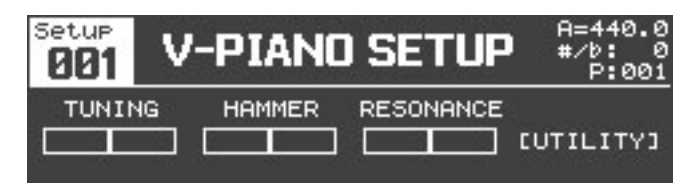

**3. Choisissez le Setup voulu avec la molette [VALUE].**

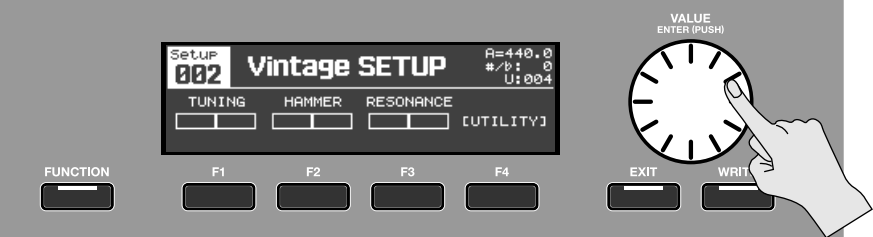

**4. Maintenez une fois de plus le bouton [FUNCTION] enfoncé et appuyez sur le bouton [F1] pour retourner à la page "Tone".**

# Créer un Setup

Un Setup contient les réglages suivants.

- Tone du V-Piano (voyez ["Personnalisation des sons du V-Piano" \(p. 47\)\)](#page-46-0).
- Assignations de Tones aux boutons [TONE 1]~[TONE 4] (p. 33)
- Assignations de pédales (voyez ["Personnalisation des sons du V-Piano" \(p. 47\)](#page-46-0))
- Réglages des messages MIDI transmis (voyez ["Réglages MIDI \(5. MIDI\)" \(p. 85\)](#page-84-1)).
- Réglages de transposition (voyez ["Transposition \(Transpose\)" \(p. 40\)](#page-39-0)).
- Réglage ["Panning Width" \(p. 80\).](#page-79-1)

### (MEMO)

Par défaut, les réglages suivants sont sauvegardés comme réglages système. Vous pouvez cependant changer cela pour les sauvegarder dans un Setup.

- Réglages Equalizer [\(p. 36\)](#page-35-0)
- Réglages Ambience [\(p. 38\)](#page-37-1)

# <span id="page-58-0"></span>Nommer et sauvegarder un Setup

Pour sauvegarder vos réglages dans un Setup, procédez comme suit. Vous pouvez nommer votre Setup. Le V-Piano permet de sauvegarder 100 Setups.

### **1. A la page "Tone", appuyez sur le bouton [FUNCTION] pour passer en mode "Function".**

Le bouton [FUNCTION] s'allume.

### **2. Appuyez sur le bouton [F4 (UTILITY)].**

### **3. La page "Utility" apparaît.**

Utilisez les boutons [F3 (▲)] et [F4 (▼)] ou la molette [VALUE] pour sélectionner "11. Setup Write".

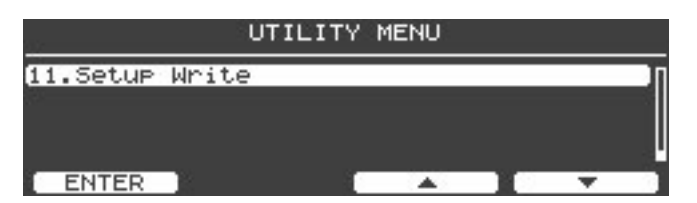

- **4. Appuyez sur le bouton [ENTER] ou [F1 (ENTER)].**
- **5. A la page "Setup Write", utilisez la molette [VALUE] pour choisir une mémoire de Setup.**

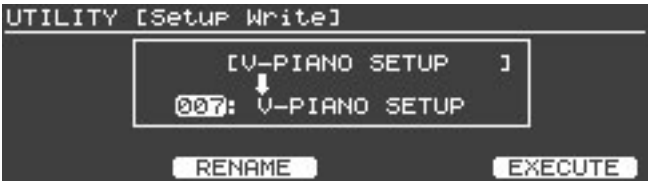

(MEMO)

La mémoire de Setup 001 est automatiquement sélectionnée à la mise sous tension du V-Piano. Si vous sauvegardez vos réglages et Tone favoris dans la mémoire "Setup 001", ce Tone et ces réglages sont sélectionnés dès que vous mettez le V-Piano sous tension.

**6. Donnez un nom à votre Setup. Appuyez sur le bouton [F2 (RENAME)].**

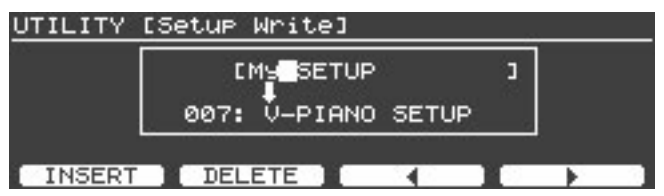

- La molette [VALUE] sélectionne les caractères.
- Le bouton [F1 (INSERT)] insère un espace.
- Le bouton [F2 (DELETE)] efface un caractère à l'emplacement du curseur.
- Le bouton [F3] déplace le curseur d'un caractère vers la gauche.
- Le bouton [F4] déplace le curseur d'un caractère vers la droite.
- **7. Quand vous avez fini d'entrer le nom, appuyez sur [ENTER] ou [EXIT] pour revenir à la page précédente.**

### **8. Appuyez sur le bouton [F4 (EXECUTE)].**

### **9. Une demande de confirmation apparaît.**

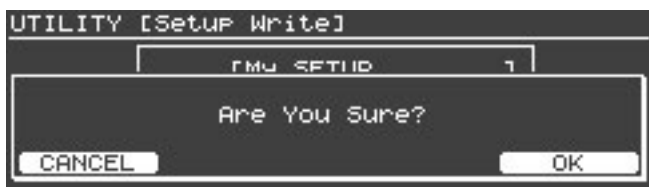

Pour sauvegarder le Setup, appuyez sur [F4 (OK)].

### **NOTE**

L'écran affiche "Executing…" durant la sauvegarde des données. Ne coupez jamais l'alimentation quand ce message est affiché.

Pour renoncer à la sauvegarde du Setup, appuyez sur [F1 (CANCEL)] ou sur [EXIT].

### **10. Quand le Setup est sauvegardé, vous retournez à la page "Utility".**

# Assigner des Setups aux boutons

Vous pouvez assigner vos Setups favoris aux boutons [TONE 1]~[TONE 4]. Cela vous permet d'accéder instantanément à un Setup.

**1. Maintenez le bouton [FUNCTION] enfoncé et appuyez sur le bouton [F1].**

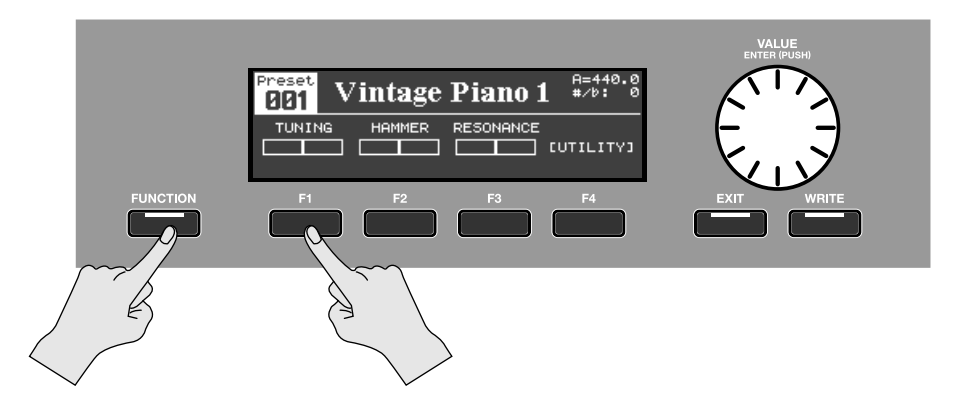

- **2. Le numéro du Setup en vigueur apparaît.**
- **3. Appuyez sur le bouton TONE ([TONE 1]~[TONE 4]) auquel vous voulez assigner un Setup.**

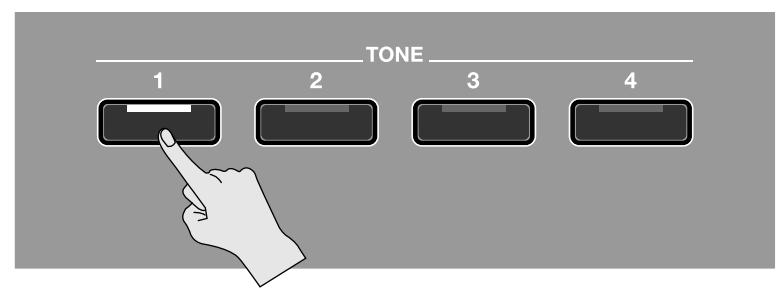

**4. Actionnez la molette [VALUE] pour sélectionner le Setup à assigner au bouton TONE.**

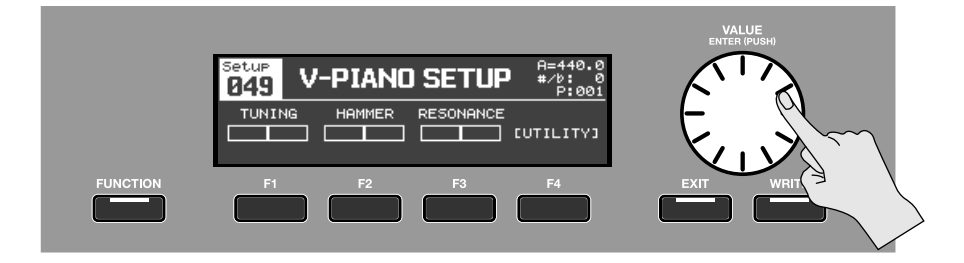

- **5. Maintenez le bouton TONE enfoncé durant environ une seconde.** Le Setup chargé est assigné au bouton TONE en question.
- **6. Maintenez une fois de plus le bouton [FUNCTION] enfoncé et appuyez sur le bouton [F1] pour retourner à la page "Tone".**

## Sélectionner un Setup assigné à un bouton

- <sup>Preset</sup><br>001 A=440.0<br>#/b: 0 **Vintage Piano 1** TUNIT **CUTTLITY3 NCTIC**
- **1. Maintenez le bouton [FUNCTION] enfoncé et appuyez sur [F1] pour afficher la page de sélection de Setup.**

**2. Appuyez sur un des boutons [TONE 1]~[TONE 4].**

Le Setup assigné à ce bouton est sélectionné.

**TONE**  $\overline{2}$ 

**3. Maintenez une fois de plus le bouton [FUNCTION] enfoncé et appuyez sur le bouton [F1] pour retourner à la page "Tone".**

Le V-Piano peut lire des fichiers SMF, des données audio et des plages de CD.

Vous pouvez également accompagner des fichiers SMF et enregistrer l'ensemble.

### (MEMO)

Vous pouvez utiliser un lecteur CD (disponible séparément: CD-01A) pour reproduire des morceaux d'un CD. Voyez le mode d'emploi accompagnant le lecteur CD.

# <span id="page-62-0"></span>Page 'Song'

### **Quand un fichier SMF est sélectionné**

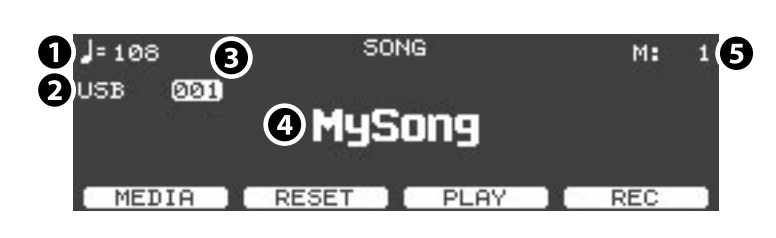

### **Quand des données audio sont sélectionnées**

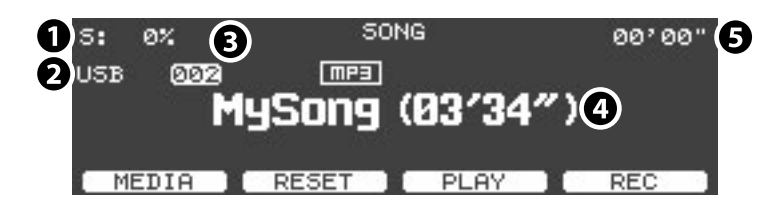

### **1. Tempo**

Si vous avez sélectionné un fichier SMF, le tempo est affiché ici. Si vous avez sélectionné un fichier audio, la vitesse de reproduction est indiquée ici sous forme de pourcentage.

### **2. Support sur lequel le morceau est sauvegardé**

### **3. Numéro de morceau**

Si vous n'êtes pas en mode "Function", vous pouvez utiliser la molette [VALUE] pour choisir un morceau.

### **4. Nom du morceau (du fichier)**

Avec un fichier audio, une icône indiquant le format du fichier apparaît au-dessus du nom du morceau (du fichier).

Fudia : Format WAV

IMPER: Format MP3

### **5. Indication de mesure**

Si vous avez sélectionné un fichier SMF, le numéro de la mesure en cours est affiché ici. Si vous avez sélectionné un fichier audio, la position temporelle de la reproduction est indiquée ici (minutes' secondes").

### Fonction des boutons [F1]~[F4]

### **Si FUNCTION est coupé**

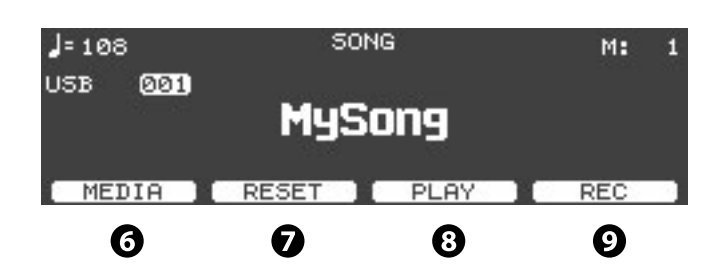

### **6. Bouton [F1 (MEDIA)]**

Sélectionne le support contenant les morceaux.

- INT: Mémoire interne du V-Piano
- USB: Mémoire USB ou lecteur CD branché à la prise pour mémoire USB

### **7. Bouton [F2 (RESET)]**

Amène la position de lecture au début du morceau sélectionné.

#### **8. Bouton [F3 (PLAY)]**

Lance la lecture du morceau choisi. Durant la lecture, ce bouton permet d'interrompre momentanément la lecture (pause).

### **9. Bouton [F4 (REC)]**

Enregistre votre jeu [\(p. 69\)](#page-68-0).

### **Si FUNCTION est activé**

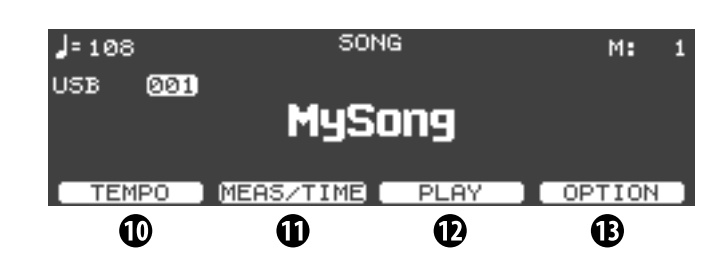

### **10. Bouton [F1 (TEMPO)]**

Une pression sur ce bouton permet de changer le tempo de la lecture avec la molette [VALUE].

- Plage de réglage du tempo pour fichiers SMF: 10~500
- Plage de réglage de la vitesse de lecture pour fichiers audio: –25~+25 (%)

### **11. Bouton [F2 (MEAS/TIME)]**

Une pression sur ce bouton permet de changer la position de lecture avec la molette [VALUE].

### **12. Bouton [F3 (PLAY)]**

Lance la lecture du morceau choisi. Durant la lecture, ce bouton permet d'interrompre momentanément la lecture (pause).

### **13. Bouton [F4 (OPTION)]**

Affiche un menu permettant d'effectuer des réglages de métronome etc. [\(p. 73\).](#page-72-1)

# <span id="page-64-0"></span>Lire un morceau

### **Afficher la page 'Song'**

**1. A la page "Tone", appuyez sur le bouton [FUNCTION] pour passer en mode "Function".** Le bouton [FUNCTION] s'allume.

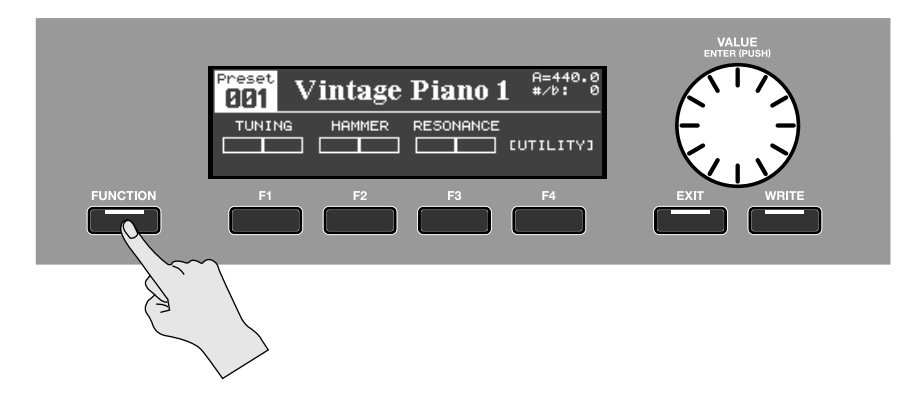

**2. Appuyez sur le bouton [F4 (UTILITY)].**

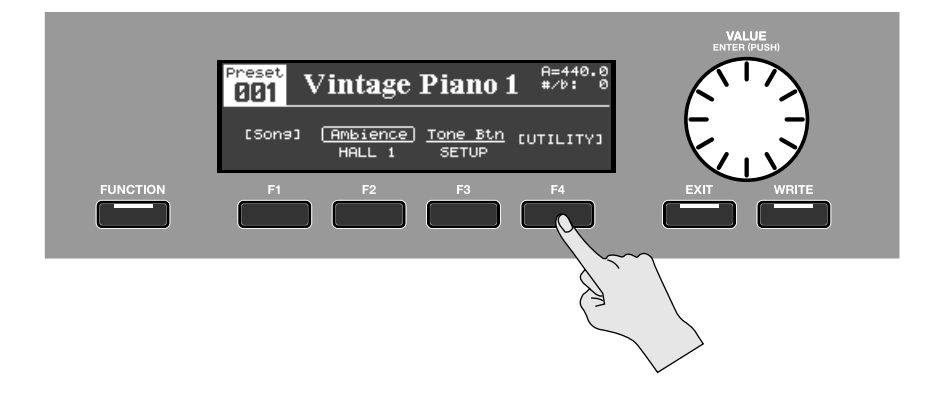

**3. Utilisez les boutons [F3 (**▲**)] et [F4 (**▼**)] ou la molette [VALUE] pour sélectionner "10. Song".**

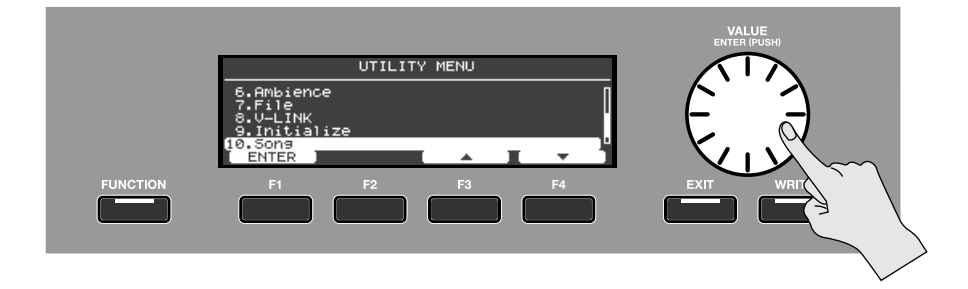

- **4. Appuyez sur le bouton [ENTER] ou [F1 (ENTER)].**
- **5. La page "Song" apparaît.**

```
(MEMO)
```
L'accès à la page "Song" peut être assigné aux boutons [F1]~[F3]. Pour en savoir plus, voyez ["Assigner des fonctions aux](#page-41-0)  [boutons \[F1\]~\[F3\]" \(p. 42\).](#page-41-0)

### **Choisir un morceau**

**1. A la page "Song", appuyez sur le bouton [F1 (MEDIA)] pour sélectionner le support contenant le morceau voulu.** Si le bouton [F1 (MEDIA)] n'apparaît pas, vérifiez si le bouton [FUNCTION] est éteint.

 $0.000$ 

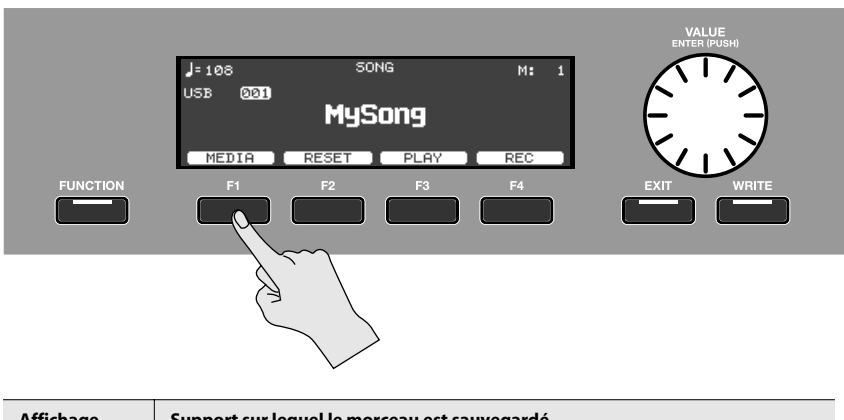

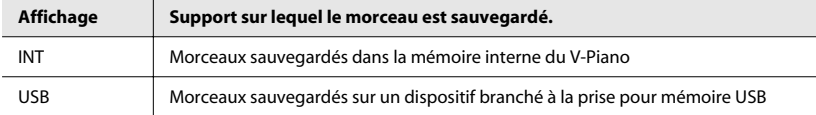

### **2. Choisissez un morceau avec la molette [VALUE].**

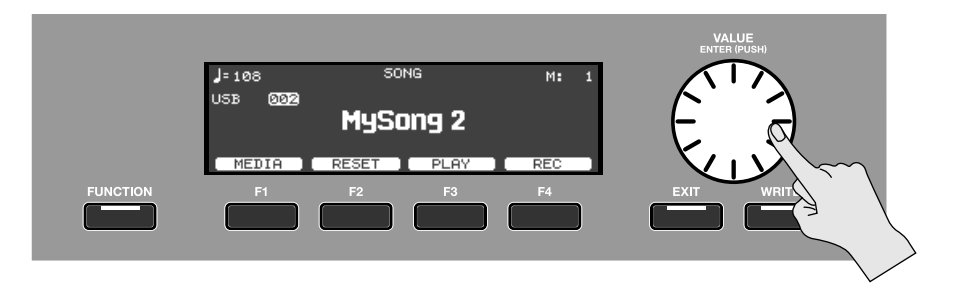

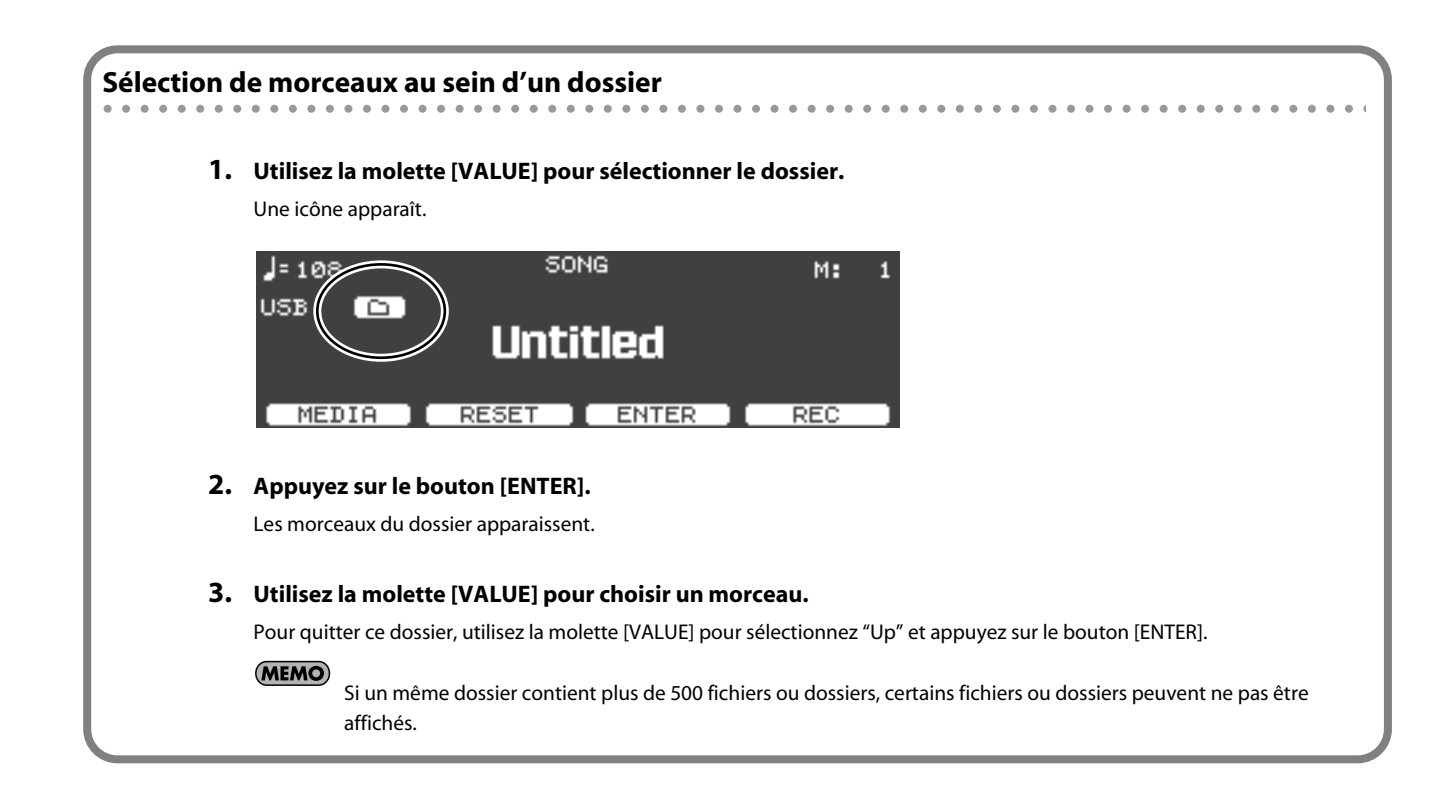

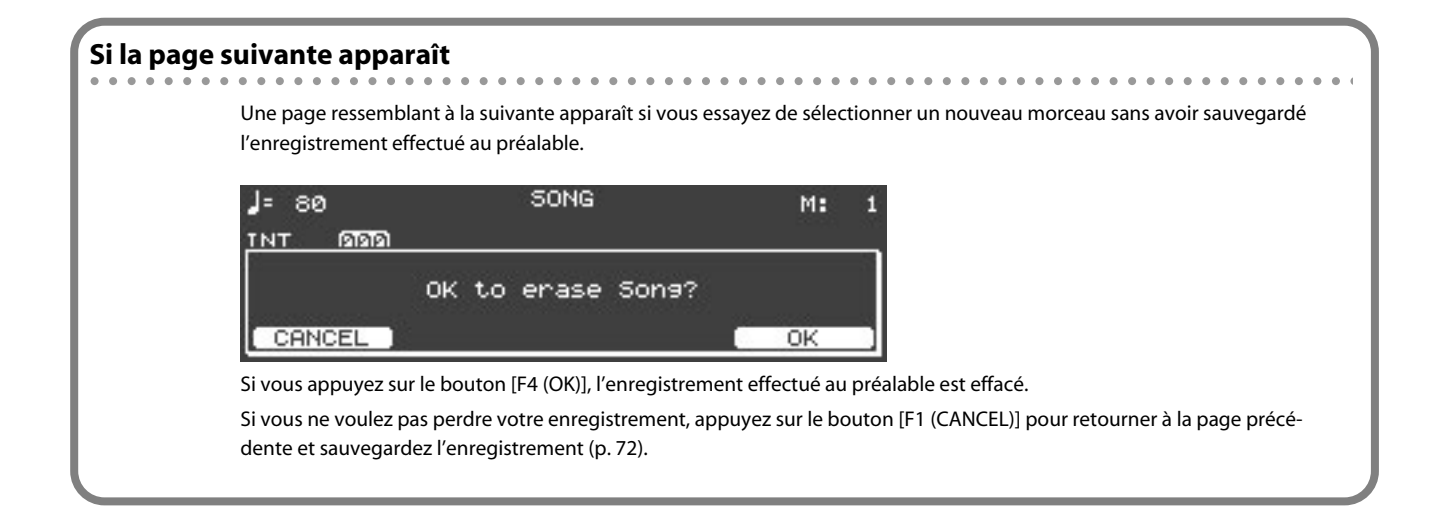

### **Lancer et arrêter la lecture du morceau**

### **1. Appuyez sur le bouton [F3 (PLAY)].**

La lecture du morceau démarre et l'indication de position progresse.

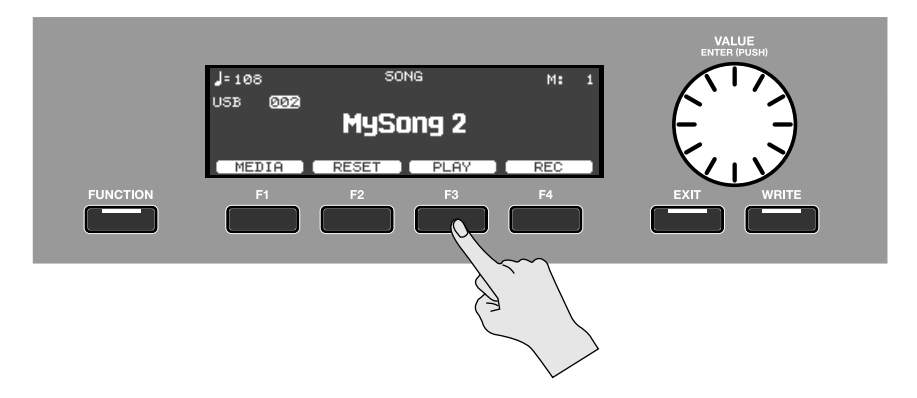

. . . . . . . . . . . . . .

**2. Pour arrêter le morceau, appuyez sur [F3 (STOP)].**

# <span id="page-68-0"></span>Enregistrer votre jeu

Vous pouvez enregistrer ce que vous jouez sur le V-Piano.

**1. A la page "Song", sélectionnez le numéro de morceau 000 (nom du morceau: "New Song").**

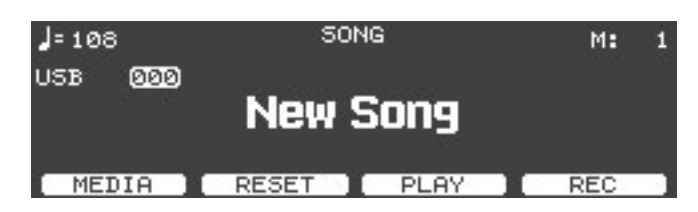

**2. Si vous voulez entendre le métronome durant l'enregistrement, passez en mode "Function" et appuyez sur le bouton [F4 (OPTION)].**

Le menu des options s'affiche.

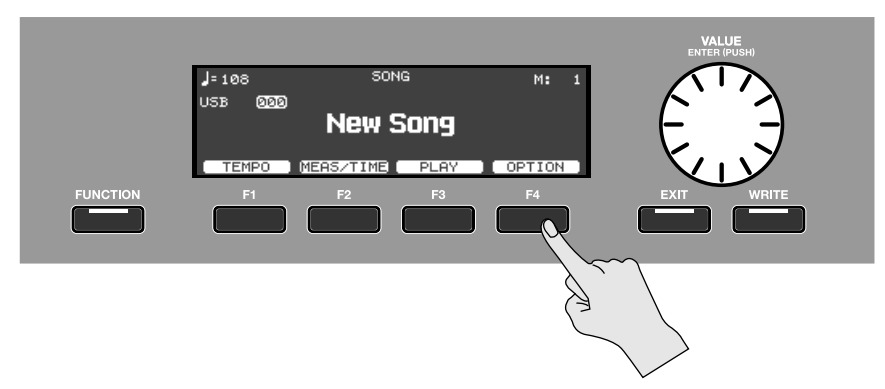

- Dans le menu des options, utilisez le bouton [F3 (▲)] ou [F4 (▼)] pour sélectionner un paramètre de métronome.
- Utilisez la molette [VALUE] pour modifier le réglage du paramètre choisi.

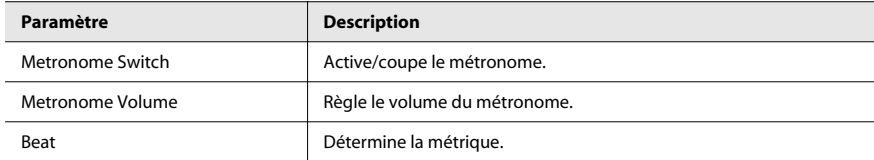

- **3. Lorsque vous avez fini les réglages de métronome, appuyez sur [EXIT] pour revenir à la page "Song".**
- **4. A la page "Song", passez en mode "Function", appuyez sur le bouton [F1 (TEMPO)] et tournez la molette [VALUE] pour régler le tempo du métronome.**

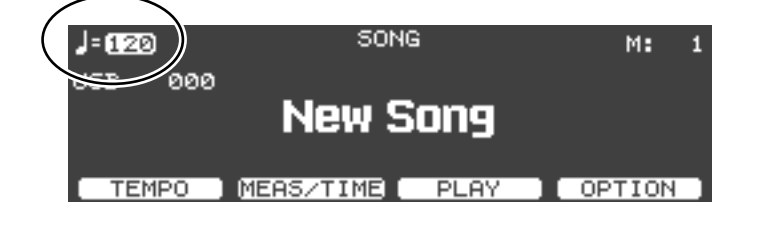

**5. Vous êtes prêt pour l'enregistrement. A la page "Song", quittez le mode "Function" puis appuyez sur le bouton [F4 (REC)].**

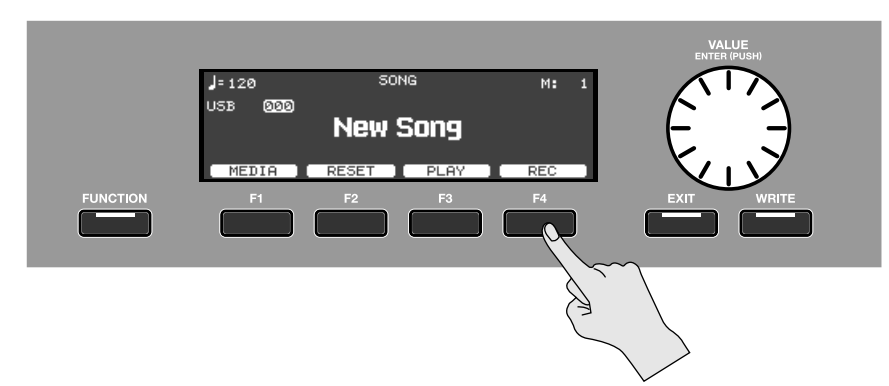

L'indication du bouton [F3] devient [F3 (REC START)] et le V-Piano passe en attente d'enregistrement.

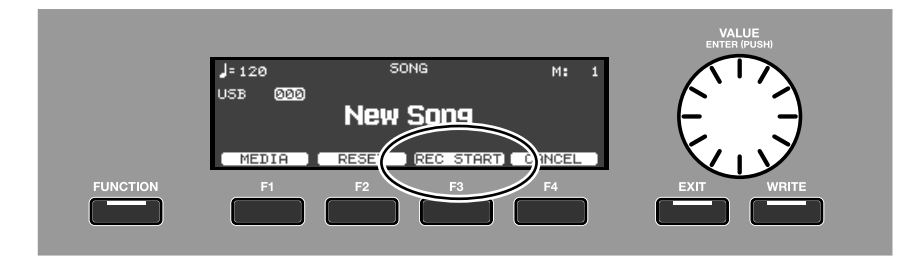

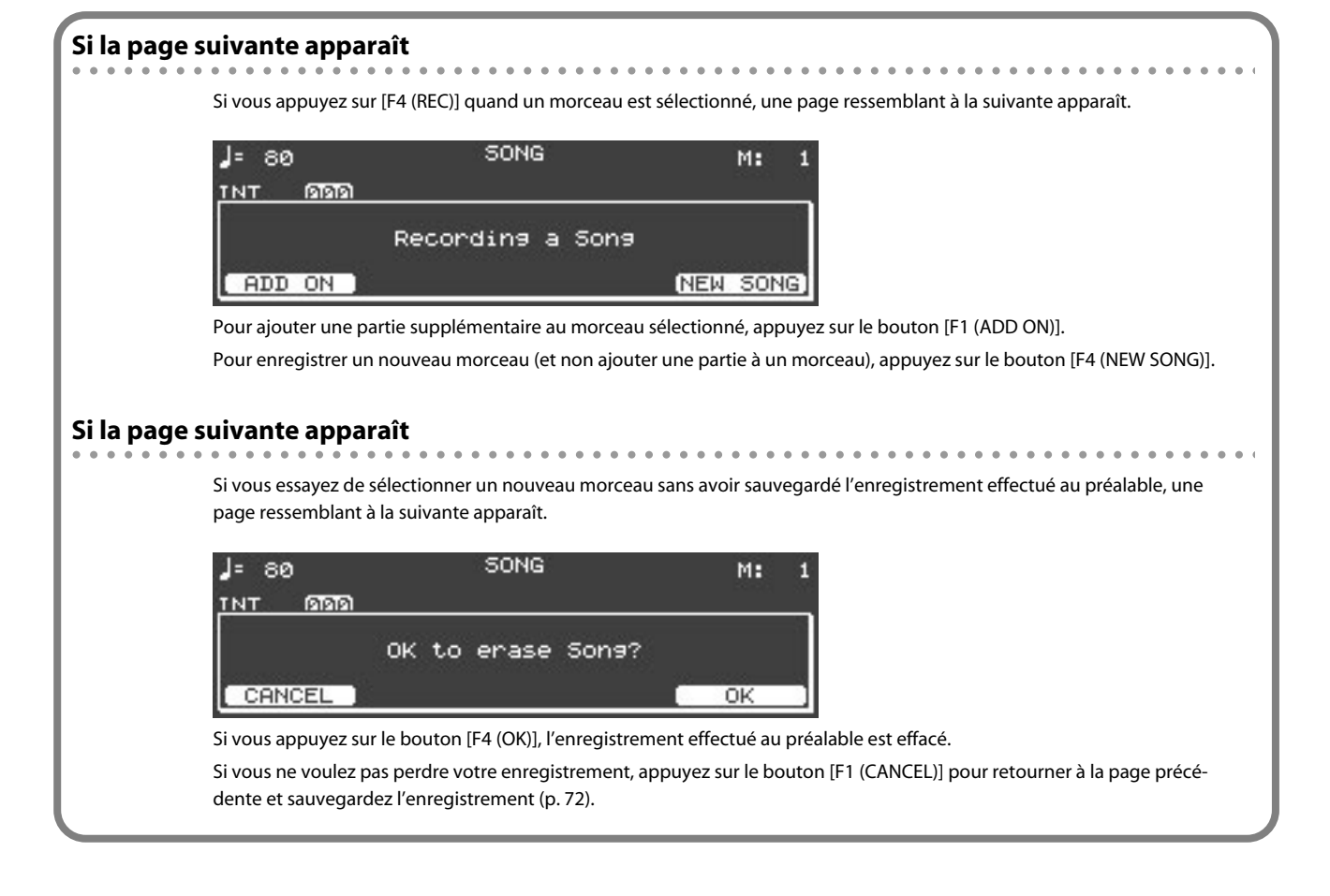

**6. L'enregistrement démarre dès que vous commencez à jouer en mode d'attente d'enregistrement ou lorsque vous appuyez sur le bouton [F3 (REC START)].**

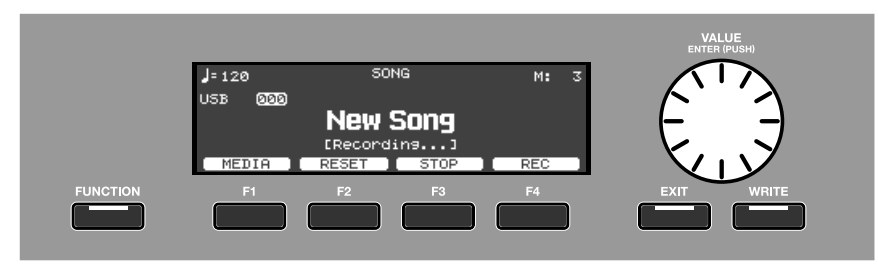

Pour arrêter le mode d'attente d'enregistrement, appuyez sur le bouton [F4 (REC)].

**7. Quand l'enregistrement est terminé, appuyez sur [F3 (STOP)].**

Vous retournez à la page "Song".

# <span id="page-71-0"></span>Sauvegarder votre enregistrement

Votre enregistrement est effacé quand vous mettez le V-Piano hors tension. Pour sauvegarder l'enregistrement, sauvegardez-le en tant que fichier de la façon suivante.

- **1. A la page "Song", activez le mode "Function" puis appuyez sur le bouton [F4 (OPTION)].**
- **2. Dans le menu, choisissez "Save" et appuyez sur [ENTER].**

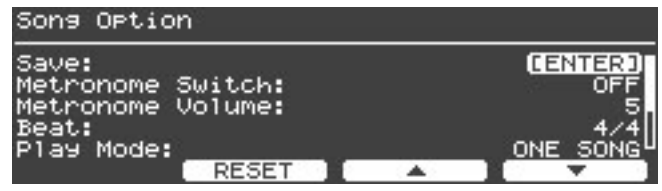

La page "Save SONG File" apparaît.

### **3. Sélectionnez le support où vous voulez sauvegarder le fichier du morceau.**

A la page "Save SONG File", appuyez sur le bouton [F1 (MEDIA)] pour sélectionner le support de destination.

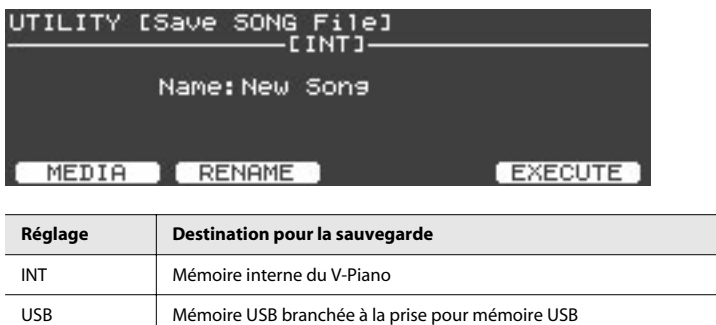

**4. Donnez un nom au fichier de morceau. Appuyez sur le bouton [F2 (RENAME)].**

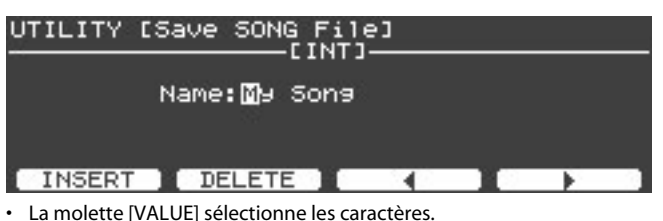

- 
- Le bouton [F1 (INSERT)] insère un espace.
- Le bouton [F2 (DELETE)] efface un caractère à l'emplacement du curseur.
- Le bouton [F3] déplace le curseur d'un caractère vers la gauche.
- Le bouton [F4] déplace le curseur d'un caractère vers la droite.

Quand vous avez fini d'entrer le nom, appuyez sur [ENTER] ou [EXIT] pour revenir à la page précédente.

**5. Quand vous avez fini d'entrer le nom, appuyez sur [F4 (EXECUTE)] pour lancer la sauvegarde du morceau.**

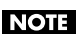

L'écran affiche "Executing…" durant la sauvegarde des données. Ne coupez jamais l'alimentation quand ce message est affiché.

(MEMO)

Si un fichier au nom identique existe déjà, une demande de confirmation apparaît: "File Exists Overwrite OK?". Si vous souhaitez remplacer le morceau existant par le nouveau, appuyez sur le bouton [F4 (OK)]. Pour sauvegarder le morceau sous un autre nom, appuyez sur le bouton [F1 (CANCEL)].

**6. Quand le morceau est sauvegardé, appuyez sur le bouton [EXIT] pour retourner à la page précédente.**
## Options de la page 'Song'

A la page "Song", passez en mode "Function" puis appuyez sur le bouton [F4 (OPTION)] pour afficher le menu d'options permettant d'effectuer divers réglages comme ceux du métronome.

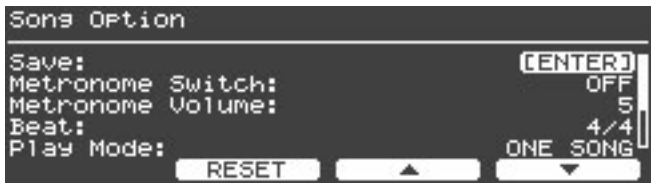

• Appuyez sur le bouton [F3 (▲)] ou [F4 (▼)] pour sélectionner un paramètre.

• Modifiez son réglage avec la molette [VALUE].

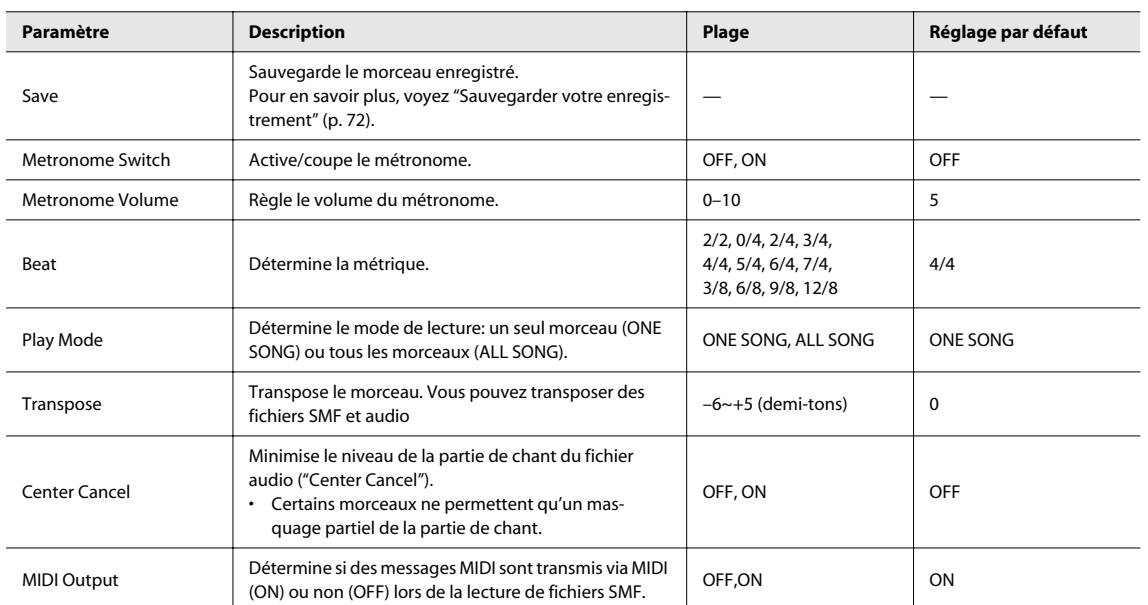

## <span id="page-73-0"></span>Type de données audio reconnues par le V-Piano

#### **Format WAV**

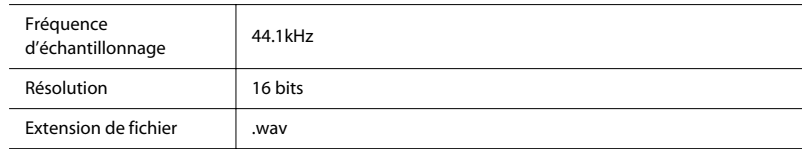

#### **Format MP3**

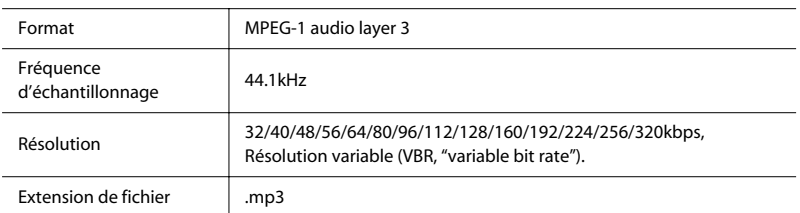

### <span id="page-74-0"></span>Comment effectuer les réglages

**1. A la page "Tone", appuyez sur le bouton [FUNCTION] pour passer en mode "Function".** Le bouton [FUNCTION] s'allume.

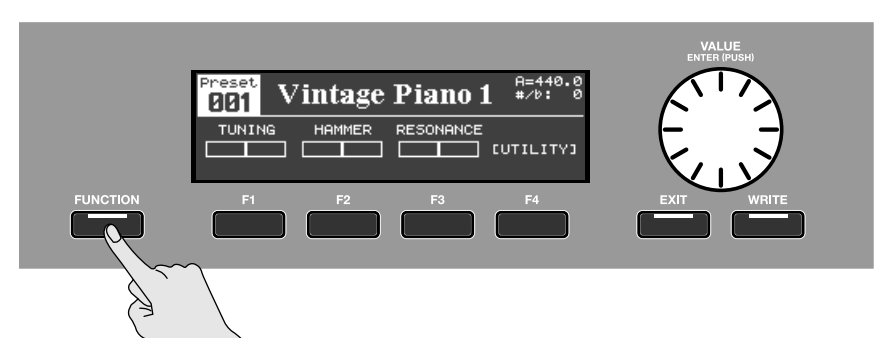

**2. Appuyez sur le bouton [F4 (UTILITY)].**

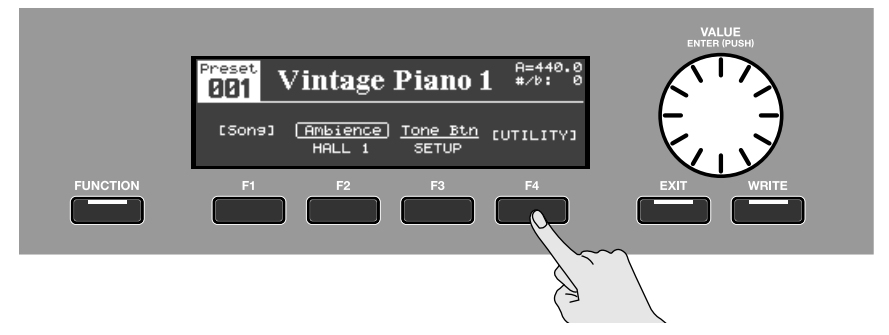

#### **3. La page "Utility" apparaît.**

Utilisez les boutons [F3 (▲)]/[F4 (▼)] ou la molette [VALUE] pour sélectionner un groupe.

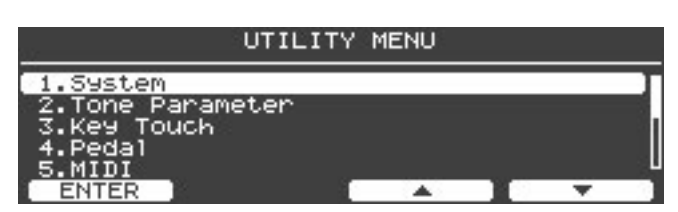

- **4. Appuyez sur le bouton [ENTER] ou [F1 (ENTER)] pour afficher les paramètre du groupe sélectionné.**
- **5. Utilisez les boutons [F3 (**▲**)]/[F4 (**▼**)] pour sélectionner un paramètre au sein du groupe choisi.**

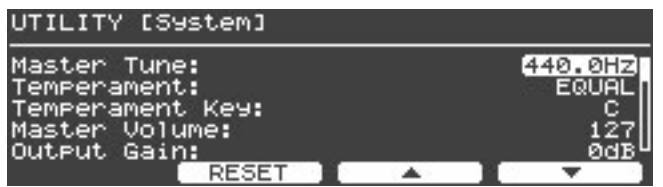

#### **6. Actionnez la molette [VALUE] pour changer le réglage.**

Appuyez sur le bouton [F2 (RESET)] pour retrouver le réglage initial.

#### **NOTE**

Le simple fait de changer un réglage ne mémorise pas le nouveau réglage. Utilisez la fonction "Write" pour sauvegarder votre réglage dans la mémoire appropriée pour ce paramètre. Voyez ["Paramètres pouvant être réglés" \(p. 77\)](#page-76-0) pour connaître la mémoire et la procédure de sauvegarde des différents paramètres.

**7. Appuyez sur le bouton [EXIT] pour retourner à la page précédente.**

#### <span id="page-75-0"></span>Sauvegarder les réglages système

Affichez la page "Utility", sélectionnez "1. System" et appuyez sur le bouton [WRITE]; les réglages sont sauvegardés dans la mémoire système.

**NOTE** 

Il est impossible de sauvegarder un paramètre individuel. Quand vous sauvegardez les réglages du système, tous les réglages que vous avez modifiés sont sauvegardés en une fois.

**1. A la page "Tone", appuyez sur le bouton [FUNCTION] pour passer en mode "Function".**

Le bouton [FUNCTION] s'allume.

- **2. Appuyez sur le bouton [F4 (UTILITY)].**
- **3. Utilisez le bouton [F3 (**▲**)] ou [F4 (**▼**)] pour sélectionner "1. System".**

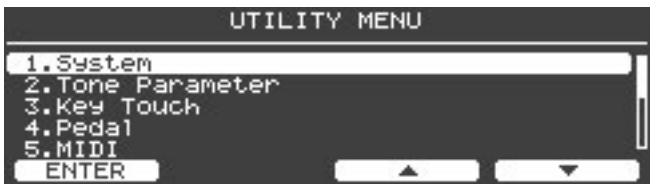

- **4. Appuyez sur le bouton [ENTER] ou [F1 (ENTER)] pour accéder à la page des paramètres système.**
- **5. Appuyez sur le bouton [WRITE].**

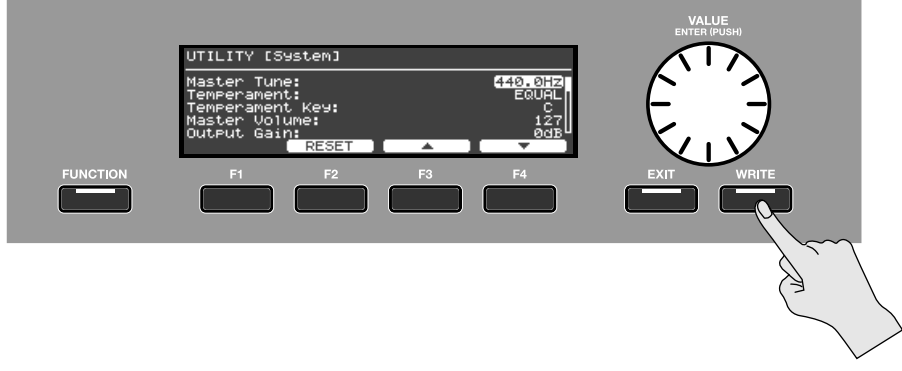

**6. Une demande de confirmation apparaît. Appuyez sur [F4 (OK)] pour sauvegarder les réglages système.**

Tous les réglages système que vous avez modifiés sont sauvegardés dans la mémoire système. Si vous désirez annuler l'opération, appuyez sur le bouton [F1 (CANCEL)].

### <span id="page-76-0"></span>Paramètres pouvant être réglés

## **1. Groupe 'System'**

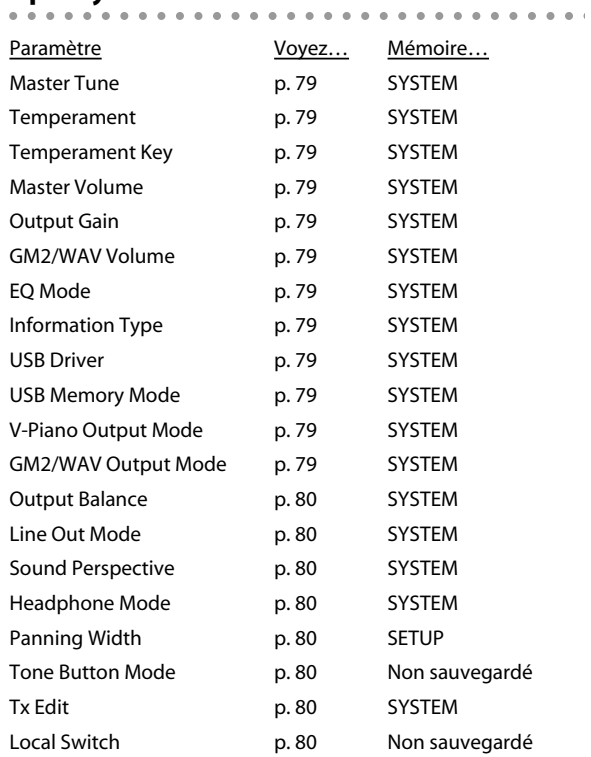

## **2. Groupe 'Tone Parameter'**

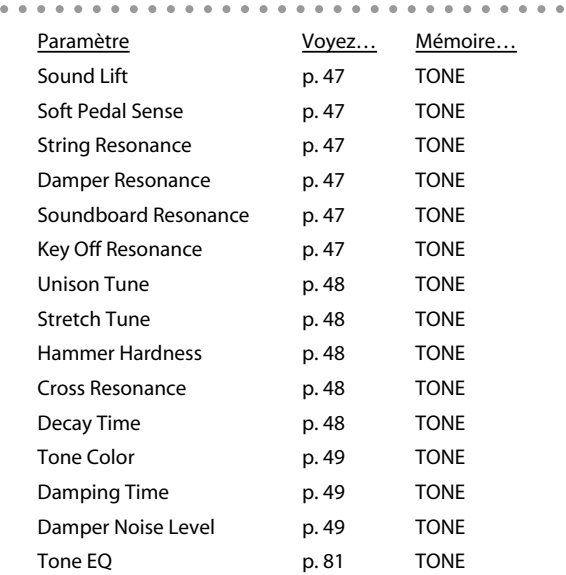

## **3. Groupe 'Key Touch'**

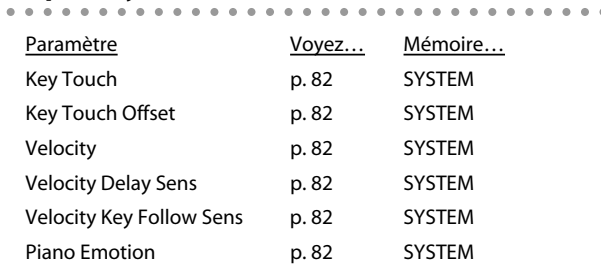

## **4. Groupe 'Pedal'**

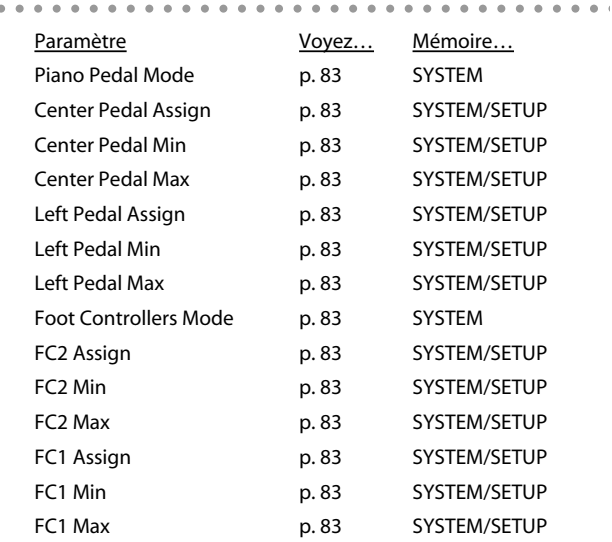

## **5. Groupe 'MIDI'**

 $\alpha$  ,  $\alpha$  ,  $i$ 

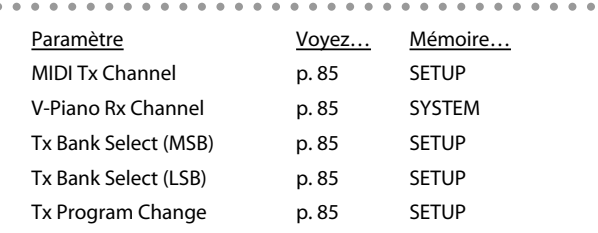

#### **6. Groupe 'Ambience'**

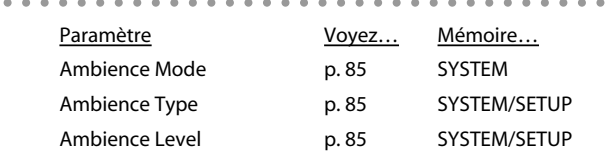

 $\alpha$  .

## **7. Groupe 'File'**

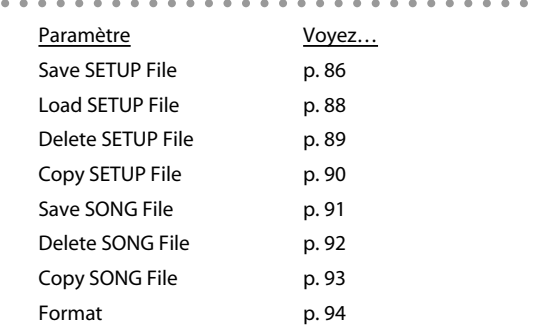

#### **8. Groupe 'V-LINK'**  $0.0$

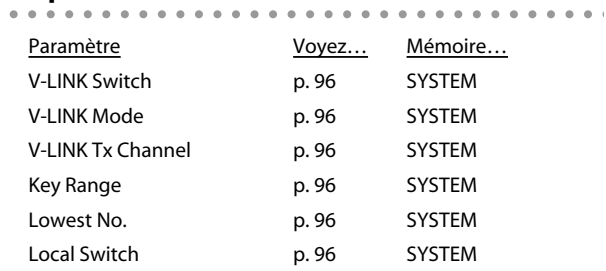

#### **9. Groupe 'Initialize'**

 $\sim$   $\sim$ 

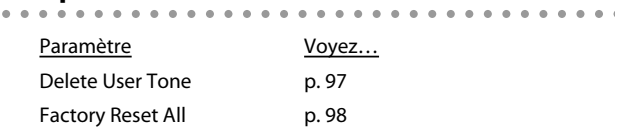

#### **10. Groupe 'SONG'**

Voyez ["Lecture de morceaux et enregistrement de votre jeu"](#page-62-0)  [\(p. 63\)](#page-62-0).

### **11. Groupe 'Setup Write'**

Voyez ["Nommer et sauvegarder un Setup" \(p. 59\)](#page-58-0).

#### **Sauvegarde de réglages**

 $\begin{array}{ccccccccccccc} \bullet & \bullet & \bullet & \bullet & \bullet & \bullet & \circ \end{array}$ 

i. e Les réglages de paramètres sont sauvegardés dans différentes mémoires ("Tone", "Setup" ou "System"). Les réglages de Tones et de paramètres sauvegardés dans un Setup ne sont pas mémorisés tant que vous ne les avez pas sauvegardés avec le Tone ou le Setup.

#### **Sauvegarder les paramètres de la mémoire "System"**

Voyez ["Sauvegarder les réglages système" \(p. 76\).](#page-75-0)

#### **Sauvegarder les paramètres d'un "Setup"**

Voyez ["Nommer et sauvegarder un Setup" \(p. 59\).](#page-58-0)

#### **Sauvegarder les paramètres d'un "Tone"**

Voyez ["Sauvegarder un Tone personnalisé" \(p. 50\).](#page-49-0)

## <span id="page-78-13"></span>Paramètres système (1. System)

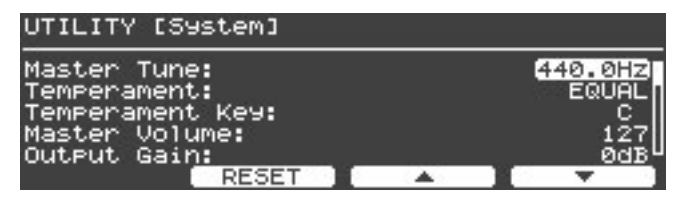

#### **NOTE**

Les paramètres suivants ne sont sauvegardés ni dans la mémoire System ni dans un Setup. Ils retrouvent leur réglage par défaut lorsque vous coupez l'alimentation du V-Piano. Tone Button Mode

#### Local Switch

#### **NOTE**

Laissez le paramètre "USB Driver" réglé sur "GENERIC". Si vous le réglez sur "ORIGINAL", vous aurez besoin du pilote dédié pour brancher le V-Piano à l'ordinateur. Pour en savoir plus sur le pilote dédié, voyez le site web de Roland. Site web Roland: http://www.roland.com/

<span id="page-78-14"></span><span id="page-78-12"></span><span id="page-78-11"></span><span id="page-78-10"></span><span id="page-78-9"></span><span id="page-78-8"></span><span id="page-78-7"></span><span id="page-78-6"></span><span id="page-78-5"></span><span id="page-78-4"></span><span id="page-78-3"></span><span id="page-78-2"></span><span id="page-78-1"></span><span id="page-78-0"></span>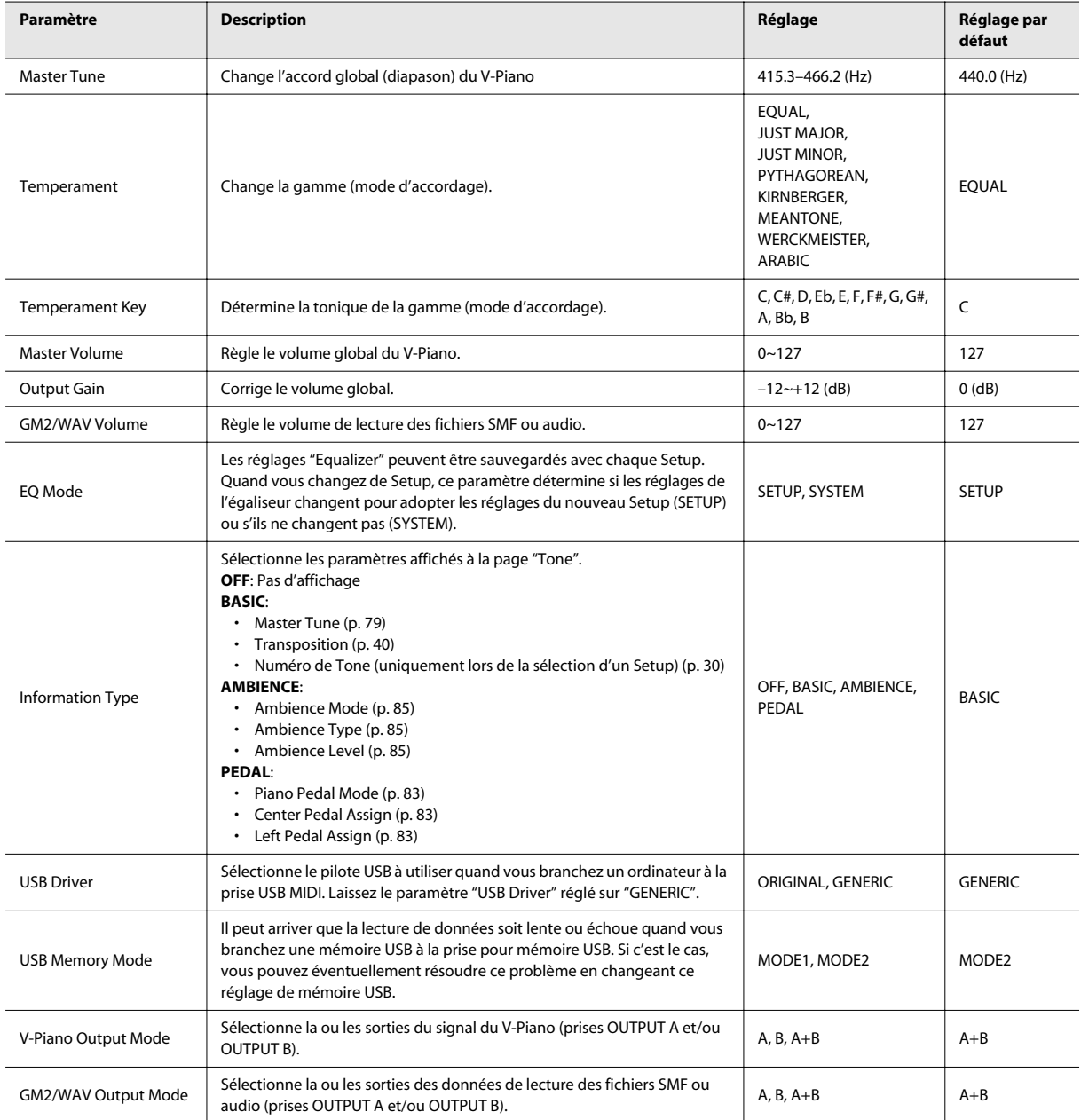

<span id="page-79-9"></span><span id="page-79-8"></span><span id="page-79-7"></span><span id="page-79-6"></span><span id="page-79-5"></span><span id="page-79-4"></span><span id="page-79-3"></span><span id="page-79-2"></span><span id="page-79-1"></span><span id="page-79-0"></span>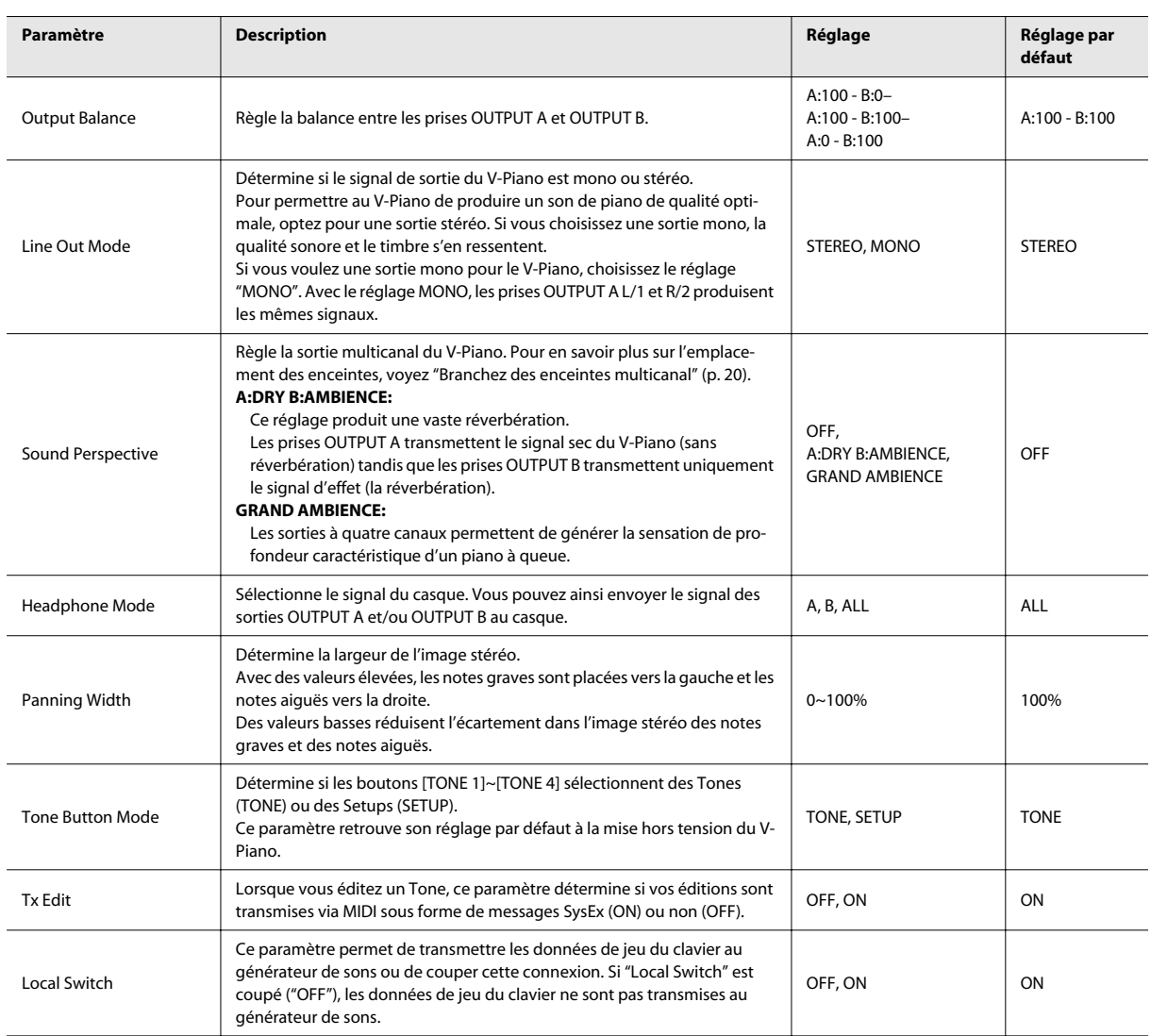

## Paramètres de Tone (2. Tone Parameter)

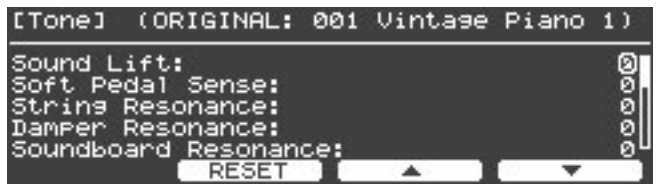

Les paramètres de ce groupe sont identiques à ceux que vous pouvez éditer à la page "Tone".

Pour en savoir plus sur ces paramètres et leurs réglages, voyez ["Personnalisation des sons du V-Piano" \(p. 47\)](#page-46-6).

 $\mathbf{a} \cdot \mathbf{a} \cdot \mathbf{a}$ 

#### **ORIGINAL**

- Cette page affiche le nom du Tone Preset ayant servi de base à un Tone personnalisé.
- \* Il est impossible de changer le Tone Preset ayant servi de base à un Tone personnalisé

#### <span id="page-80-0"></span>**Tone EQ**

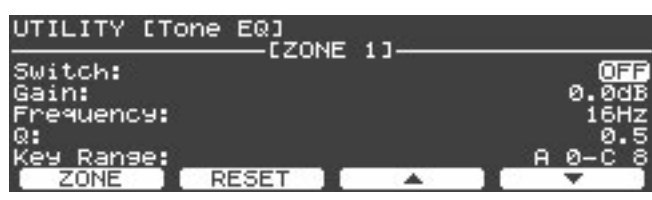

Chaque Tone permet d'égaliser des plages spécifiques ("Zones"). Cette fonction est appelée "Tone EQ". Vous pouvez définir quatre Zones par Tone et effectuer des réglages différents pour chaque Zone.

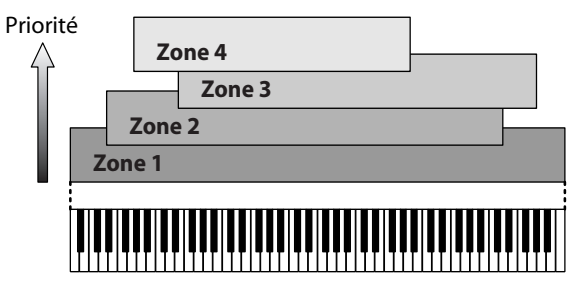

Les réglages de la Zone 4 ont la priorité.

Chaque Zone a les paramètres suivants:

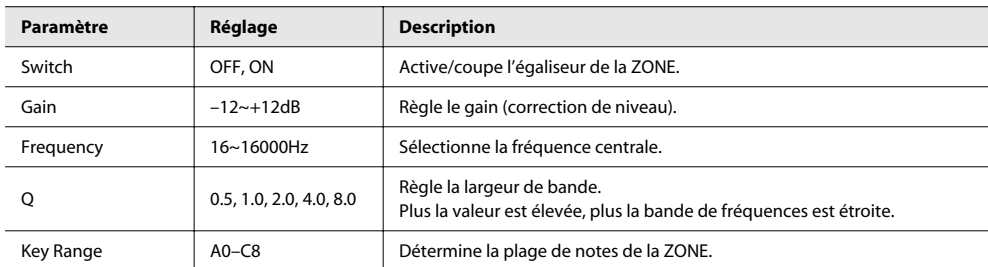

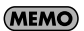

Appuyez sur le bouton [F1 (ZONE)] pour changer de Zone.

## <span id="page-81-0"></span>Paramètres de sensibilité au toucher (3. Key Touch)

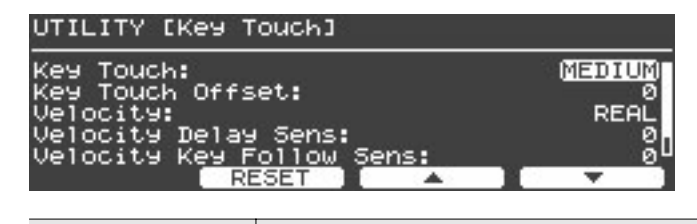

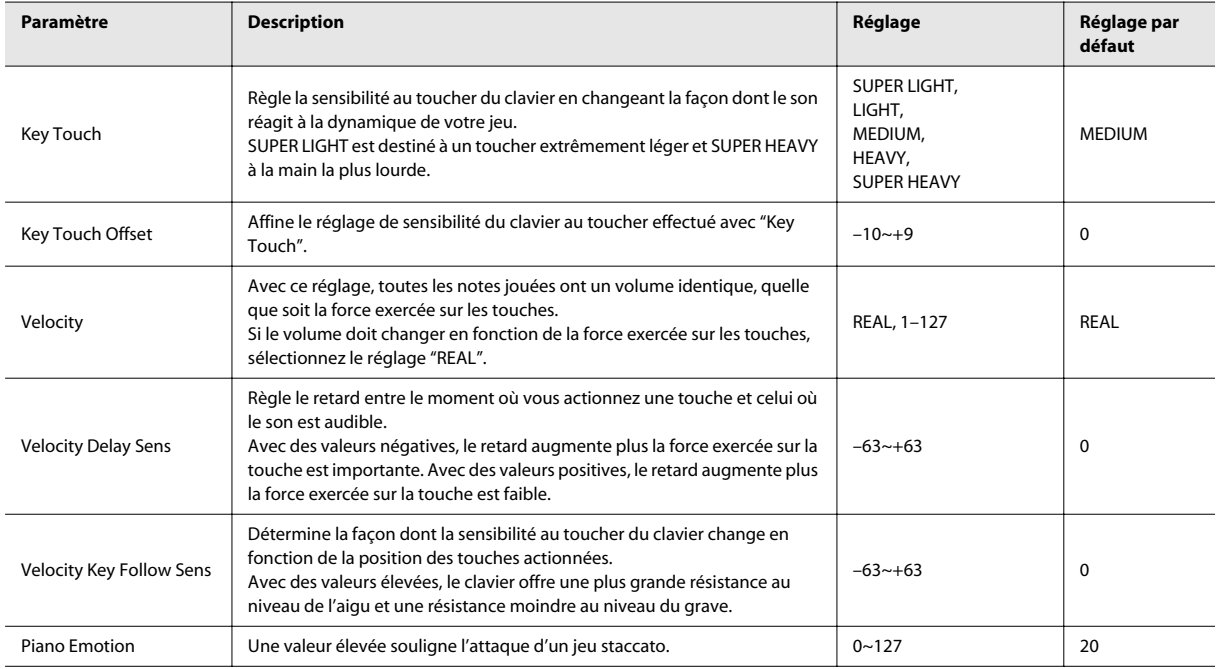

#### **MEMO**

Les paramètres "Key Touch" et "Key Touch Offset" sont liés.

## <span id="page-82-0"></span>Réglages de pédales (4. Pedal)

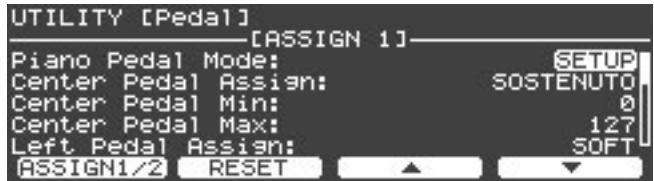

Ces paramètres permettent d'effectuer des réglages pour le pédalier de piano et pour les pédales branchées aux prises PEDAL FC1/ FC2.

<span id="page-82-3"></span><span id="page-82-2"></span><span id="page-82-1"></span>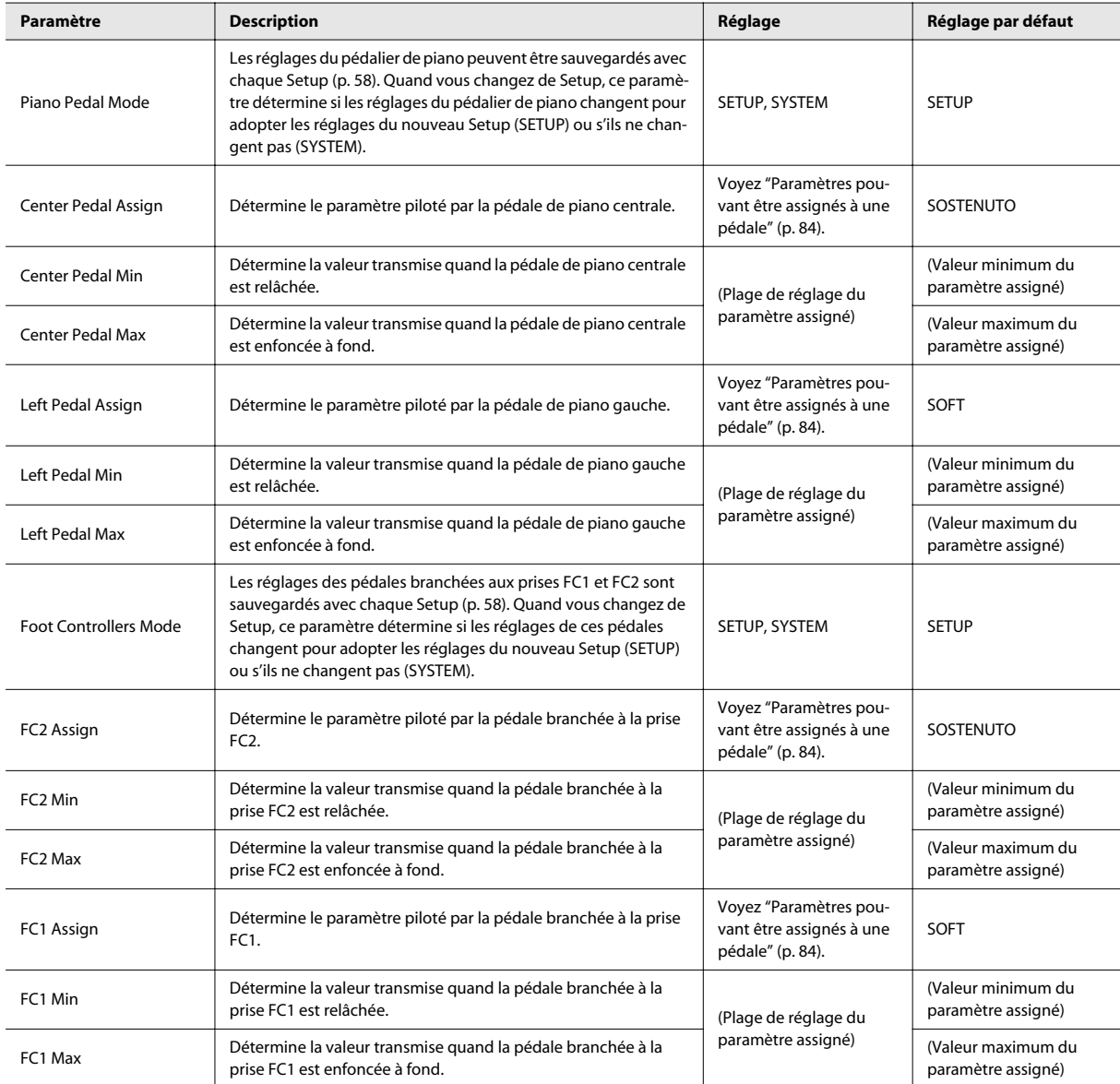

#### **NOTE**

Vous ne pouvez pas changer les réglages de la pédale de piano droite ni de la pédale branchée à la prise DAMPER. Ces pédales servent toujours de pédales de maintien (pédale forte).

### <span id="page-83-0"></span>Paramètres pouvant être assignés à une pédale

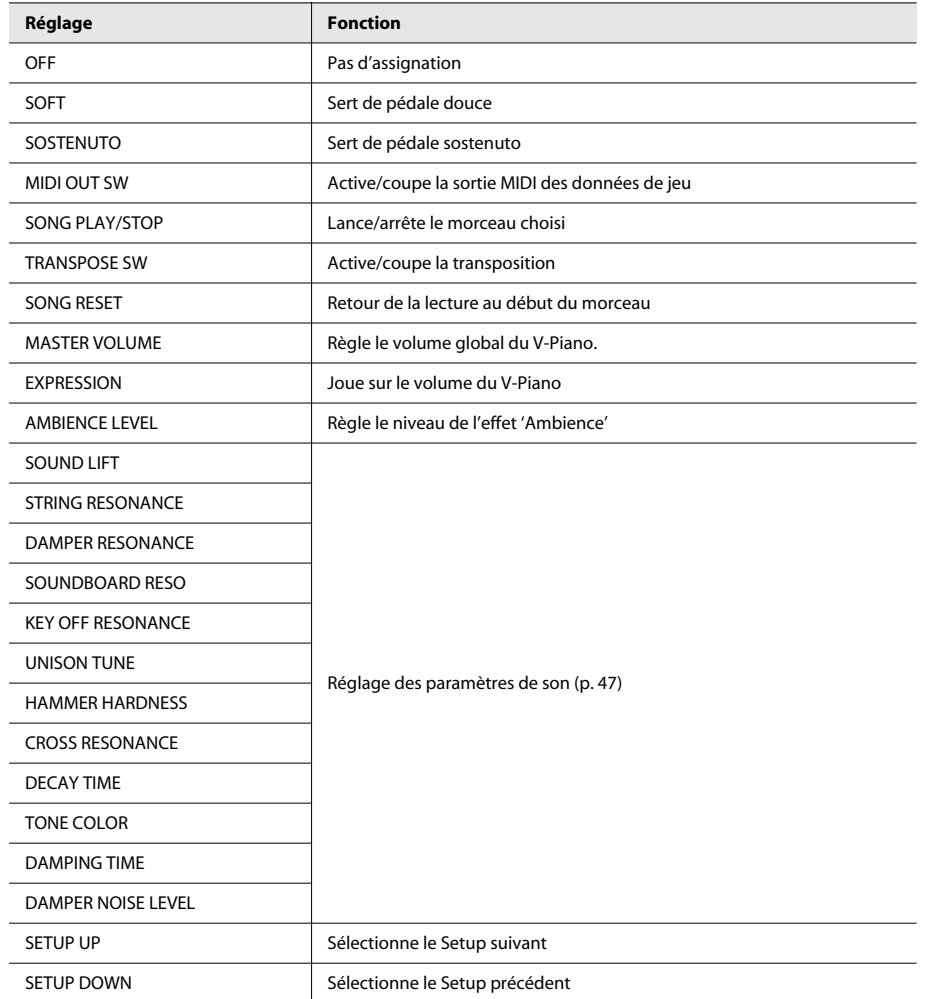

#### **NOTE**

"SETUP UP" et "SETUP DOWN" ne peuvent être sélectionnés que si les réglages de pédales sont ceux sauvegardés dans la mémoire système.

#### **MEMO**

"SOUNDBOARD RESO" est l'abréviation de "Soundboard Resonance".

## <span id="page-84-0"></span>Réglages MIDI (5. MIDI)

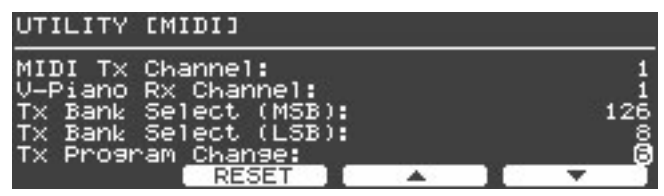

<span id="page-84-5"></span>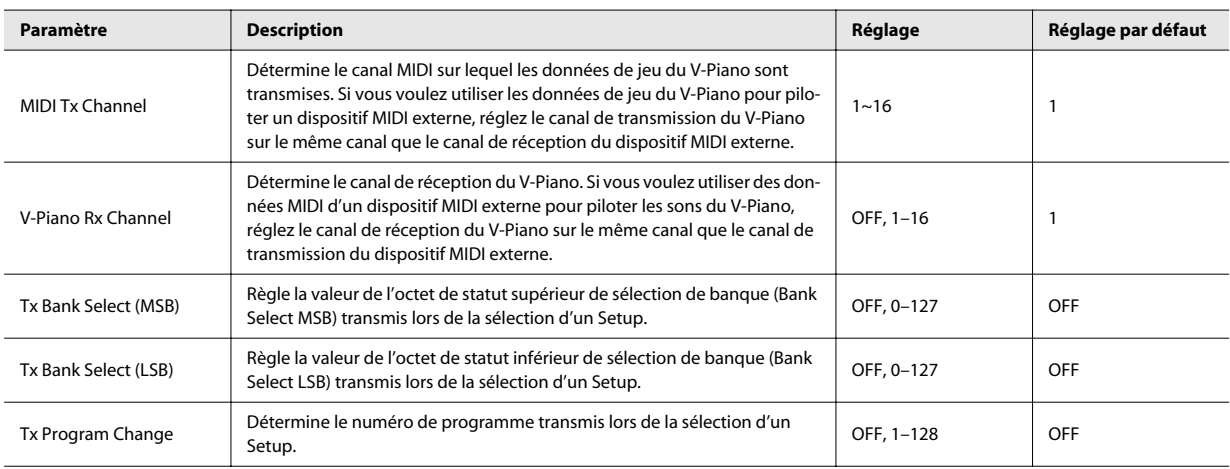

#### **NOTE**

Le réglage du canal de réception du V-Piano est sauvegardé dans la mémoire System. Il ne peut pas être sauvegardé dans des Setups individuels.

## <span id="page-84-1"></span>Paramètres 'Ambience' (6. Ambience)

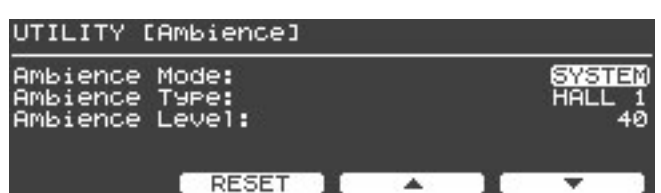

<span id="page-84-4"></span><span id="page-84-3"></span><span id="page-84-2"></span>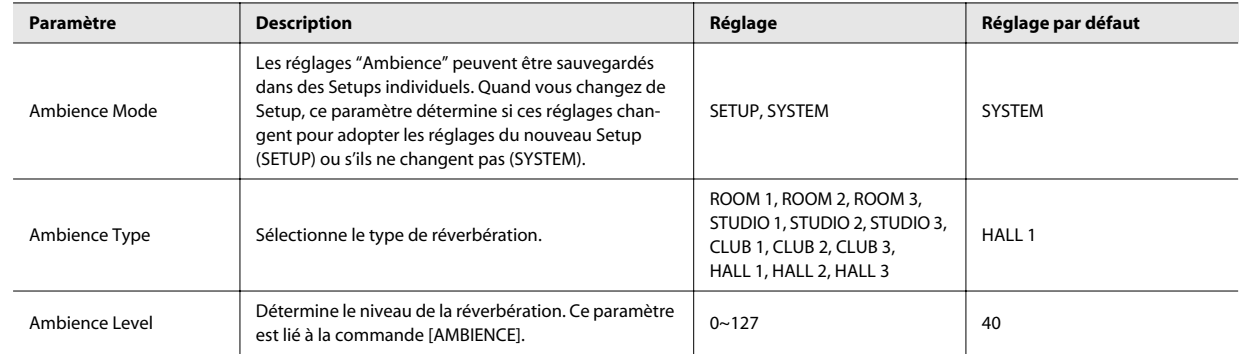

### Gestion de fichiers (7. File)

## UTILITY [File] Save SETUP File Load SETUP File<br>Delete SETUP File<br>Cory SETUP File<br>Save SONG File

#### **Qu'est-ce qu'un fichier Setup ('Setup File')?**

Un fichier Setup du V-Piano contient 100 Setups utilisateur, 100 Tones utilisateur et les réglages système, le tout dans un seul fichier. Ce fichier Setup peut être sauvegardé en mémoire interne ou sur mémoire USB (en option) branchée à la prise pour mémoire USB.

#### **Fichiers de morceau ('Song File')**

Les fichiers SMF sauvegardés sur mémoire USB peuvent être copiés dans la mémoire interne du V-Piano.

Un enregistrement réalisé sur le V-Piano peut être sauvegardé sous forme de fichier Song en mémoire interne ou sur mémoire USB.

#### **NOTE**

Les données audio ne peuvent pas être copiées mémoire interne.

#### <span id="page-85-0"></span>Sauvegarder un fichier Setup ('Save SETUP File')

Voici comment sauvegarder un fichier Setup en mémoire interne ou sur mémoire USB (en option).

#### **1. A la page "File", actionnez la molette [VALUE] pour sélectionner "Save SETUP File" puis appuyez sur le bouton [ENTER] ou le bouton [F1 (ENTER)].**

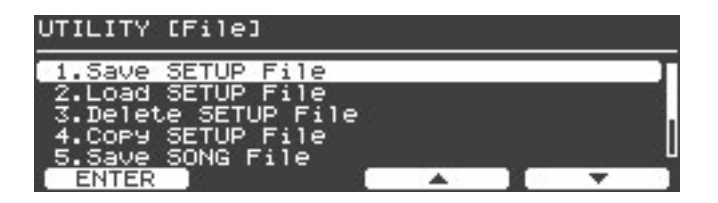

#### **2. Sélectionnez le support où vous voulez sauvegarder le fichier Setup.**

A la page "Save SETUP File", appuyez sur le bouton [F1 (MEDIA)] pour sélectionner le support de sauvegarde.

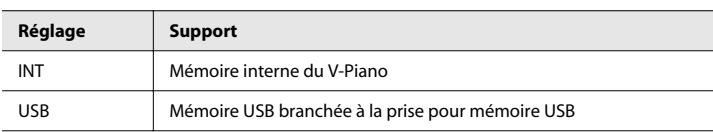

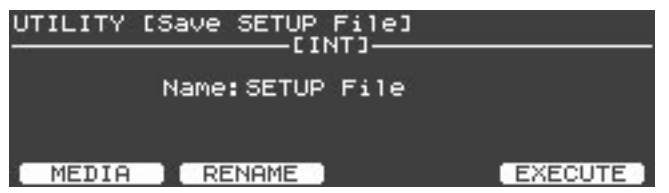

**3. Donnez un nom au fichier Setup. Appuyez sur le bouton [F2 (RENAME)].**

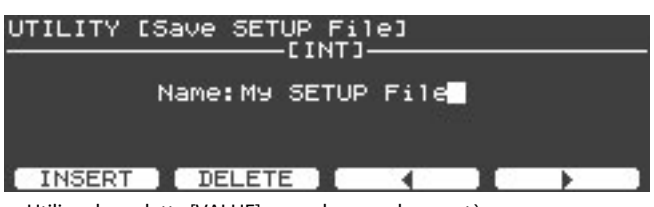

- Utilisez la molette [VALUE] pour changer de caractère.
- Appuyez sur le bouton [F1 (INSERT)] pour insérer un espace.
- Appuyez sur [F2 (DELETE)] pour effacer un caractère à l'emplacement du curseur.
- Appuyez sur le bouton [F3] pour déplacer le curseur d'un caractère vers la gauche.
- Appuyez sur le bouton [F4] pour déplacer le curseur d'un caractère vers la droite.

Quand vous avez fini d'entrer le nom, appuyez sur [ENTER] ou [EXIT] pour revenir à la page précédente.

**4. Quand vous avez fini d'entrer le nom, appuyez sur [F4 (EXECUTE)] pour lancer la sauvegarde du fichier.**

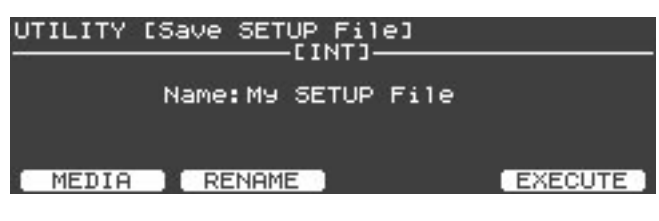

#### **NOTE**

L'écran affiche "Executing…" durant la sauvegarde des données. Ne coupez jamais l'alimentation quand ce message est affiché.

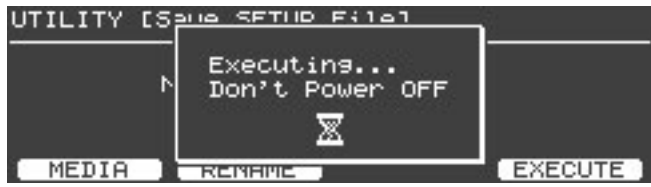

#### (MEMO)

Si un fichier du même nom existe déjà, le message "File Exists Overwrite OK?" apparaît. Si vous voulez remplacer l'ancien fichier Setup par le nouveau, appuyez sur [F4 (OK)]. Si vous désirez choisir un autre nom pour le fichier, appuyez sur [F1 (CANCEL)].

**5. Quand le fichier est sauvegardé, appuyez sur le bouton [EXIT] pour retourner à la page précédente.**

### <span id="page-87-0"></span>Charger un fichier Setup ('Load SETUP File')

Voici comment charger un fichier Setup sauvegardé au préalable.

Quand vous chargez un fichier Setup, les Setups et les Tones utilisateur du V-Piano sont écrasés et perdus.

- Si vous tenez à ces réglages, sauvegardez-le en mémoire avant de poursuivre.
- **1. A la page "File", actionnez la molette [VALUE] pour sélectionner "Load SETUP File" puis appuyez sur le bouton [ENTER] ou le bouton [F1 (ENTER)].**

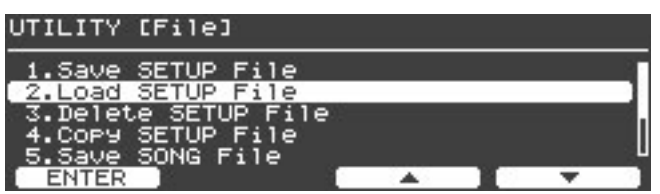

**2. Appuyez sur le bouton [F1 (MEDIA)] pour sélectionner le support contenant le fichier Setup.**

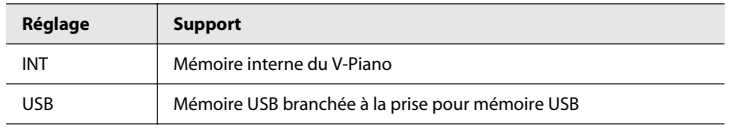

**3. Choisissez le fichier Setup à charger avec la molette [VALUE].**

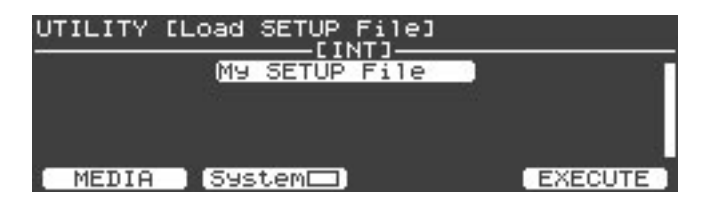

- **4. Si vous voulez également charger les réglages système du fichier, appuyez sur le bouton [F2 (System)].** Un symbole apparaît à l'écran.
- **5. Pour charger le fichier, appuyez sur [F4 (EXECUTE)].**
- **6. Une demande de confirmation apparaît. Pour charger le fichier, appuyez sur [F4 (OK)].**

Si vous désirez annuler le chargement, appuyez sur le bouton [F1 (CANCEL)].

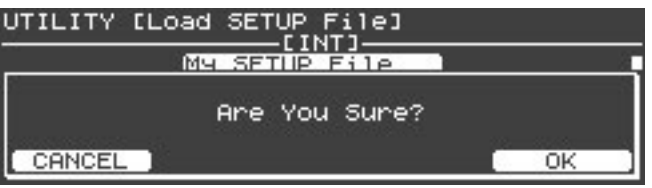

**NOTE** 

Ne coupez jamais l'alimentation durant le chargement d'un fichier.

**MEMO** 

Les fichiers dont les noms contiennent des caractères qui ne peuvent pas être affichés par le V-Piano sont indiqués par "?".

**7. Quand le fichier est chargé, appuyez sur le bouton [EXIT] pour retourner à la page précédente.**

### <span id="page-88-0"></span>Supprimer un fichier Setup ('Delete SETUP File')

Vous pouvez supprimer un fichier Setup de la mémoire interne du V-Piano ou de la mémoire USB.

**1. A la page "File", actionnez la molette [VALUE] pour sélectionner "Delete SETUP File" puis appuyez sur le bouton [ENTER] ou le bouton [F1 (ENTER)].**

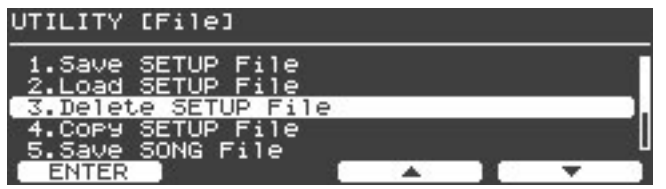

**2. Appuyez sur le bouton [F1 (MEDIA)] pour sélectionner le support contenant le fichier Setup.**

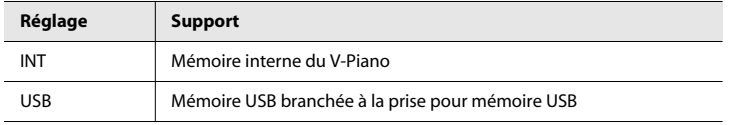

**3. Choisissez le fichier Setup à supprimer avec la molette [VALUE].**

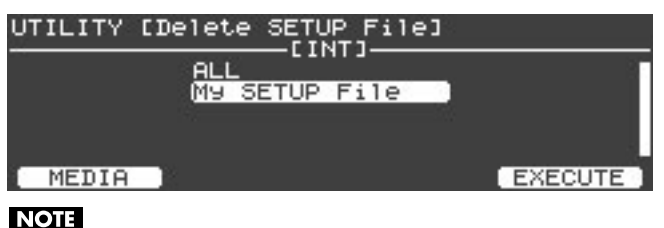

Si vous sélectionnez "ALL", tous les fichiers Setup sont supprimés.

- **4. Appuyez sur [F4 (EXECUTE)] pour supprimer le fichier choisi.**
- **5. Une demande de confirmation apparaît. Appuyez sur [F4 (OK)] pour effacer le ou les fichiers choisis.**

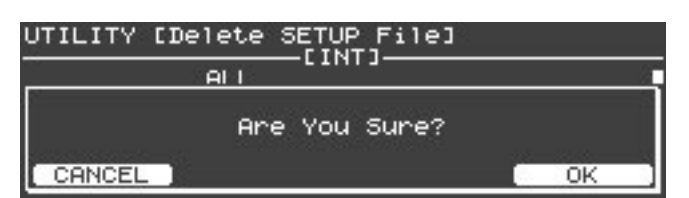

Si vous désirez annuler l'opération, appuyez sur le bouton [F1 (CANCEL)].

**NOTE** 

Ne coupez jamais l'alimentation durant la suppression d'un fichier.

**6. Quand l'opération est terminée, appuyez sur le bouton [EXIT] pour retourner à la page précédente.**

### <span id="page-89-0"></span>Copier un fichier Setup ('Copy SETUP File')

Vous pouvez copier un fichier Setup de la mémoire interne du V-Piano sur mémoire USB (vendue séparément). Vous pouvez aussi copier un fichier Setup d'une mémoire USB dans la mémoire interne du V-Piano.

**1. A la page "File", actionnez la molette [VALUE] pour sélectionner "Copy SETUP File" puis appuyez sur le bouton [ENTER] ou le bouton [F1 (ENTER)].**

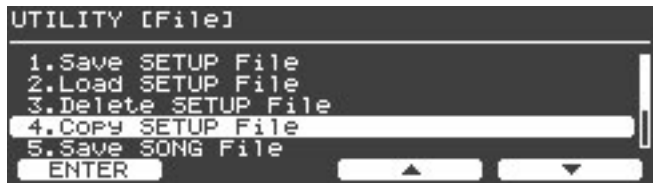

**2. Appuyez sur le bouton [F1 (DEST)] pour déterminer le sens de la copie.**

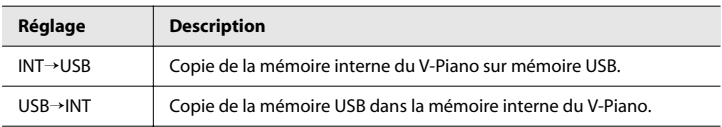

**3. Choisissez le ou les fichiers Setup à copier avec la molette [VALUE].**

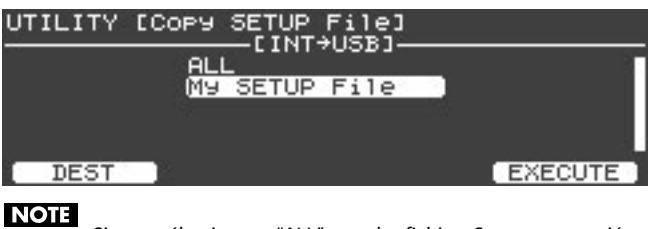

Si vous sélectionnez "ALL", tous les fichiers Setup sont copiés.

**4. Pour copier le ou les fichiers sélectionnés, appuyez sur [F4 (EXECUTE)].**

#### **NOTE**

Durant la copie, l'écran affiche "Executing…". Ne mettez jamais l'instrument hors tension à cet instant.

#### (MEMO)

Si un fichier du même nom existe déjà, le message "Overwrite OK?" apparaît. Si vous voulez remplacer l'ancien fichier Setup par le nouveau, appuyez sur [F4 (OK)]. Si vous désirez annuler l'opération, appuyez sur [F1 (CANCEL)].

**5. Quand l'opération est terminée, appuyez sur le bouton [EXIT] pour retourner à la page précédente.**

#### <span id="page-90-0"></span>Sauvegarder un morceau ('Save SONG File')

Vous pouvez sauvegarder un enregistrement réalisé sur le V-Piano dans la mémoire interne ou sur mémoire USB (disponible séparément) branchée à la prise USB pour mémoire.

**1. A la page "File", actionnez la molette [VALUE] pour sélectionner "Save SONG File" puis appuyez sur le bouton [ENTER] ou le bouton [F1 (ENTER)].**

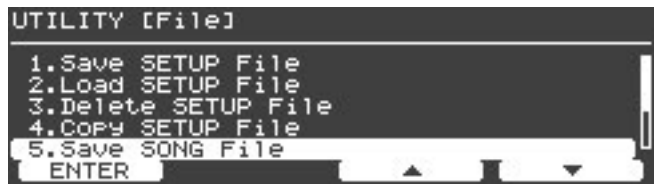

#### **2. Sélectionnez le support où vous voulez sauvegarder le fichier du morceau.**

A la page "Save SONG File", appuyez sur le bouton [F1 (MEDIA)] pour sélectionner le support de sauvegarde.

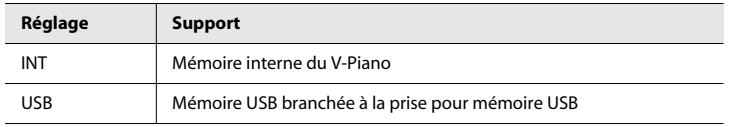

**3. Donnez un nom au fichier de morceau ("Song"). Appuyez sur le bouton [F2 (RENAME)].**

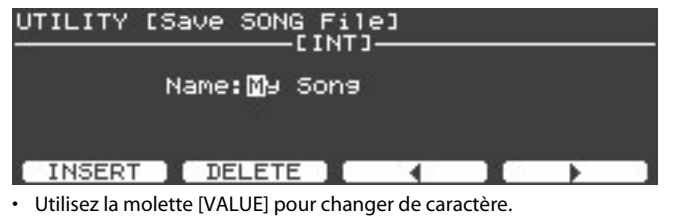

- Appuyez sur le bouton [F1 (INSERT)] pour insérer un espace.
- Appuyez sur [F2 (DELETE)] pour effacer un caractère à l'emplacement du curseur.
- Appuyez sur le bouton [F3] pour déplacer le curseur d'un caractère vers la gauche.
- Appuyez sur le bouton [F4] pour déplacer le curseur d'un caractère vers la droite.

Quand vous avez fini d'entrer le nom, appuyez sur [ENTER] ou [EXIT] pour revenir à la page précédente.

**4. Quand vous avez fini d'entrer le nom, appuyez sur [F4 (EXECUTE)] pour lancer la sauvegarde du fichier.**

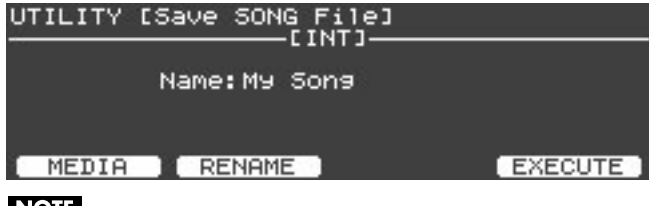

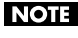

L'écran affiche "Executing…" durant la sauvegarde des données. Ne coupez jamais l'alimentation quand ce message est affiché.

(MEMO)

Si un fichier du même nom existe déjà, le message "File Exists Overwrite OK?" apparaît. Si vous voulez remplacer l'ancien fichier Setup par le nouveau, appuyez sur [F4 (OK)]. Si vous désirez choisir un autre nom pour le fichier, appuyez sur [F1 (CANCEL)].

**5. Quand le fichier est sauvegardé, appuyez sur le bouton [EXIT] pour retourner à la page précédente.**

### <span id="page-91-0"></span>Supprimer un morceau ('Delete SONG File')

Vous pouvez effacer un fichier de morceau de la mémoire interne du V-Piano ou de la mémoire USB.

**1. A la page "File", actionnez la molette [VALUE] pour sélectionner "Delete SONG File" puis appuyez sur le bouton [ENTER] ou le bouton [F1 (ENTER)].**

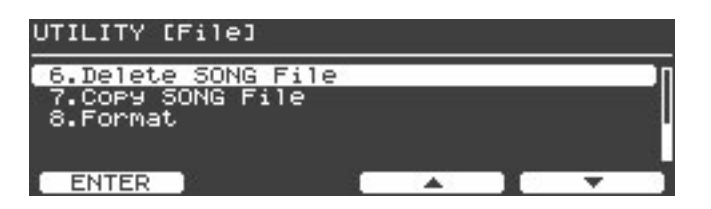

**2. Appuyez sur le bouton [F1 (MEDIA)] pour sélectionner le support contenant le fichier de morceau à supprimer.**

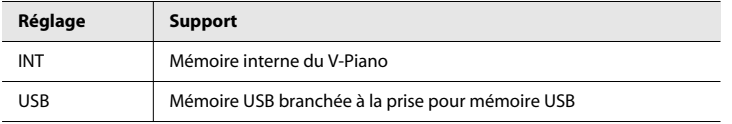

**3. Choisissez le fichier de morceau à supprimer avec la molette [VALUE].**

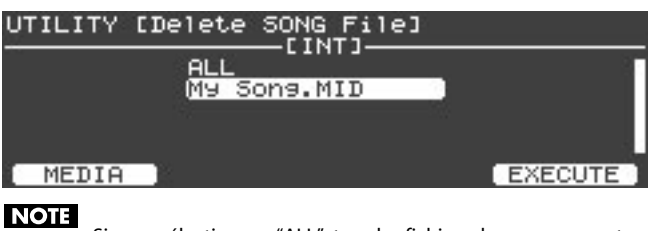

Si vous sélectionnez "ALL", tous les fichiers de morceau sont supprimés.

- **4. Appuyez sur [F4 (EXECUTE)] pour supprimer le ou les fichiers choisis.**
- **5. Une demande de confirmation apparaît. Appuyez sur [F4 (OK)] pour supprimer le ou les fichiers choisis.**

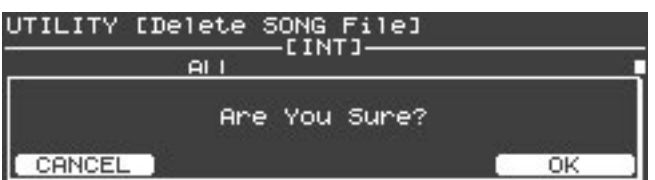

Si vous désirez annuler l'opération, appuyez sur le bouton [F1 (CANCEL)].

**NOTE** 

Ne coupez jamais l'alimentation durant la suppression d'un fichier.

**6. Quand l'opération est terminée, appuyez sur le bouton [EXIT] pour retourner à la page précédente.**

### <span id="page-92-0"></span>Copier un morceau ('Copy SONG File')

Vous pouvez copier un morceau de la mémoire interne du V-Piano sur la mémoire USB. Inversement, vous pouvez copier un morceau de la mémoire USB dans la mémoire interne.

#### **NOTE**

Les fichiers audio ne peuvent pas être copiés dans la mémoire interne.

**1. A la page "File", actionnez la molette [VALUE] pour sélectionner "Copy SONG File" puis appuyez sur le bouton [ENTER] ou le bouton [F1 (ENTER)].**

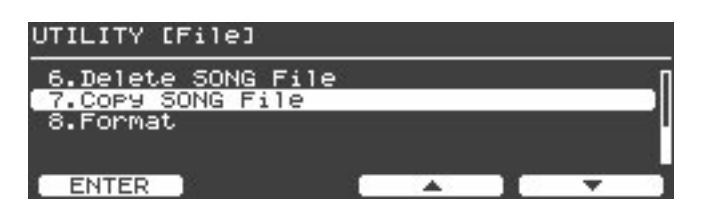

**2. Appuyez sur le bouton [F1 (DEST)] pour déterminer le sens de la copie.**

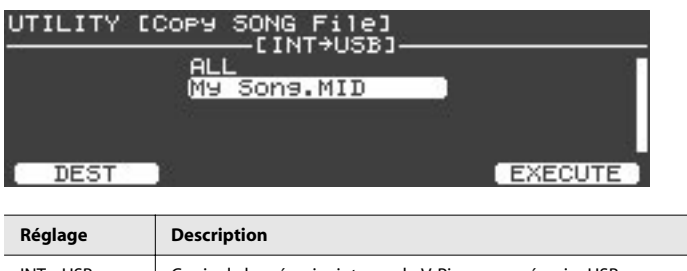

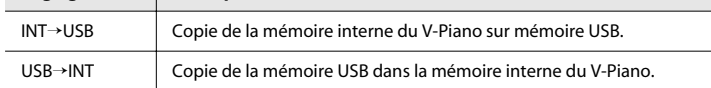

**3. Choisissez le ou les fichiers de morceau à copier avec la molette [VALUE]. NOTE** 

Si vous sélectionnez "ALL", tous les fichiers de morceau sont copiés.

**4. Pour copier le ou les fichiers sélectionnés, appuyez sur [F4 (EXECUTE)].**

#### **NOTE**

(MEMO)

Durant la copie, l'écran affiche "Executing…". Ne mettez jamais l'instrument hors tension à cet instant.

Si un fichier du même nom existe déjà, le message "Overwrite OK?" apparaît. Si vous voulez remplacer l'ancien fichier de morceau par le nouveau, appuyez sur [F4 (OK)]. Si vous désirez annuler l'opération, appuyez sur [F1 (CANCEL)].

**5. Quand l'opération est terminée, appuyez sur le bouton [EXIT] pour retourner à la page précédente.**

#### <span id="page-93-1"></span><span id="page-93-0"></span>Formater la mémoire interne ou la mémoire USB (Format)

Cette opération efface toutes les données de la mémoire interne ou d'une mémoire USB.

#### (MEMO)

Le formatage supprime toutes les données de la mémoire interne ou de la mémoire USB. Avant de poursuivre, vérifiez que la mémoire interne ou la mémoire USB ne contient pas de données importantes.

#### (MEMO)

Le formatage de la mémoire interne efface des données dans la zone contenant les fichiers Setup et de morceaux. Les Setups utilisateur, les Tones utilisateur et les réglages système ne sont pas effacés. Pour effacer ces données, effectuez les opérations décrites sous ["Réglages d'usine \('Factory Reset All'\)" \(p. 98\).](#page-97-0)

#### (MEMO)

Le formatage de la mémoire USB n'efface pas seulement toutes les données en mémoire. Il prépare aussi cette mémoire à une utilisation avec le V-Piano. Pour pouvoir utiliser une mémoire USB neuve ou utilisée sur un ordinateur ou un autre appareil avec le V-Piano, il faut la formater sur le V-Piano.

**1. A la page "File", actionnez la molette [VALUE] pour sélectionner "Format" puis appuyez sur le bouton [ENTER] ou le bouton [F1 (ENTER)].**

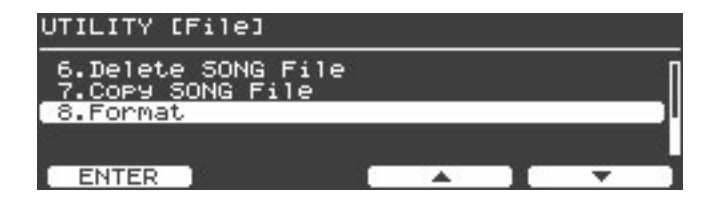

**2. L'écran affiche alors "Erases entire memory content".**

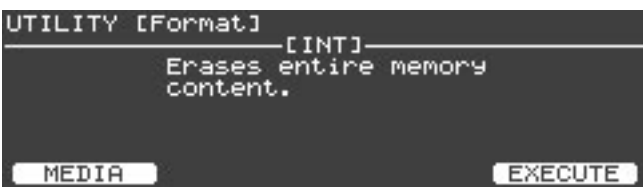

**3. A la page "Format", appuyez sur le bouton [F1 (MEDIA)] pour choisir la mémoire à formater.**

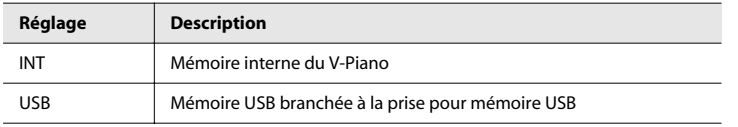

- **4. Appuyez sur [F4 (EXECUTE)] pour lancer l'opération.**
- **5. Une demande de confirmation apparaît. Appuyez sur [F4 (OK)] pour lancer l'opération.**

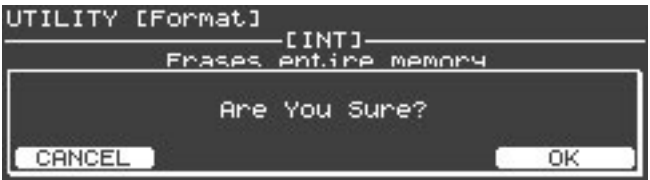

Si vous désirez annuler l'opération, appuyez sur le bouton [F1 (CANCEL)].

(MEMO)

Le message "Executing…" apparaît durant le formatage. Ne mettez jamais l'instrument hors tension et ne débranchez jamais la mémoire USB tant que ce message est affiché.

**6. A la fin de l'opération, appuyez sur le bouton [EXIT] pour retourner à la page précédente.**

## <span id="page-94-0"></span>Paramètres 'V-LINK' (8. V-LINK)

V-LINK (**1944 / N/X)** est une fonction qui permet d'associer musique et vidéo. Si vous utilisez du matériel vidéo compatible V-LINK, vous pouvez facilement associer des effets visuels aux effets sonores et conférer plus d'expression encore à votre exécution.

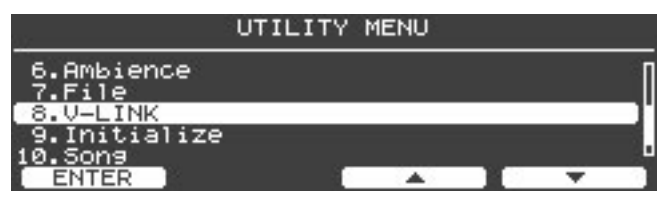

En combinant le V-Piano avec l'EDIROL P-10 VISUAL SAMPLER, par exemple, vous pouvez synchroniser musique et vidéo.

#### (MEMO)

Pour établir une liaison V-LINK entre le V-Piano et l'EDIROL P-10, reliez les deux appareils avec un câble MIDI (vendu séparément).

#### Exemples de connexion

A titre d'exemple, nous allons utiliser une configuration dans laquelle le V-Piano est branché à l'EDIROL P-10. Reliez la prise MIDI OUT du V-Piano à la prise MIDI IN de l'EDIROL P-10 avec un câble MIDI.

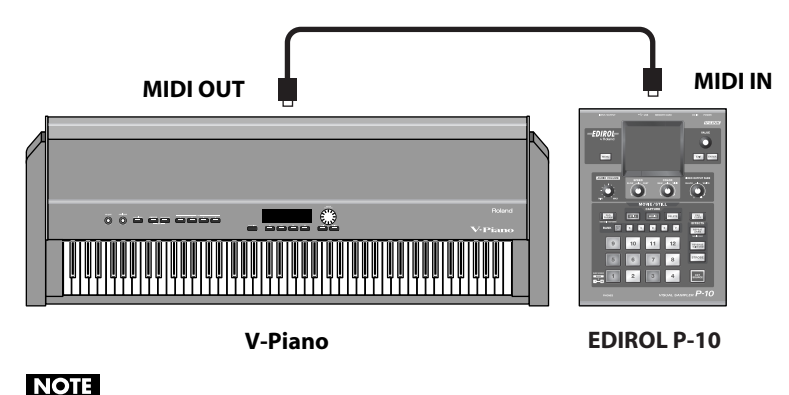

Avant de connecter cet instrument à d'autres, mettez-les tous hors tension afin d'éviter les dysfonctionnements et/ou d'endommager les haut-parleurs ou d'autres appareils.

### Activer/couper la fonction V-LINK

#### **1. Appuyez sur le bouton [V-LINK].**

Le bouton [V-LINK] s'allume et la fonction V-LINK est activée. Vous pouvez alors utiliser le clavier pour manipuler des images en synchronisation avec la lecture sur le V-Piano.

#### **2. Appuyez à nouveau sur le bouton [V-LINK].**

Le bouton [V-LINK] s'éteint et la fonction V-LINK est coupée.

### Tableau de fonctionnement 'V-LINK'

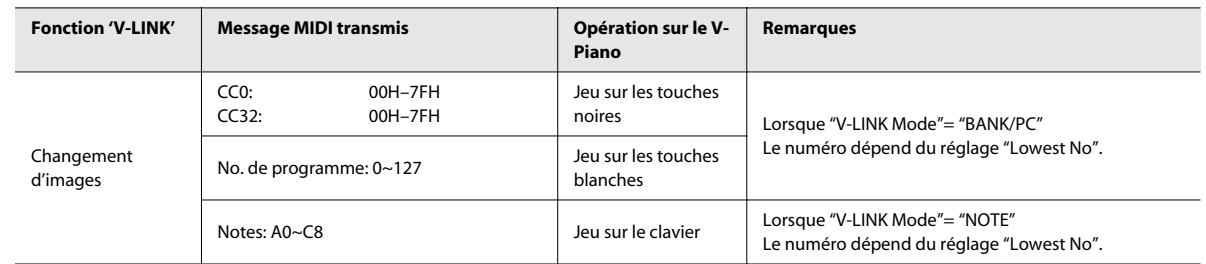

### <span id="page-95-0"></span>Paramètres 'V-LINK'

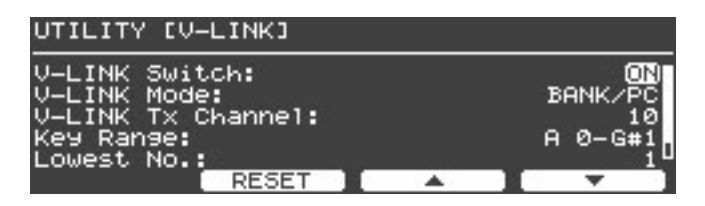

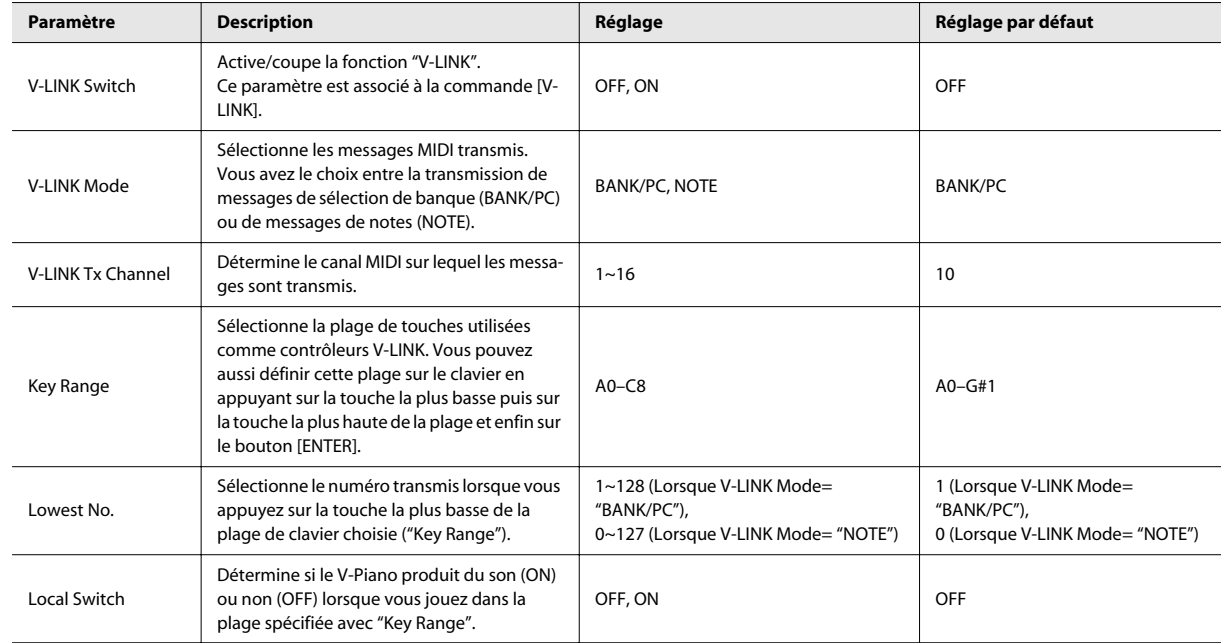

## Rétablir les réglages d'usine (9. Initialize)

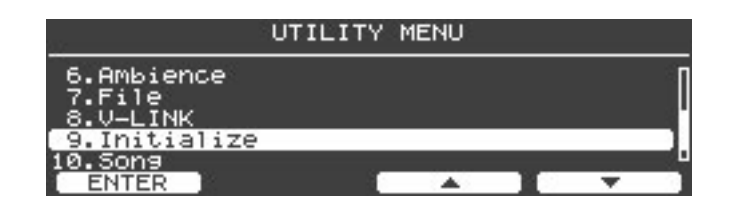

<span id="page-96-0"></span>Supprimer les Tones utilisateur ('Delete User Tone')

Vous pouvez supprimer un Tone utilisateur spécifique.

**1. A la page "Initialize", actionnez la molette [VALUE] pour sélectionner "Delete User Tone" puis appuyez sur le bouton [ENTER] ou le bouton [F1 (ENTER)].**

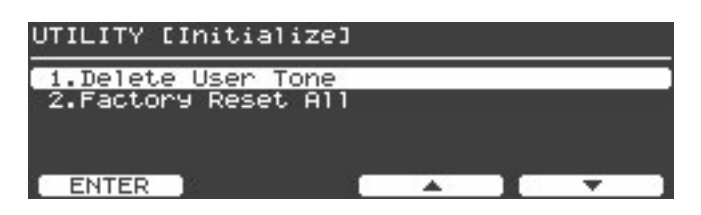

**2. Utilisez la molette [VALUE] pour choisir le Tone utilisateur à supprimer.**

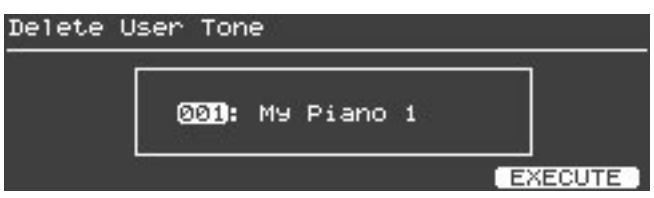

- **3. Pour effacer le Tone utilisateur sélectionné, appuyez sur [F4 (EXECUTE)].**
- **4. Une demande de confirmation apparaît. Pour supprimer le Tone utilisateur, appuyez sur [F4 (OK)].**

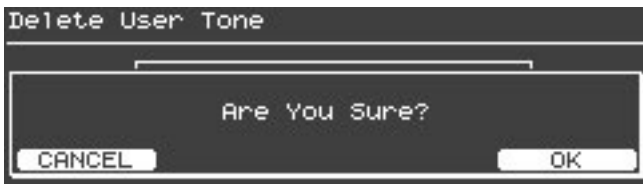

Si vous désirez annuler l'opération, appuyez sur le bouton [F1 (CANCEL)].

#### **NOTE**

Le message "Executing… Don't Power OFF" apparaît durant la suppression du Tone utilisateur. Ne mettez jamais l'instrument hors tension à cet instant.

**5. Quand l'opération est terminée, appuyez sur le bouton [EXIT] pour retourner à la page précédente.**

#### <span id="page-97-0"></span>Réglages d'usine ('Factory Reset All')

Cette opération supprime les Tones et les Setups utilisateur sauvegardés dans la mémoire du V-Piano et ramène ce dernier à ses réglages d'usine.

**NOTE** 

L'opération "Factory Reset All" supprime irrémédiablement tous les Setups et Tones utilisateur. Pour conserver le contenu de la mémoire, sauvegardez-le sur mémoire USB (disponible séparément) sous forme de fichier Setup [\(p. 86\).](#page-85-0)

#### **NOTE**

Toutes les opérations sont désactivées durant l'exécution de la fonction "Factory Reset". Aucun son n'est audible quand vous jouez sur le clavier

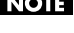

Si le V-Piano est branché à l'ordinateur via USB, débranchez le câble USB avant de lancer cette opération.

#### (MEMO)

"Factory Reset" ne ramène pas la mémoire interne (la zone contenant les morceaux et fichiers Setup) aux réglages d'usine. Pour rétablir l'état d'origine de la mémoire interne du V-Piano, utilisez la fonction "Format" pour formater la mémoire interne [\(p. 94\)](#page-93-0).

**1. A la page "Initialize", actionnez la molette [VALUE] pour sélectionner "Factory Reset All" puis appuyez sur le bouton [ENTER] ou le bouton [F1 (ENTER)].**

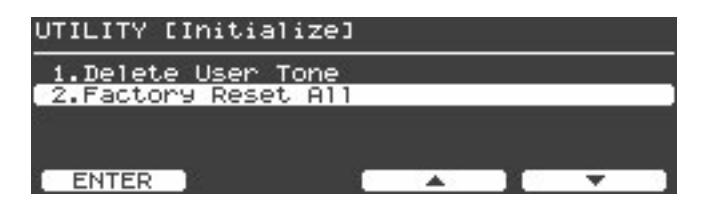

#### **2. Une demande de confirmation apparaît.**

L'écran affiche alors "Erases entire memory content and restores factory presets". Pour initialiser les réglages, appuyez sur [F4 (EXECUTE)].

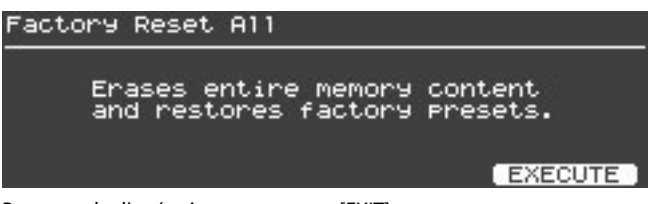

Pour annuler l'opération, appuyez sur [EXIT].

#### **3. Une demande de confirmation apparaît.**

Pour initialiser les réglages, appuyez sur [F4 (OK)].

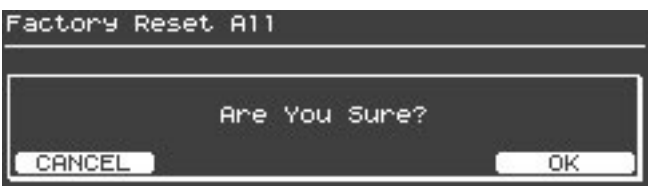

Si vous désirez annuler l'opération, appuyez sur le bouton [F1 (CANCEL)] ou [EXIT].

- **4. Le message "Executing… Don't Power OFF" apparaît durant le rétablissement des réglages d'usine. Ne mettez jamais l'instrument hors tension à cet instant.**
- **5. Quand l'opération est terminée, l'écran affiche "Power off, then on". Coupez l'alimentation du V-Piano puis remettez-le sous tension.**

## Lire ou enregistrer un morceau (10. Song)

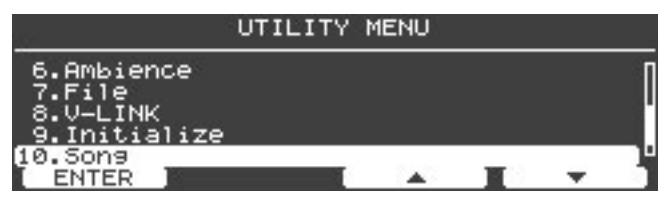

Si vous sélectionnez "10. Song", la page "Song" apparaît.

Pour en savoir davantage sur la page "Song", voyez ["Lecture de morceaux et enregistrement de votre jeu" \(p. 63\).](#page-62-0)

## Sauvegarder un Setup (11. Setup Write)

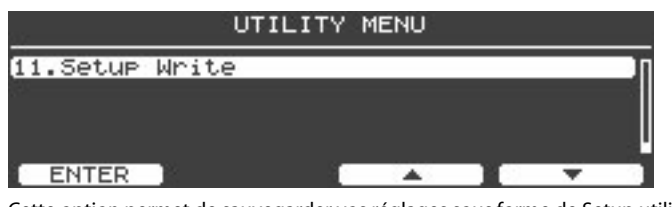

Cette option permet de sauvegarder vos réglages sous forme de Setup utilisateur. Pour en savoir plus, voyez ["Sauvegarder vos réglages \(Setups\)" \(p. 58\).](#page-57-0)

Si le V-Piano ne semble pas se comporter de façon normale, vérifiez les points ci-dessous avant de conclure qu'il est en panne. Si vous ne trouvez pas la solution à votre problème, veuillez contacter votre revendeur ou le centre SAV Roland le plus proche.

#### **NOTE**

Si certains messages apparaissent en cours de fonctionnement, veuillez lire la section ["Messages d'erreur" \(p. 103\).](#page-102-0)

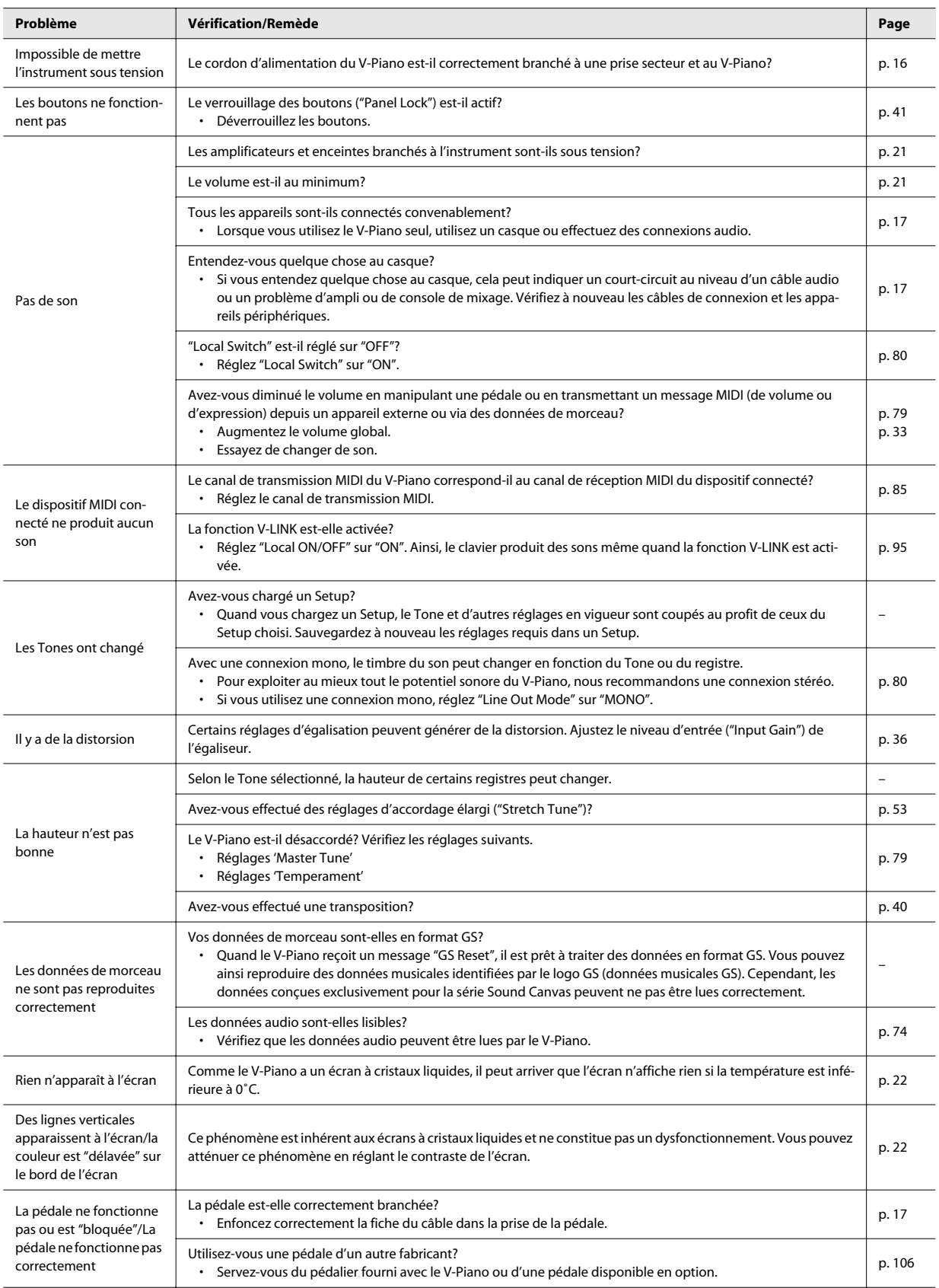

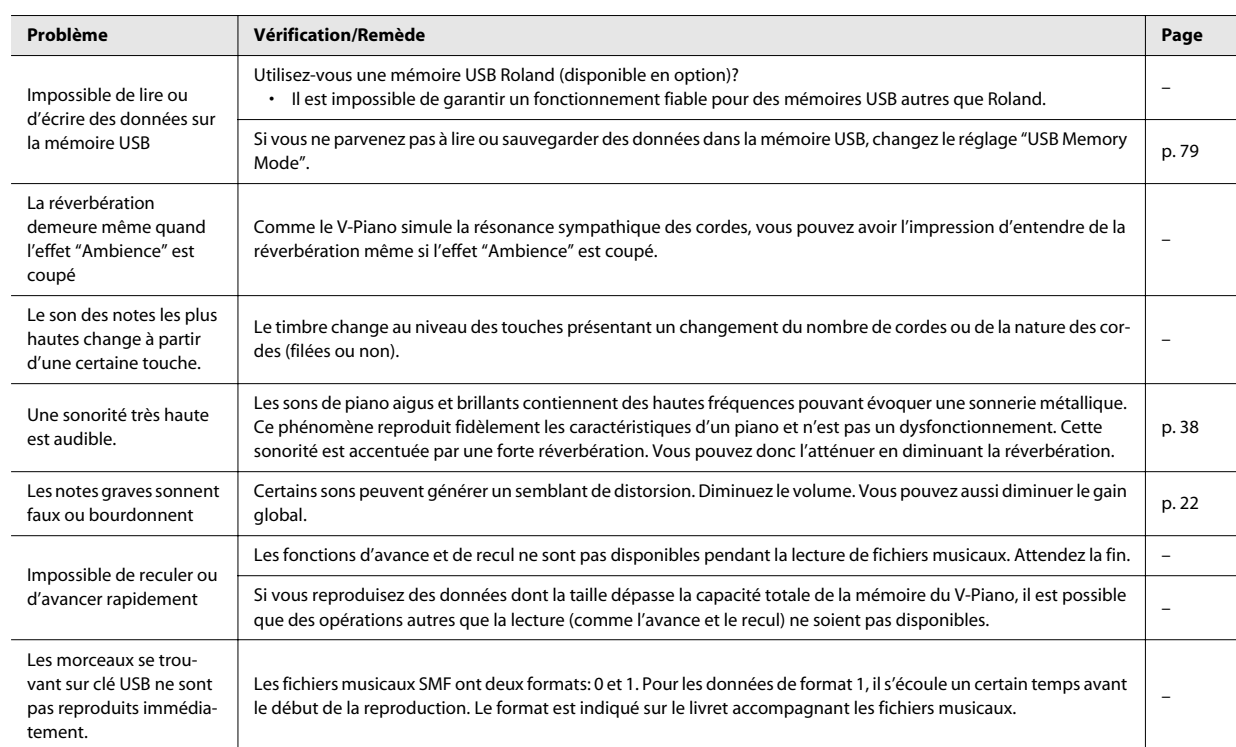

# <span id="page-102-0"></span>Messages d'erreur

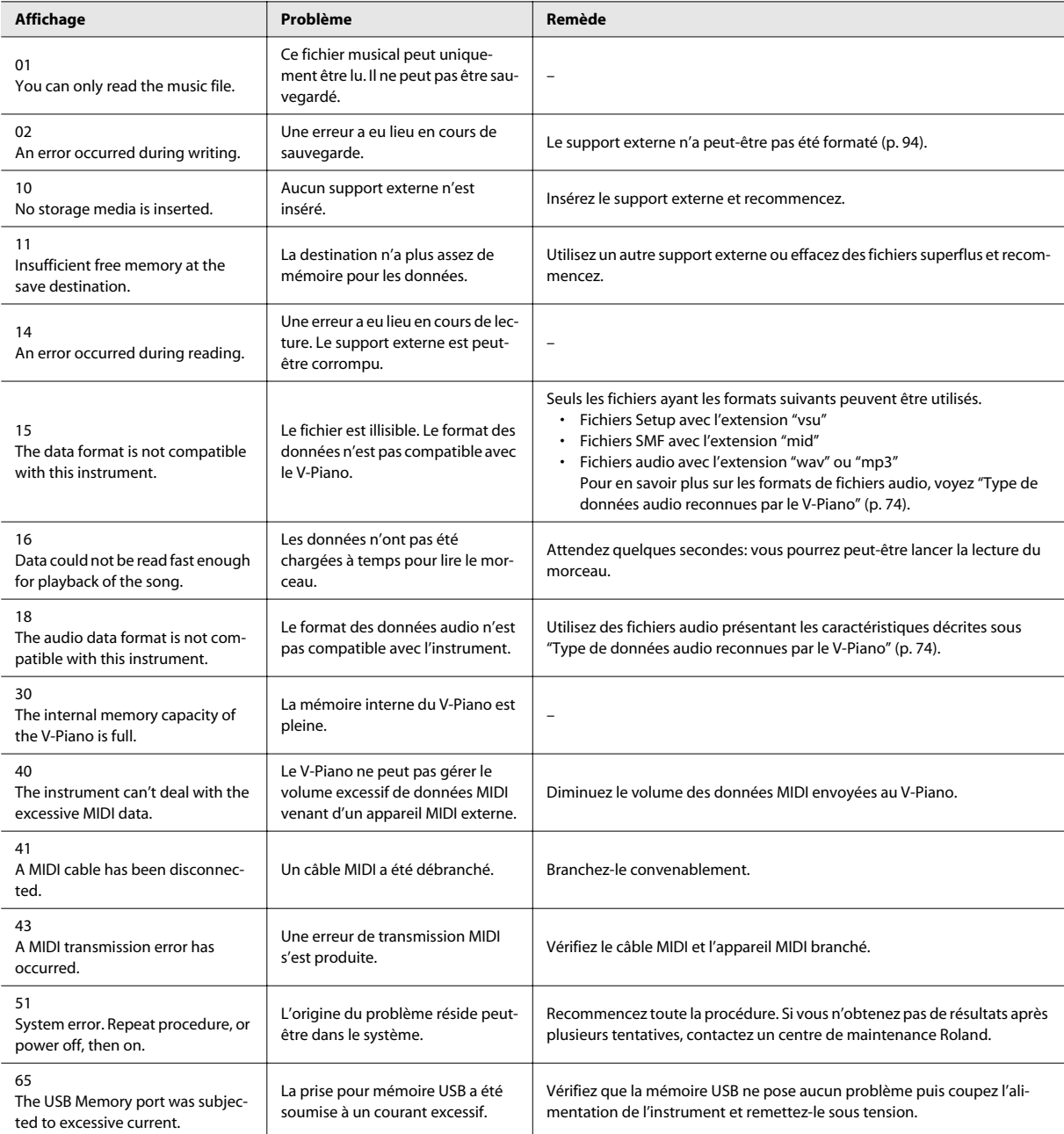

En actionnant plusieurs contrôleurs simultanément (boutons, commandes ou pédales), vous accédez directement et efficacement à certaines fonctions.

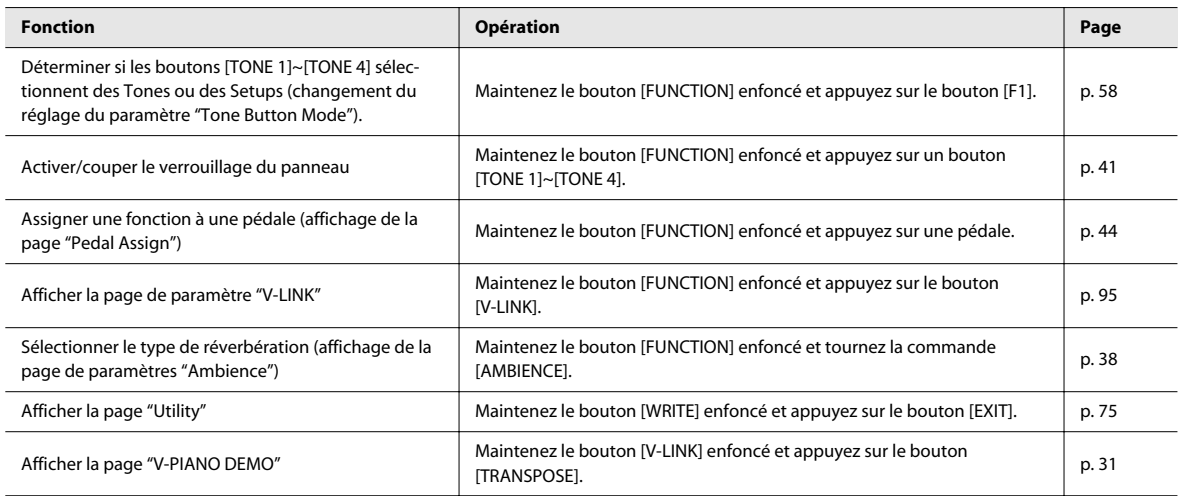

## Model V-Piano

#### Digital Piano Date: Feb. 1, 2009 **MIDI Implementation Chart** Version: 1.00

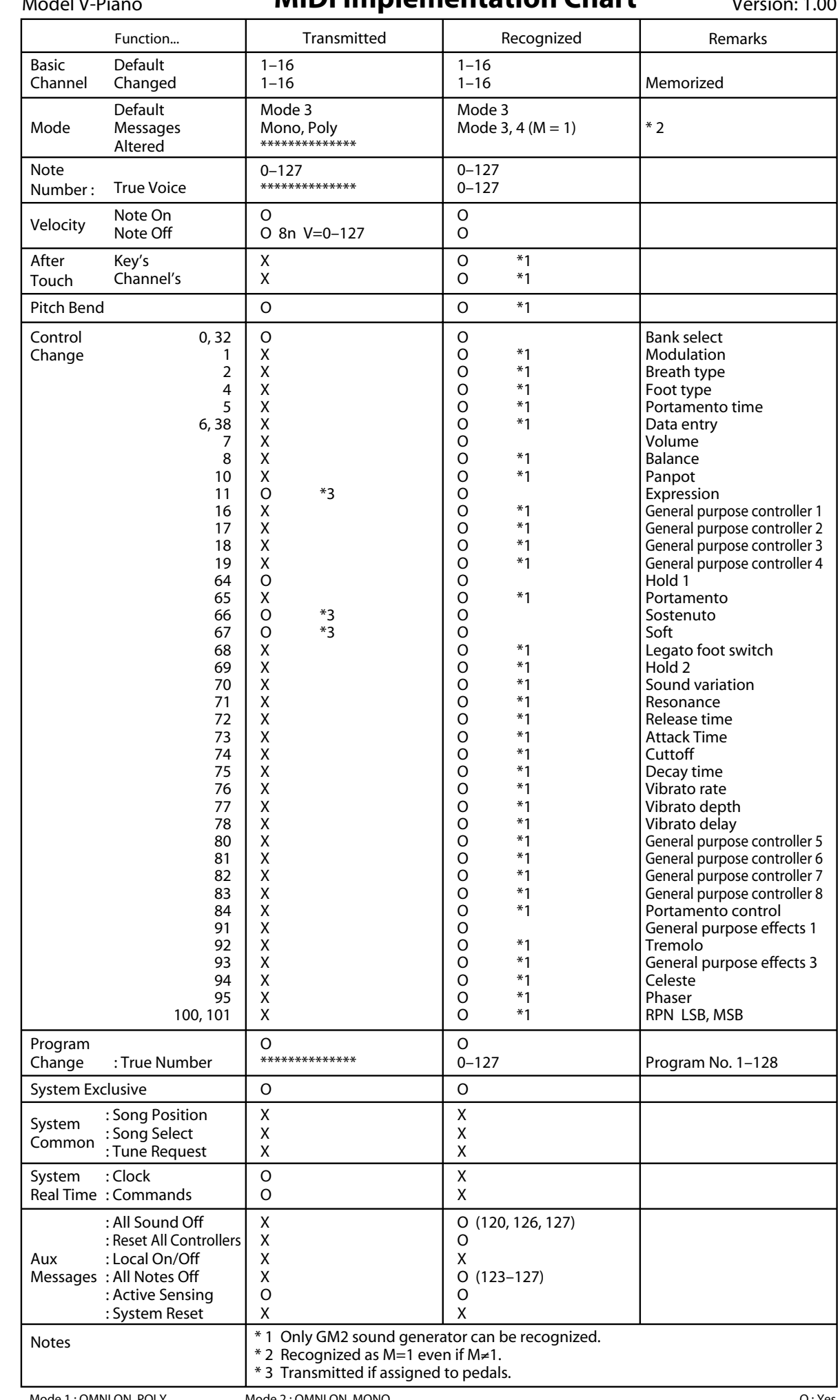

#### <span id="page-105-0"></span>**V-Piano: Piano numérique**

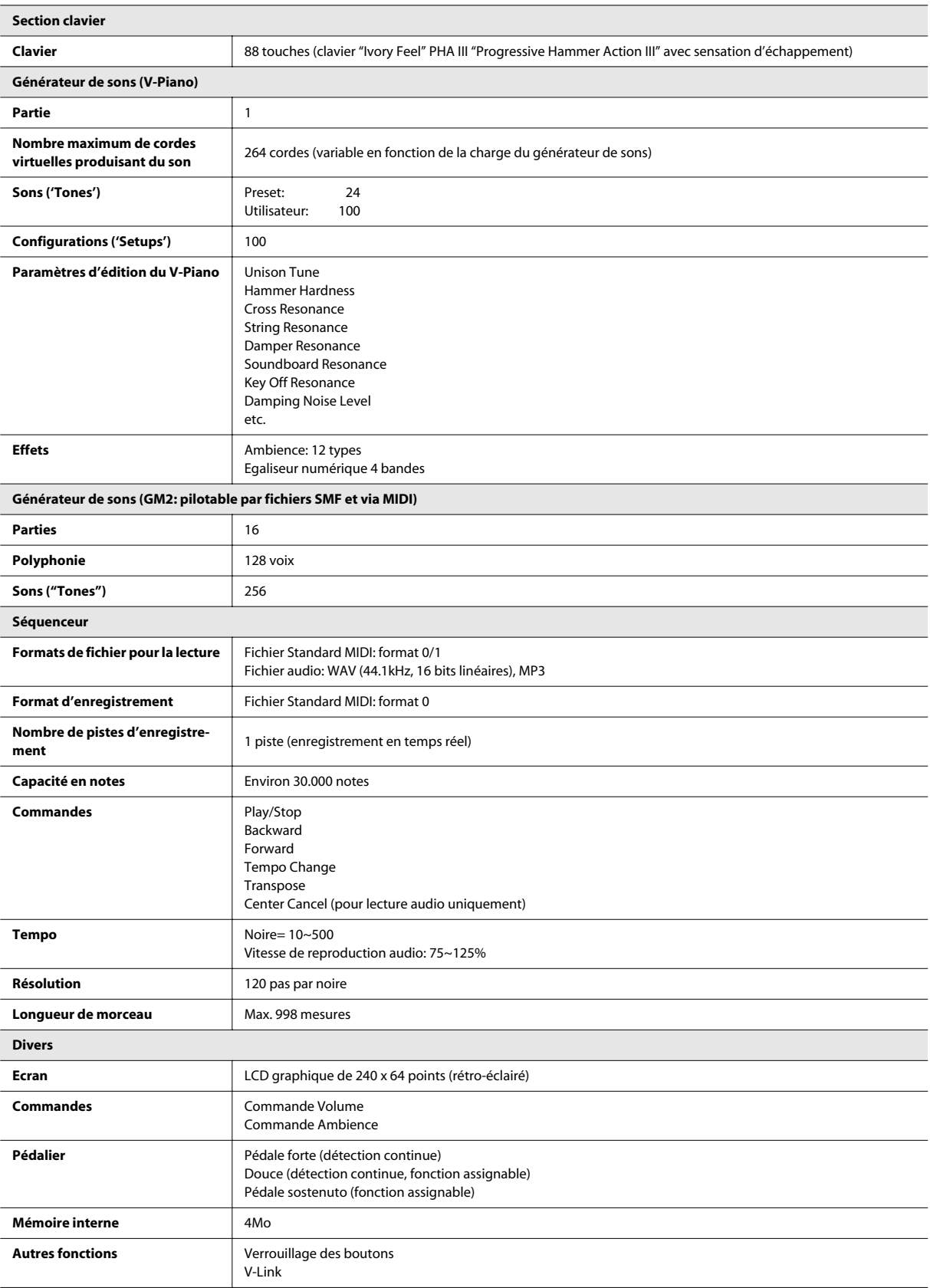

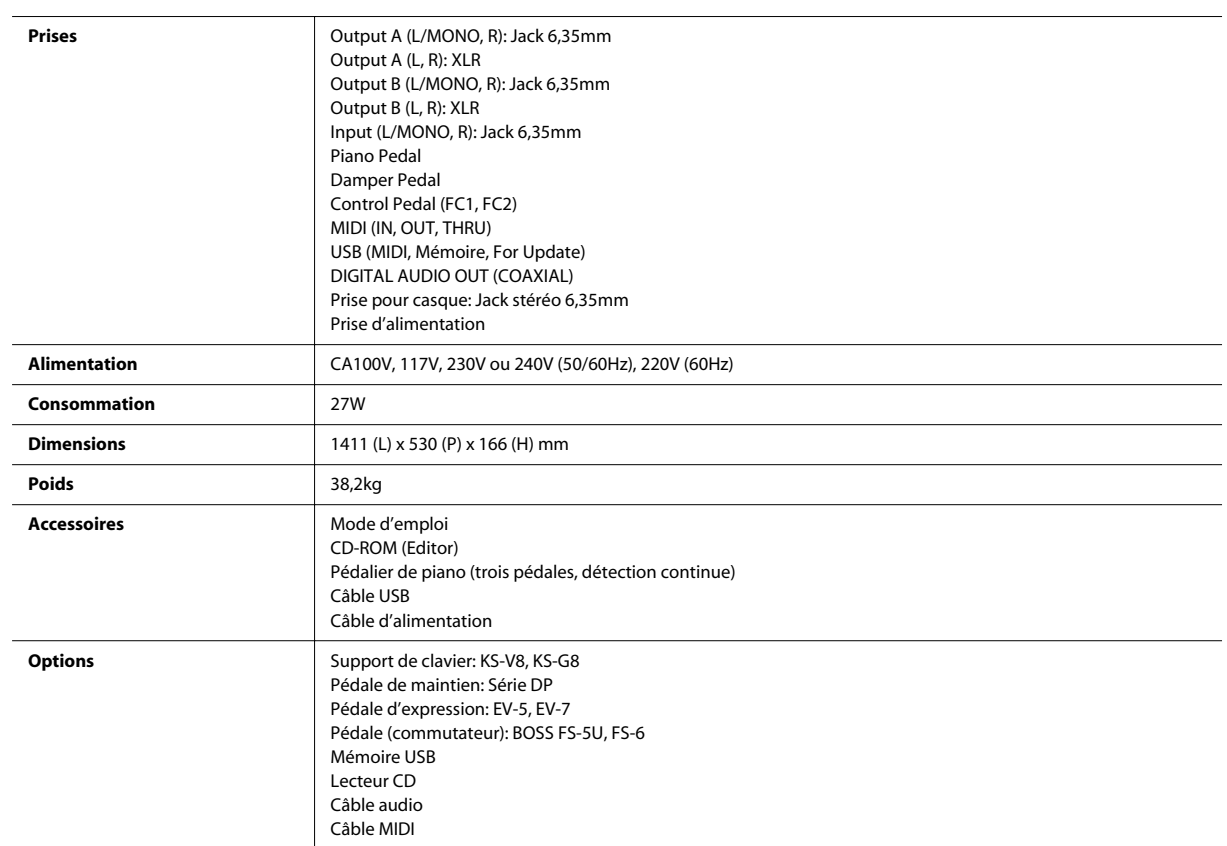

\* En vue d'améliorer le produit, ses caractéristiques techniques et/ou son aspect peuvent être modifiés sans avis préalable.

Fiche technique
# Index

## $\overline{\mathsf{A}}$

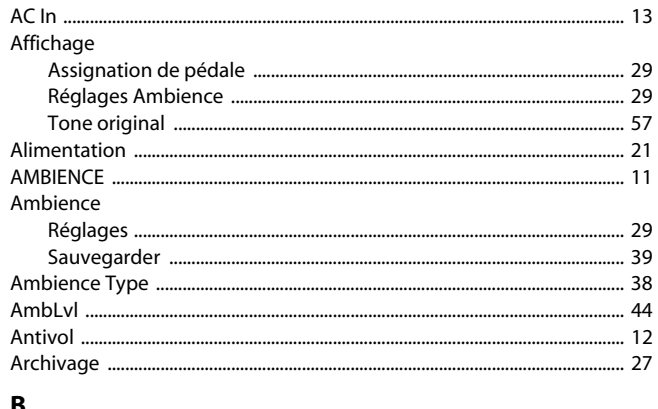

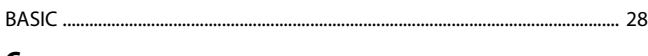

# $\mathsf{C}$

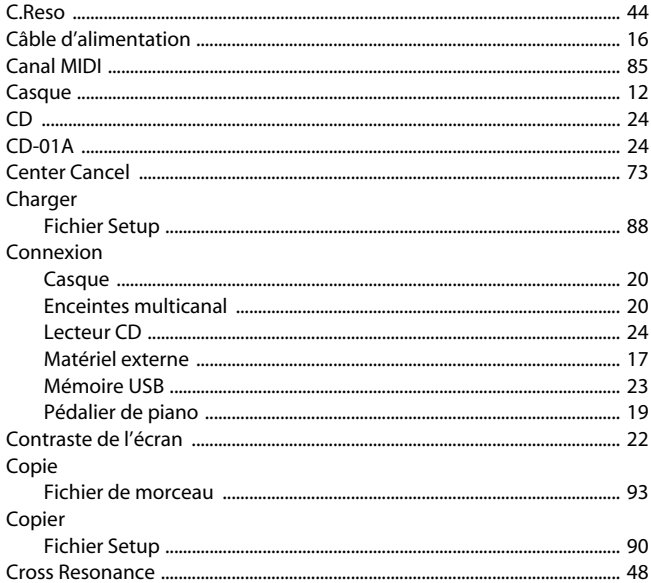

# D

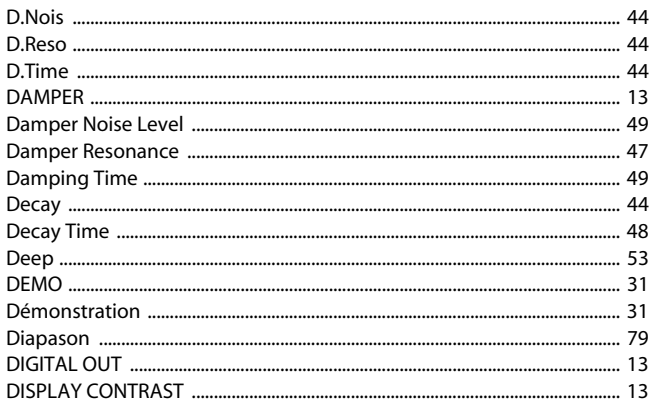

# $\mathbf{E}$

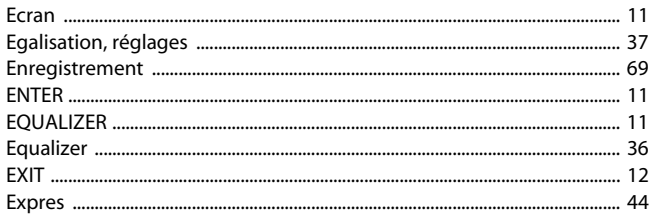

# $\bar{\mathbf{F}}$

S/PDIF ..................

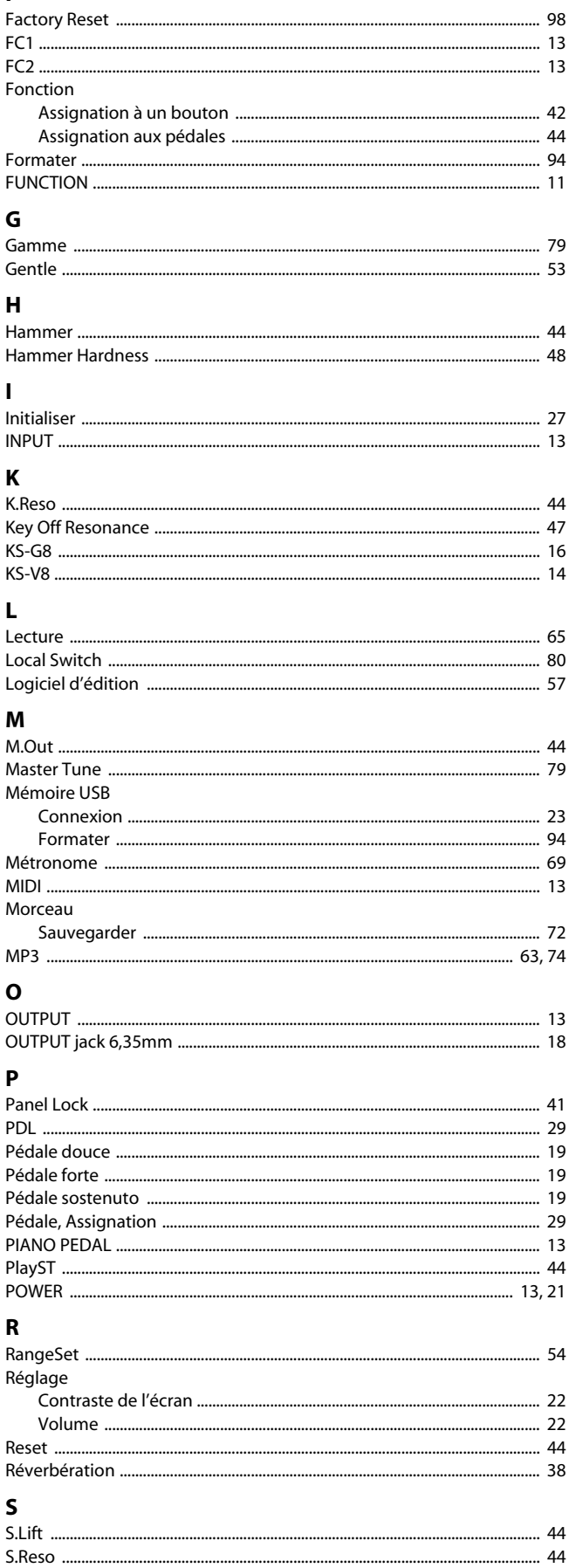

 $.... 13$ 

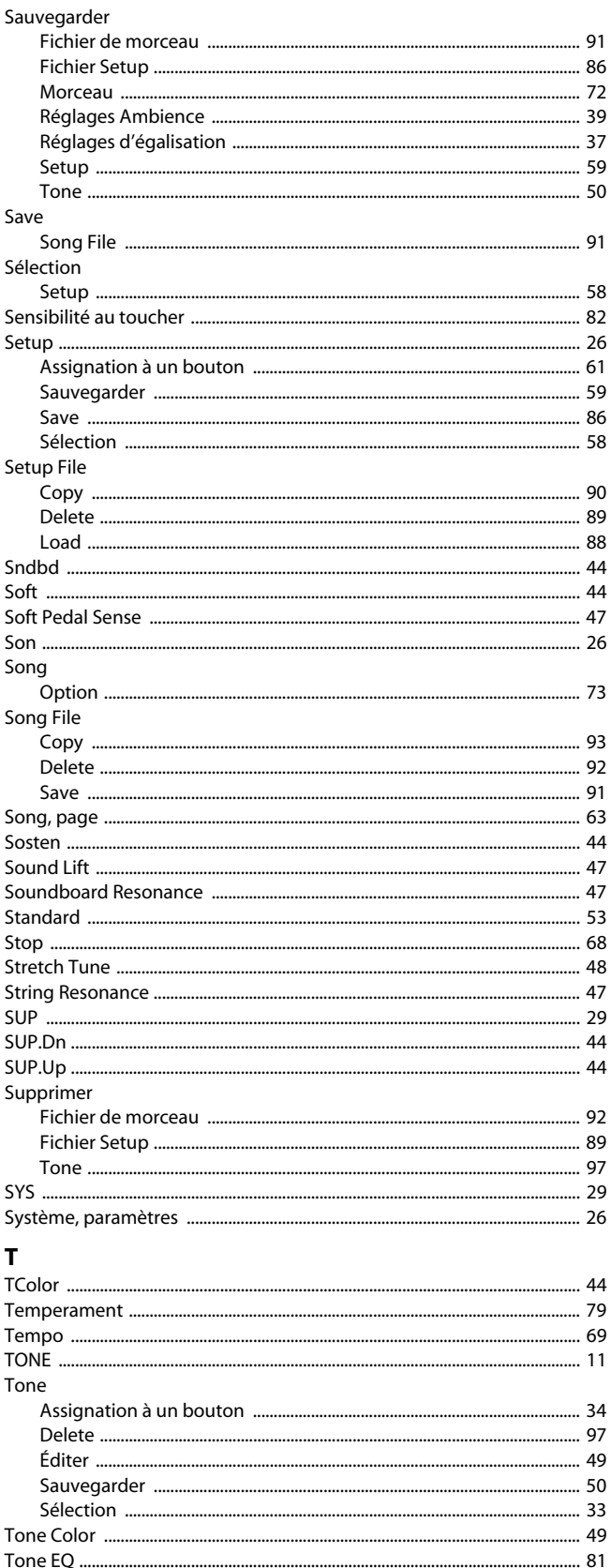

#### $\mathbf{U}$

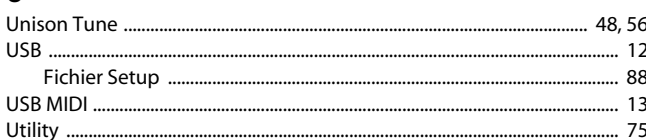

### $\mathbf{v}$

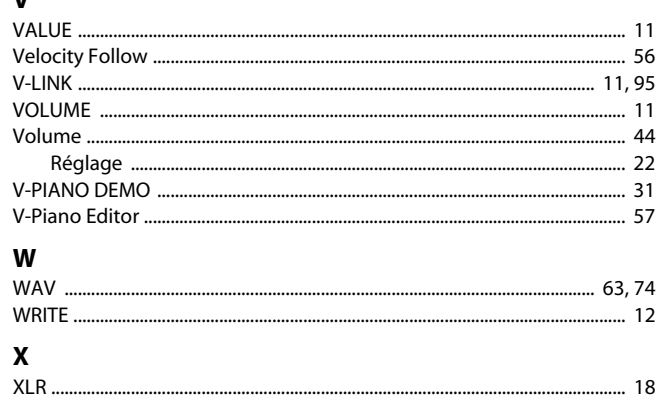

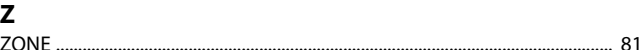

Tuning ...

Trans .............

Pour les pays de l'UE

Ce produit répond aux normes des directives européennes 2004/108/CE (CEM) et 2006/95/CE (basse tension).

Pour les Etats-Unis

# **FEDERAL COMMUNICATIONS COMMISSION RADIO FREQUENCY INTERFERENCE STATEMENT**

This equipment has been tested and found to comply with the limits for a Class B digital device, pursuant to Part 15 of the FCC Rules. These limits are designed to provide reasonable protection against harmful interference in a residential installation. This equipment generates, uses, and can radiate radio frequency energy and, if not installed and used in accordance with the instructions, may cause harmful interference to radio communications. However, there is no guarantee that interference will not occur in a particular installation. If this equipment does cause harmful interference to radio or television reception, which can be determined by turning the equipment off and on, the user is encouraged to try to correct the interference by one or more of the following measures:

- Reorient or relocate the receiving antenna.
- Increase the separation between the equipment and receiver.
- Connect the equipment into an outlet on a circuit different from that to which the receiver is connected.
- Consult the dealer or an experienced radio/TV technician for help.

This device complies with Part 15 of the FCC Rules. Operation is subject to the following two conditions: (1) this device may not cause harmful interference, and (2) this device must accept any interference received, including interference that may cause undesired operation.

Unauthorized changes or modification to this system can void the users authority to operate this equipment. This equipment requires shielded interface cables in order to meet FCC class B Limit.

Pour le Canada

# **NOTICE**

This Class B digital apparatus meets all requirements of the Canadian Interference-Causing Equipment Regulations.

# **AVIS**

Cet appareil num rique de la classe B respecte toutes les exigences du R glement sur le mat riel brouilleur du Canada.

Pour la Californie (Proposition 65)

# **WARNING**

This product contains chemicals known to cause cancer, birth defects and other reproductive harm, including lead.

- Pour les Etats-Unis

# **DECLARATION OF CONFORMITY Compliance Information Statement**

Model Name : V-PIANO Type of Equipment : Responsible Party : Address : Telephone : (323) 890 3700

Digital Piano Roland Corporation U.S. 5100 S. Eastern Avenue, Los Angeles, CA 90040-2938

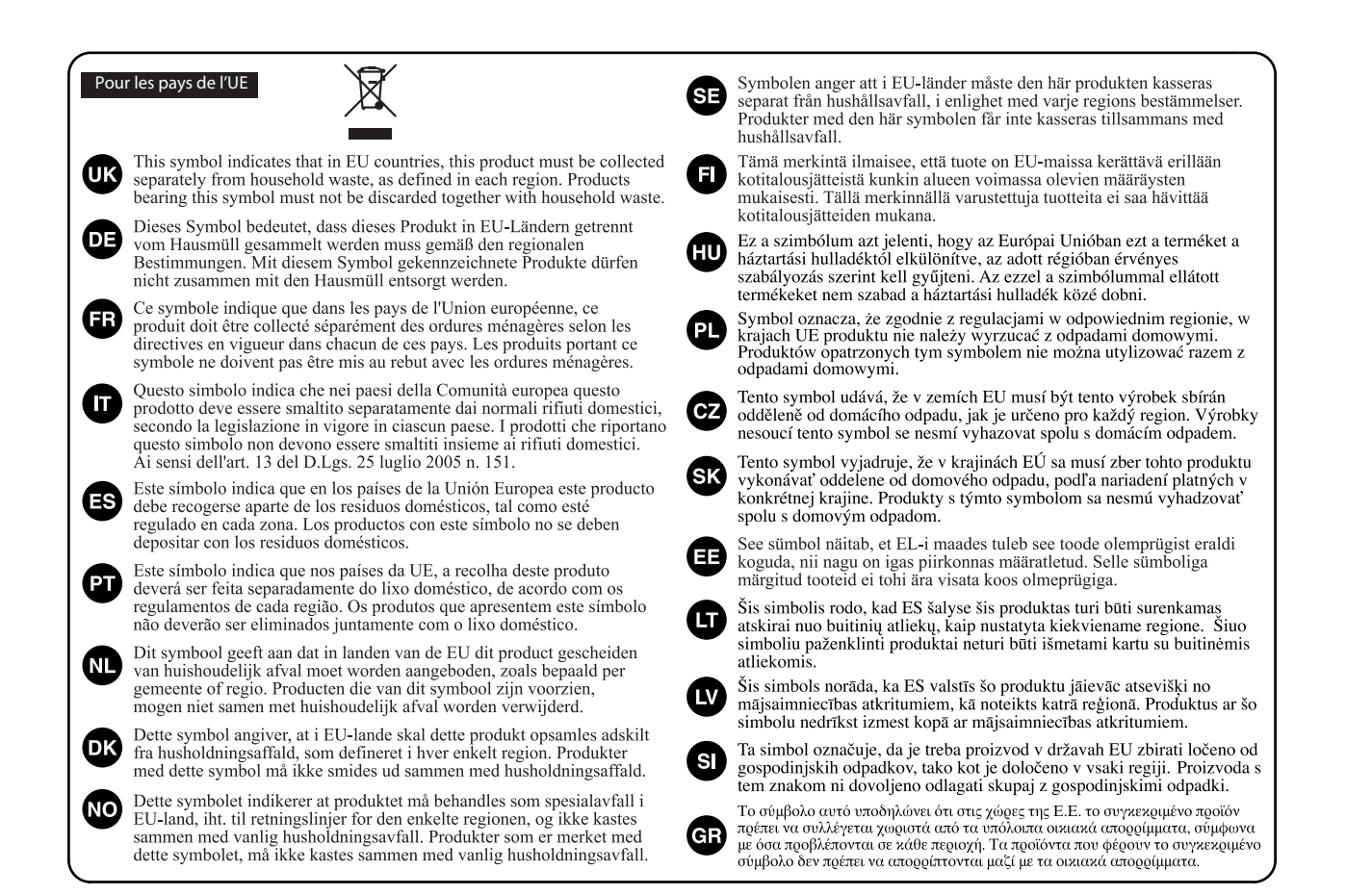